## UNIVERSIDAD AUTONOMA DE GUADALAJARA

A LA UNIVERSIDAD NACIONAL AUTONOMA DE MEXICO **INCORPORADA** 

## FACULTAD DE INGENIERIA

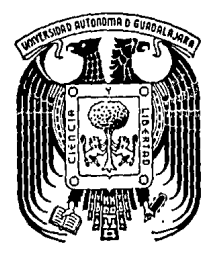

TELIS CON FALLA DE ORIGEN

2<br>Gom

Resolución de Problemas en Ingenieria con una Calculadora Programable

# TESIS PROFESIONAL

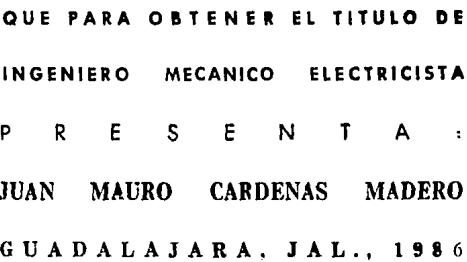

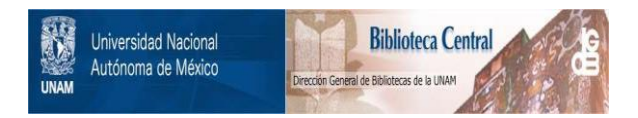

## **UNAM – Dirección General de Bibliotecas Tesis Digitales Restricciones de uso**

## **DERECHOS RESERVADOS © PROHIBIDA SU REPRODUCCIÓN TOTAL O PARCIAL**

Todo el material contenido en esta tesis está protegido por la Ley Federal del Derecho de Autor (LFDA) de los Estados Unidos Mexicanos (México).

El uso de imágenes, fragmentos de videos, y demás material que sea objeto de protección de los derechos de autor, será exclusivamente para fines educativos e informativos y deberá citar la fuente donde la obtuvo mencionando el autor o autores. Cualquier uso distinto como el lucro, reproducción, edición o modificación, será perseguido y sancionado por el respectivo titular de los Derechos de Autor.

## INDICE

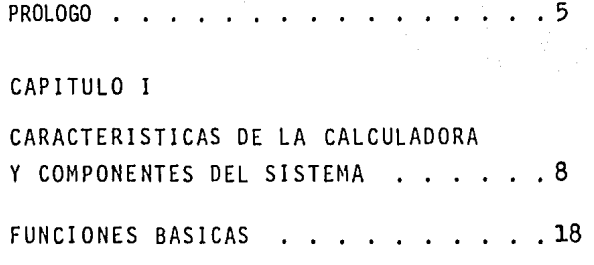

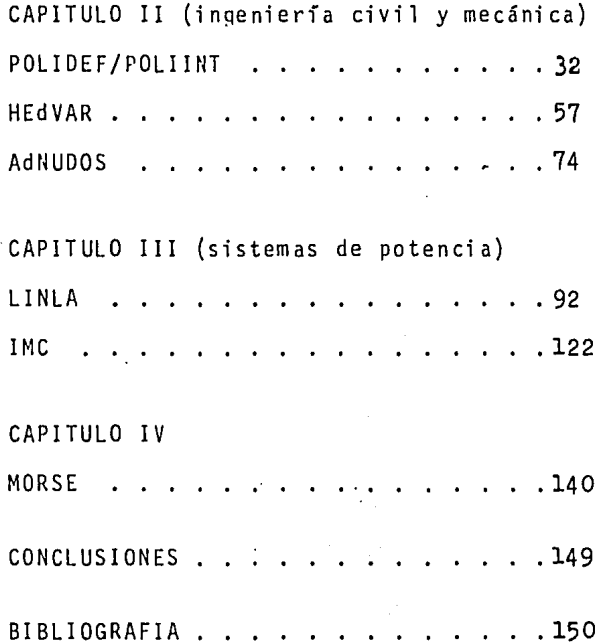

#### PROLOGO

Ya que en la actualidad se ha incrementado la utilización de computadoras en prácticamente todos los cam- pos de la actividad humana (desde la educación, control de procesos industriales, control de aeronaves, etc.), es de gran importancia para los ingenieros conocerlas desde la etapa de estudiantes, para poder aplicar estas herra- mientas en la práctica de su profesión.

Ahora bien, surge la pregunta ¿qué es más conve- - ·niente para un ingeniero: una computadora (de escritorio) o una calculadora portátil? Para contestar esta cuestión creo es útil hacer la siguiente analogía en el campo de transporte de carga ¿qué es más útil: una camioneta pickup (de 1 ton.) o un trailer de 30 ton.? En ambos casos, calculadora/computadora y pick-up/trailer, podemos decir que básicamente son lo mismo, pero su diferencia fundamen tal se refleja en la capacidad de trabajo, la facilidad - (maniobrabilidad) de la máquina y la velocidad en el mane jo de carga.

Es factible suponer que las calculadoras portáti- les no puedan ser desplazadas fácilmente por tres motivos principales. El primero es que los adelantos técnicos en la ingeniería electrónica son constantes y se encaminan a poner a disposición del usuario más memoria, más funcio- nes y mejor comunicación hombre-máouina en el mismo tamaño (o menor) que las calculadoras portátiles de 10 años atrás. El segundo motivo es el costo, el cual es bastante menor que el de una computadora y además debido al empuje de la competencia, va reduciéndose continuamente. La tercer razón se aplica a estudiantes y profesionistas que necesitan contar con una herramienta de cálculo de es te tipo en su aula de clases o en el campo de trabajo y, pues, siempre seguirá siendo más práctico llevar una calculadora colgada del cintur6n o en la mano, que traer una computadora de "llavero".

Por esta última raz6n, los programas fueron elaborados enfocados s6lo a la calculadora en sf, es decir no se incluye ningún programa que realice gráficas {en la im presora) o que deba hacer uso de algún periférico.

Finalmente quiero hacer patente mi agradecimiento a todas las personas que de alguna manera colaboraron y  $$ me dieron su apoyo y estímulo para la elaboraci6n de esta tesis; especialmente a:

Ing. José Antonio Valencia Gárate Ing. Carlos Tirado Ruiz, M.C. Arq. Luis Carlos Hernández Chávez. Fís, Ma. Do lores V. Montiel Estrada 6

## CAPITULO I

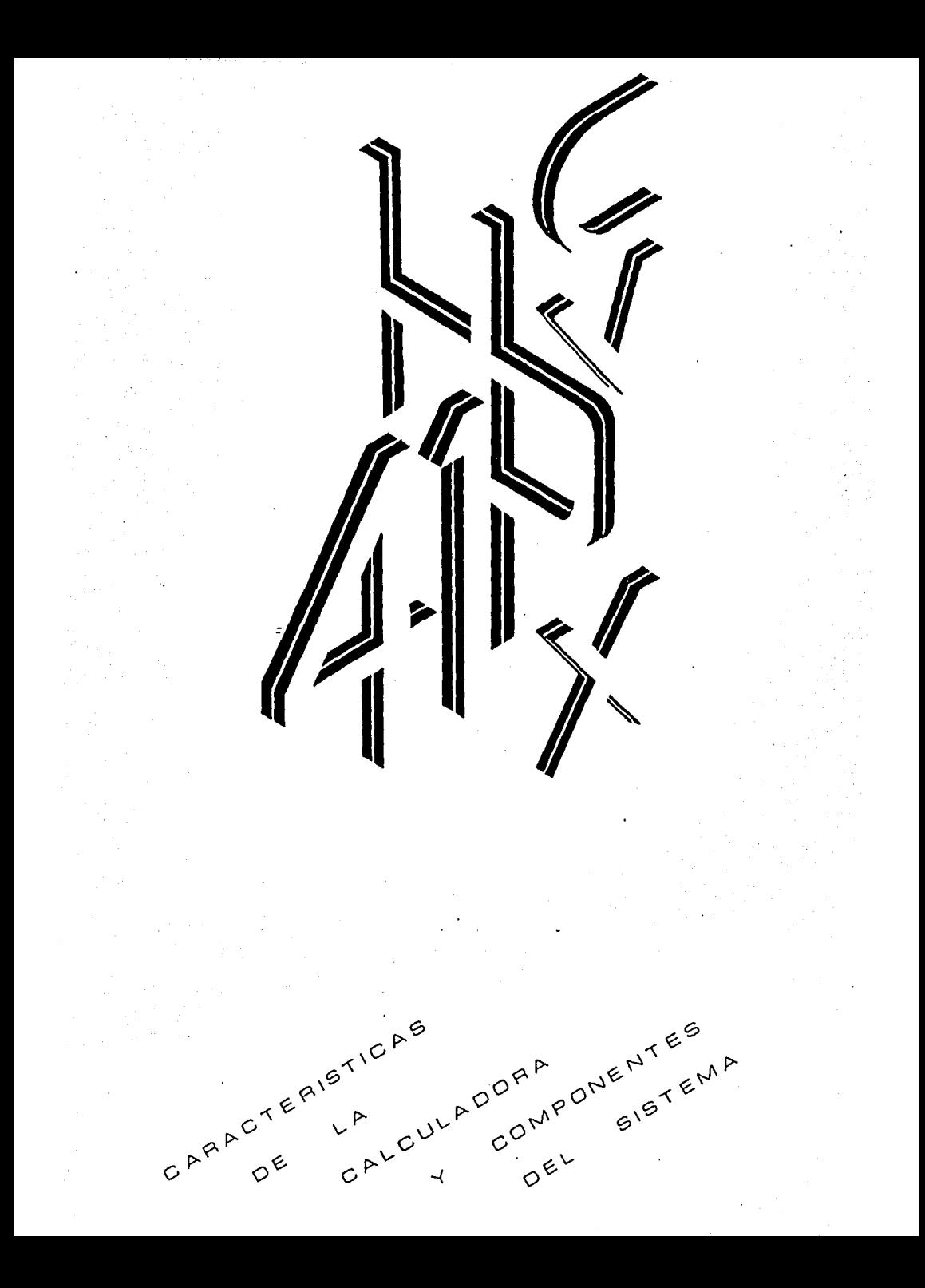

#### CARACTERISTICAS DE LA CALCULADORA Y COMPONENTES DEL SISTEMA

Las compañías que fabrican calculadoras programa- bles hacen también una serie de dispositivos que interac- túan con la máquina para lograr el máximo aprovechamiento de la misma. Resulta obvia entonces, la necesidad de cono cer los componentes adicionables que conforman un poderoso sistema de cálculo.

La calculadora presenta en sí grandes innovaciones que permiten catalogarla como la mejor que ha producido la compañia Hewlett-Packard por varias características que se desglosan a continuación:

-La comunicación entre la calculadora y el usuario se hace a través de: l. La pantalla, donde aparecen números, letras y caracteres especiales (usa el alfabeto In- - ., glés); 2. El teclado, con el que se pueden ingresar los mismos caracteres alfanuméricos, además de contener las funciones básicas de la calculadora, y por último, 3. Un generador de tonos audibles para dar avisos cuando sea necesario.

-El operador siempre tiene conocimiento del estado de la calculadora por medio de letreros que aparecen en la pantalla indicando la condición de la carga de las bate- rías, modalidad trigonométrica, si se está grabando o co- rriendo un programa, errores, etc.

-La presentación de los números puede ser en nota- ción científica, ingenieril o normal (FIXED). Se cuenta con la opción de dividir las cantidades en grupos de tres cifras para facilitar la lectura de cantidades grandes con

9

separadores de estilo europeo o americano.

-La pantalla es de cristal líquido de cuarzo (LIQUID CRISTAL DISPLAY, LCD) con caracterfsticas de gran defini- ción y alto contraste.

-El sistema lógico para hacer operaciones aritméticas es el de Notación Polaca Inversa {REVERSE POLISH NDTATION, RPN) usual en esta marca por su probada simplici dad.

-La calculadora cuenta con 130 funciones, de las - cuales 58 se encuentran disponibles en el teclado con sólo encenderla.

-La capacidad máxima de memoria directa es de 2233 bytes equivalentes a 319 registros para datos en la HP-41CV la HP-41C con cuatro módulos de memoria, o en la HP-41CX.

-La memoria es continua, o sea que almacena perma- nentemente datos y programas que están listos para usarse en cualquier momento en que se necesiten.

-El sistema de banderas con que cuenta permite mane jar fácilmente la calculadora dentro de un programa, ya que se pueden detectar ing~esos de números o letras, tam- bién si se encuentra conectado algún aparato a ella, o cuando ocurre un error aritmético, etc.

-Su tamaño es, por supuesto, el mismo que el de otras calculadoras programables de bolsillo a las cuales aventaja grandemente por sus características de manejo y operación.

-La calculadora es el corazón de una amplia gama de artfculos que facilitan la resolución de cualquier problema de Ingenierfa.

Se pueden conectar varios aoaratos a la calculadora en los cuatro puertos con que cuenta; esos aparatos son co nocidos como periféricos, veamos cuales son éstos:

MODULOS DE MEMORIA (MEMORY MODULE Y QUAD MEMORY MODULE).

Para incrementar la capacidad de almacenamiento de la calculadora HP-41C se cuenta con módulos de memoria, de los cuales se pueden instalar hasta cuatro de éstos o uno cuádruple con los que se alcanza la capacidad de la HP-41CV que como mencionamos anteriormente es de 319 registros. En estos módulos se pueden grabar datos y programas cuan- tas veces se desee.

MODULO DE EXTENSION DE FUNCIONES Y MEMORIA (X FUNCTIONS).

Este módulo adiciona varias funciones a las ya exis tentes en la calculadora, que son muy útiles en el manejo de ella. Además aumenta la capacidad de memoria con 889 bytes de extensión, que equivalen a 127 registros.

MODULO DE EXTENSION DE MEMORIA (X MEMORY).

Se pueden usar dos módulos de este tipo en la calcu ladora como máximo; cada uno tiene 1666 bytes de extensión de memoria, equivalentes a 238 registros. Para usar estos módulos es necesario contar con uno de X FUNCTIONS.

#### MODULO DE TIEMPO (TIME).

Con este módulo se integra al sistema un dispositivo que involucra al tiempo en la programación; la calculadora funcionará como un controlador del sistema, un reloi/ despertador, calendario o un cronómetro de precisión.

MODULO DE EXTENSION DE ENTRADAS/SALIDAS (EXTENDED 1/0).

Con este módulo se aumenta grandemente la capacidad de la calculadora, ya que se logra tener acceso fácil a los dispositivos masivos de memoria (cintas magnéticas, por ejemplo), se puede generar un código de barras compati ble con el impresor térmico, además de otras funciones generales. Para usarlo es necesario contar con un módulo de interface (HPIL).

LECTOR DE TARJETAS MAGNETICAS (CARO READER).

El lector de tarjetas permite almacenar y recuperar fácilmente datos y programas en pequeñas tarjetas de manera rápida y senciila. Aun cuando el dispositivo esté co- nectado a la calculadora, el conjunto puede guardarse adecuadamente en su estuche y no pierde la caracterfstica de ser portátil.

El lector de tarjetas también acepta tarjetas con programas grabados por las calculadoras modelos HP67 y HP97, "traduciéndolas" automáticamente a instrucciones de la HP-41C.

IMPRESOR/TRAZADOR (PRINTER/PLOTTER).

Este impresor se conecta directamente a la calcula-

dora; es capaz de imprimir letras minúsculas y mayúsculas, números y caracteres especiales con ancho simple o doble; trazar gráficas y algunas otras funciones; Usa papel térmico especial.

LECTOR OPTJCO (OPTICAL WAND).

Este instrumento es muy útil para grabar datos y programas en la calculadora fácil y rápidamente, leyendo la información contenida en una hoja en código de barras - BAR CODE).

MODULO DE INTERFASE (INTERFACE LOOP MODULE, HPIL).

Este módulo transforma la calculadora HP-41C *en* el control de un sistema capaz de intercambiar datos con una gran variedad de aparatos periféricos. En el sistema HPIL todos los aparatos están conectados por medio de un cable de entrada al aparato y uno de salida hacia el siguiente, hasta formar ün lazo cerrado.

REPRODUCTORA/GRABADORA DIGITAL DE CASETES (DIGITAL CASSETTE DRIVER)

Con la ayuda de este aparato se pueden almacenar una gran cantidad de datos y programas usando mini-casetes dé alta densidad (de 355 bits/cm), en los cuales se pueden grabar hasta 131,D72 bytes que equivalen a más de 50 veces la capacidad de una calculadora HP-41CV. Otras caracterís ti cas del tocacintas son: el tiempo usado para rebobinar toda la cinta es menor de 30 seg., la velocidad para gra- bar y leer en la cinta es de 9 pulg./seg.; tiene dos motores para efectuar el movimiento de la cinta, usa dos pis- tas (tracks) para almacenar la información; la calculadora

puede prender y apagar al tocacintas en el momento que sea necesario.

IMPRESOR/TRAZADOR TERMICO (THERMAL PRINTER/PLOTTER).

Esta impresora cuenta con las mismas caracteristi- cas que la mencionada anteriormente y además tiene algunas otras como son: un BUFFER de 102 caracteres para tener mayor velocidad de impresión; cuenta con un comando programa ble para que con la calculadora se pueda prender o apagar.

MULTIMETRO DIGltAL (DIGITAL MULTIMETER, DMM).

Este multímetro se puede programar con ayuda del HPIL. Tiene una pantalla de 12 caracteres que puede mos- trar mensajes alfanuméricos generados por el controlador o por el DMM.

TARJETA DE INTERFASE (INTERFACE CARO).

Este dispositivo se puede conectar a una computadora Hewlett-Packard de la serie 80; de este modo la computa dora puede tomar el control del sistema. También puede programarse para que almacene y analice los datos que contenga la calculadora. Todas las computadoras de la serie 80 son compatibles con la tarjeta de interfase.

CONVERTIDOR DE INTERFASE (HPIL CONVERTER).

Este convertidor está diseñado para comunicar al - lazo cerrado de periféricos con el mundo exterior. El con vertidor transforma las instrucciones y datos específicos del sistema HPIL a un formato compatible con aparatos TTL.

MODULOS PREPROGRAMADDS (APPLICATION MODULES).

Hewlett-Packard fabrica módulos preprogramados enfo cados a resolver problemas de ingeniería, matemáticas, estadisti ca, análisis estructural, topografía, circuitos eléctricos, finanzas, etc., que transforman a la calculad\_Q ra en un instrumento especializado para solucionar problemas en cada tema.

Otros aparatos periféricos que están disponibles son: un adaptador para un monitor de T.V., una impresora de impacto de 80 caracteres por linea, una extensión para entradas y salidas de propósito general, etc. Con todos estos dispositivos se puede formar un sistema tan sofisticado como se desee, de acuerdo a las necesidades del usuario.

Además se cuenta con una extensa biblioteca de programas listados paso a paso y con instrucciones detalladas para su uso, que resultan muy valiosos en la resolución de problemas específicos; algunos de esos temas son: antenas, ingeniería química, sistemas de control, optometria, ingeniería solar, etc.

El desarrollo del SOFTWARE en esta calculadora es un proceso en continua expansión; las aportaciones que se envían de todo el mundo al club de programadores de la HP-41C se almacenan en la biblioteca de usuarios, que se encarga de su publicación.

Los programas comprenden temas tan variados como: estadística, cálculos financieros, geometría, electrónica, mecánica, topografía, refrigeración, hidráulica, juegos, etc., muchos de ellos se encuentran disponibles en forma -

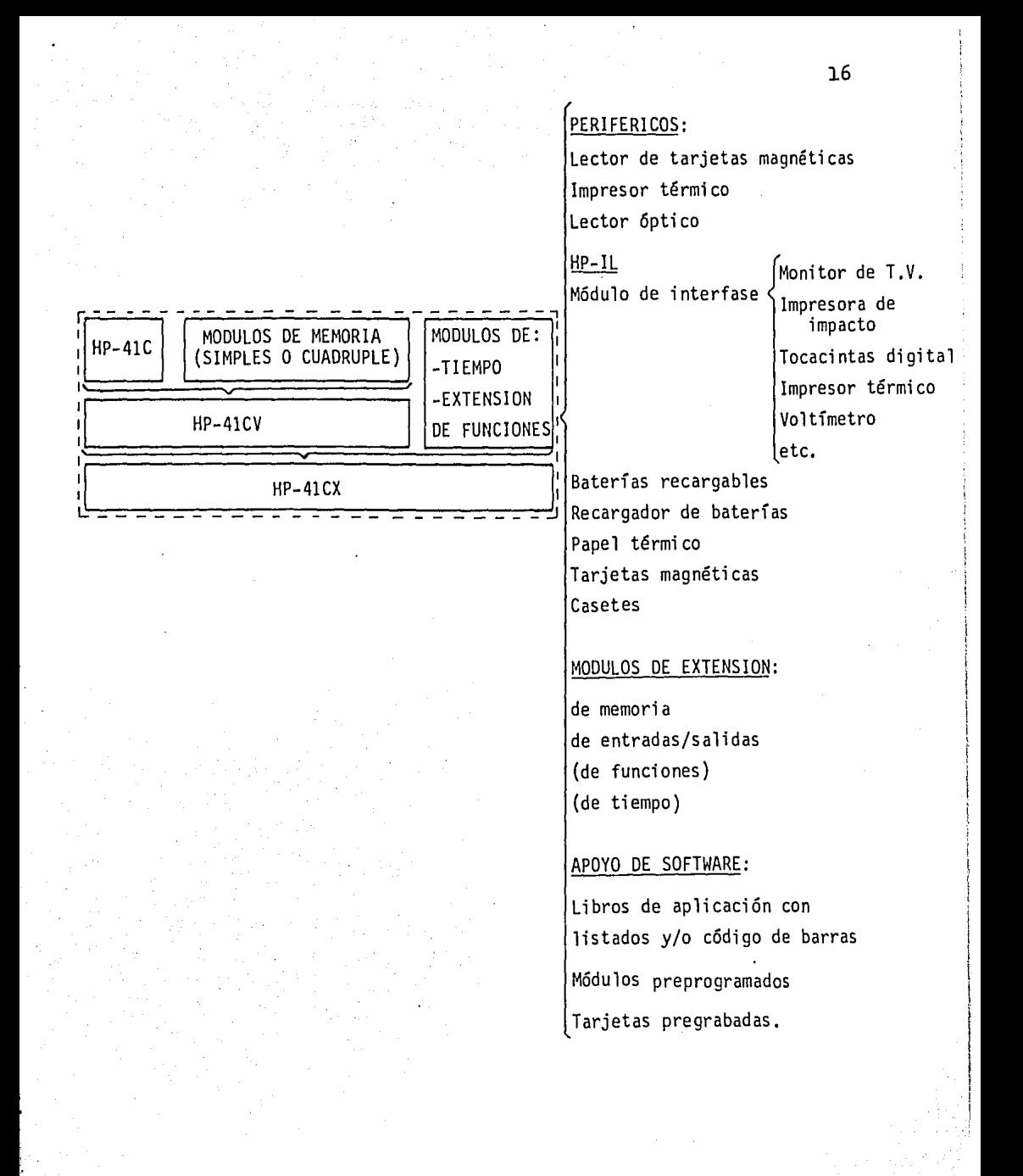

**Resumen de los componentes del sistema.** 

de módulos preprogramados o tarjetas pregrabadas.

Por otra parte han aparecido libros de varios autores conteniendo programas e información general de la calculadora, dos de ellos resultan de gran importancia para las personas que están interesadas en la materia, son: "SYNTHETIC PROGRAMMING ON THE HP-41C" escrito por Wi lliam C. Wilkes y "CALCULATOR TJPS & ROUTINES ESPECIALLY FOR THE HP-41C/CV" tle John Dearing. En el primer libro se describen los componentes de la calculadora y su funcionamiento desde un punto de vista operativo, no electrónico, y se dan las bases para la programación sintética; esta técnica consiste en la estructuración de instrucciones que no son accesibles como funciones elementales de la calculadora sino más bien son variantes de ellas, que resultan de la modificación de alguna de sus partes (de las instruccio- nes). El segundo libro contiene una recopilación de pro- gramas y subrutinas que han sido publicados por diferentes medios y de varios autores; cada programa cumple el doble propósito de ser útil por sí mismo y demostrar una forma de aprovechar la máquina más eficientemente.

17

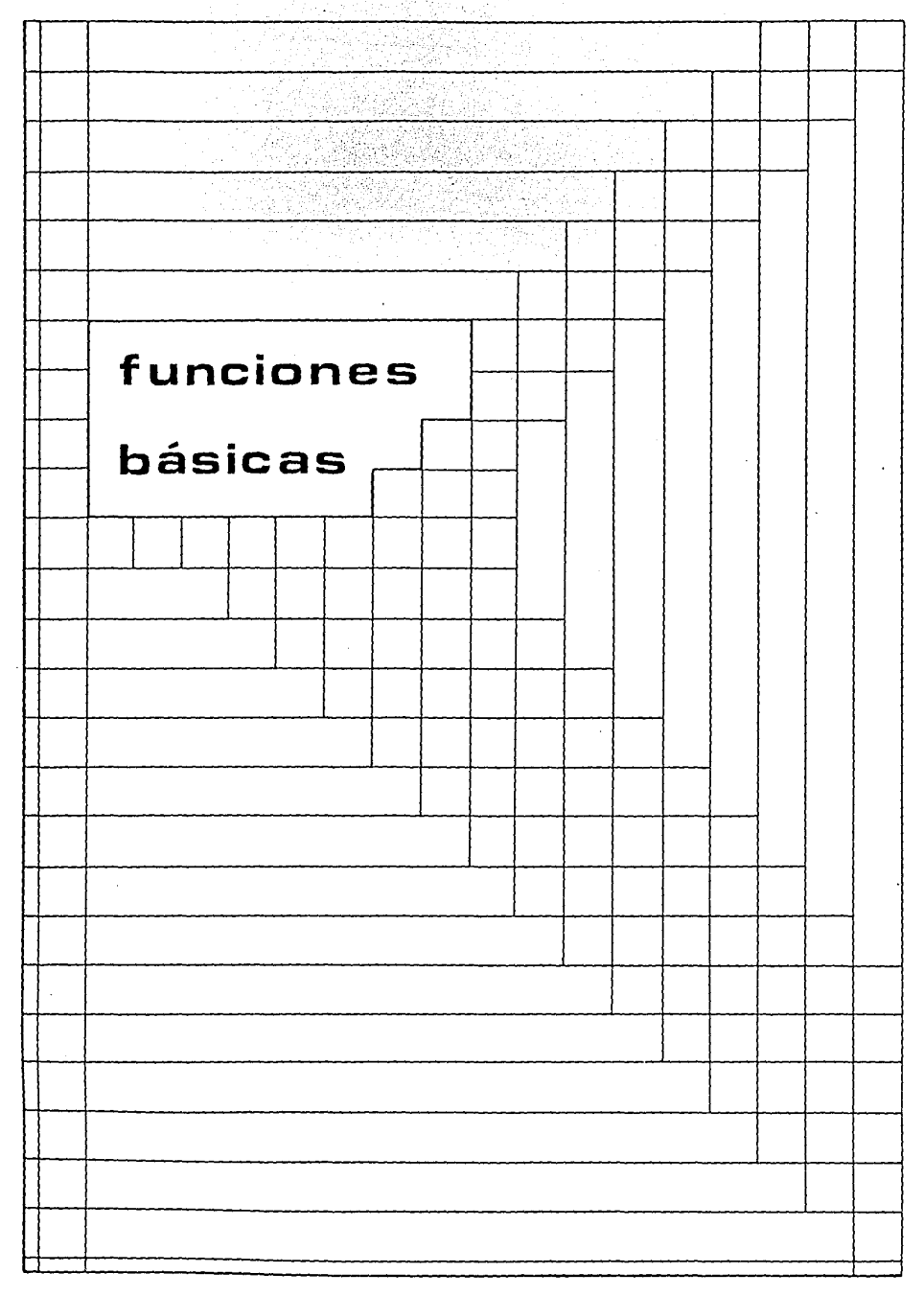

#### FUNCIONES BASICAS

En esta sección describiremos algunas funciones que se han considerado básicas en la programación de la calculadora. Se han excluído a todas aquellas que por su sim- plicidad se entienden claramente al estudiar el manual de la máquina. La descripción de esas funciones se hará acom pañada de ejemplos que servirán para la mejor comprensión de la forma de optimizar el manejo de dichas funciones.

STACK AUTOMATICO DE REGISTROS (X,Y,Z,T y L).

El adecuado uso del STACK nos redundará en la mejor utilización de la memoria de la calculadora, puesto que se emplearán menos registros de almacenamiento e inclusive se puede reducir el número de líneas (y de bytes) de un pro- grama como consecuencia de un mejor planteamiento de los cálculos que se desarrollan a lo largo del mismo.

El uso eficiente del STACK comienza con el planteamiento de las ecuaciones de la forma más conveniente para su utilización en la calculadora; es importante la estructuración de los cálculos para aprovechar al máximo los fac tores involucrados, por ejemplo, cuando un factor es constante lo podemos almacenar en los registros X,Y,Z y T, - oprimiento **ENTER**<sup>2</sup> tres veces, luego cada vez que se utili za ese factor se recupera sólo con oprimir  $\boxed{RDN}$ ; también se puede utilizar el registro LAST X con fines similares, ya que en él se almacena automáticamente lo que se encon- traba en X antes de verse afectado por alguna función u operación aritmética.

Las funciones que pueden usarse para manipular el -

#### STACK son las siguientes:

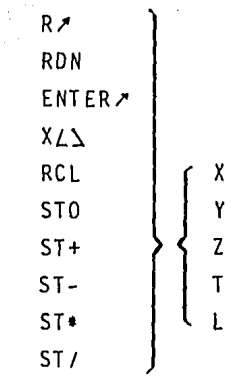

Con estas funciones se manejan los valores de los registros del STACK y pueden intercambiarse, almacenarse o efectuar operaciones directas con los propios registros del STACK o con los de la memoria principal.

Por ejemplo cuando es necesario efectuar una operación sobre un registro R mn, no es indispensable llevarlo al STACK (con RCL) mn ), luego actuar sobre esa cantidad y por último volverlo a almacenar; este proceso se hace fácilmente ejecutando la función correspondiente, como son lsT+.lmn o lsT/lmn ·,además otra caracterfstica de estas funciones es que no afectan al registro LAST X.

Podemos mencionar otro ejemplo, para multiplicar por dos una cantidad, en vez de teclear:  $\boxed{2}$ .  $\boxed{\ast}$ , se usa-ría ST+) X, consiguiendo con ésto no alterar los demás registros del STACK.

Así mismo, dentro de un programa, si es necesario mover dos veces los registros del STACK en forma secuen- cial, es preferible usar  $\overline{RZ}$   $\overline{RZ}$  a emplear  $\overline{RDN}$   $\overline{RDN}$ , ya que el resultado obtenido es el mismo pero la primera op- ción es más rápida:  $\overline{RDM}$  toma 17.4 ms y  $\overline{RZ}$ sólo 12.8 ms.

Para ver cómo van cambiando los valores en los re- gistros del STACK, al efectuar movimientos o cálculos, es muy útil contar con una hoja de REGISTROS DEL STACK en la cual se van describiendo, paso a paso, cada operación que se ejecuta; de esa manera al diseñar el programa podemos buscar la forma más adecuada de efectuar esos cálculos. A continuación se muestra un formato que se puede usar para di cho propós ita.

REGISTROS DEL STACK

 $\mathcal{L}_{\mathcal{C}}$ 

 $\alpha\rightarrow\infty$ 

l,

 $rac{1}{z}$  $\blacksquare$  $\overline{\mathsf{Y}}$ X L

 $\mathcal{L}$ 

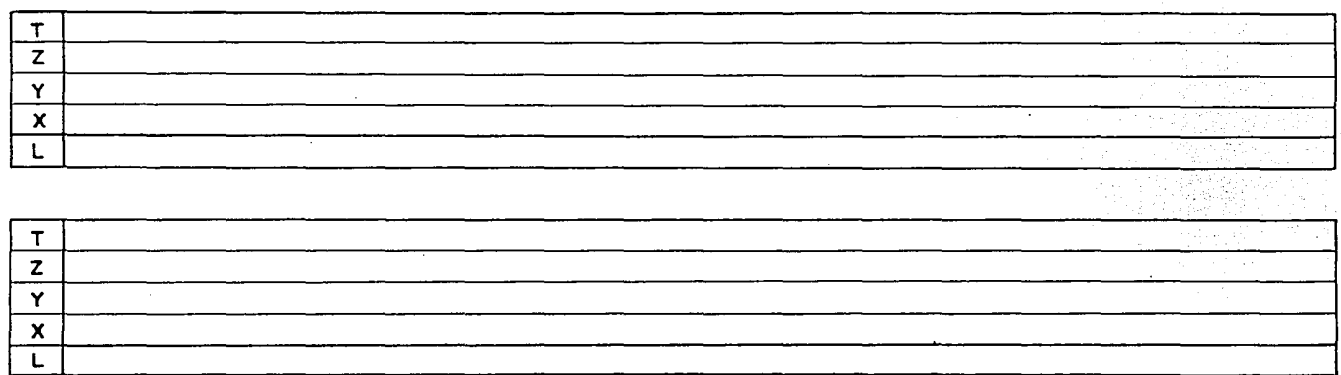

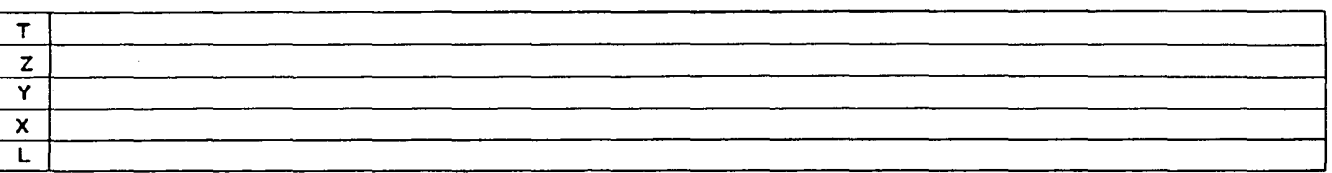

En seguida se muestra una rutina que sirve para ver el contenido de todos los registros del STACK sin modifi- car al mismo, actúa s6lo con el registro ALPHA y es de gran ayuda usar esta rutina en el transcurso de la depuraci6n de un programa.

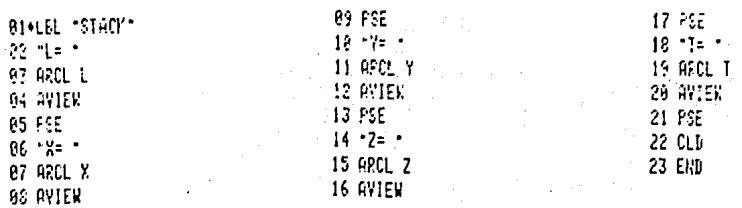

#### USO DEL REGISTRO ALPHA.

Este registro es una de las grandes ventajas de esta calculadora¡ es posible, gracias a esta característica, tener conocimiento del estado de la calculadora, de erro-res, mensajes, peticiones de datos, etc. en forma muy clara y objetiva, ya que se presentan con letras y números por lo que s6lo se necesita leer directamente y no se re- quiere la traducci6n de un lenguaje codificado a lenguaje ordinario.

Esta misma característica permite la comunicación interactiva entre la calculadora y el usuario al estarse ejecutando un programa, de manera que los ingresos se ha- cen en base a interrogaciones planteadas por la calculadora y las respuestas van acompañadas de letreros que evitan totalmente cualquier confusión con las cantidades y los conceptos que se manejan.

Existen varias funciones que nos sirven para usar -

este registro dentro de un programa. Cada una de ellas tiene caracterfsticas especiales que las hacen prácticas y útiles en determinadas ocasiones. Es importante entender claramente el funcionamiento especifico y la aplicación más general de cada una de ellas con el objeto de tenerlas presentes en el momento oportuno de la realización de un programa.

La función PROMPTI nos sirve para insertar mensajes dentro de un programa. Cada vez que se ejecuta, detiene el programa y muestra en la pantalla el mensaje, la pregun ta o el aviso que se desee mostrar y que previamente ha si do grabado en el registro ALPHA.

Prácticamente esta función la utilizamos para pedir datos de entrada, para ofrecer los datos de salida y para cuestionar acerca de una decisión en alguna bifurcación. - Al pedir datos de entrada es conveniente diferenciar los datos numéricos y alfanuméricos poniendo lós signos "=?" para los primeros y sólo "?" para los alfanuméricos al final de la pregunta que se esté haciendo. De esta· manera clarificamos aún más el tipo de datos que se solicitan.

La función AVIEW es similar a la función PROMPT sólo que aquella no siempre detiene el programa. Al ejecu- tarse la máquina automáticamente consulta el estado de la bandera #21, si está en SET entonces sí se detendrá el pro grama mostrando en la pantalla el contenido del registro - ALPHA, pero si está en CLEAR enviará el contenido del ALPHA a la pantalla y seguirá corriendo el programa; di cho contenido será modificado hasta encontrar alguna opera ción que afecte a la pantalla como: [CLD], VIEW], [PROMPT], otro lAVIEWI o se termine el programa.

En cualquier instante lo que aparece en la pantalla está regido por una lógica secuencial; el siguiente diagra ma muestra cuál es el procedimiento que sigue la calcula- dora en este proceso.

(Ver diagrama en la siguiente hoja).

Hay varios detalles qué mencionar en este diagrama: se ha señalado dentro de un círculo el número correspon- diente a las banderas que gobiernan cada bifurcación; para abreviar la palabra programa se ha puesto sólo PRGM; MODO ALPHA se refiere a que la calculadora está en modalidad ALPHA; similarmente MODO PRGM indica la modalidad de pro- gramación; el "gansito" es la señal que se ve en la pantalla al estar corriendo un programa  $( \frac{1}{2} )$ ; la función VIEW manda a la pantalla el contenido de cualquier registro del STACK o de la memoria principal; SST es la función que sirve para avanzar una línea de un programa; por último, -NULL es el letrero que aparece al mantener oprimida una te cla por más de un segundo.

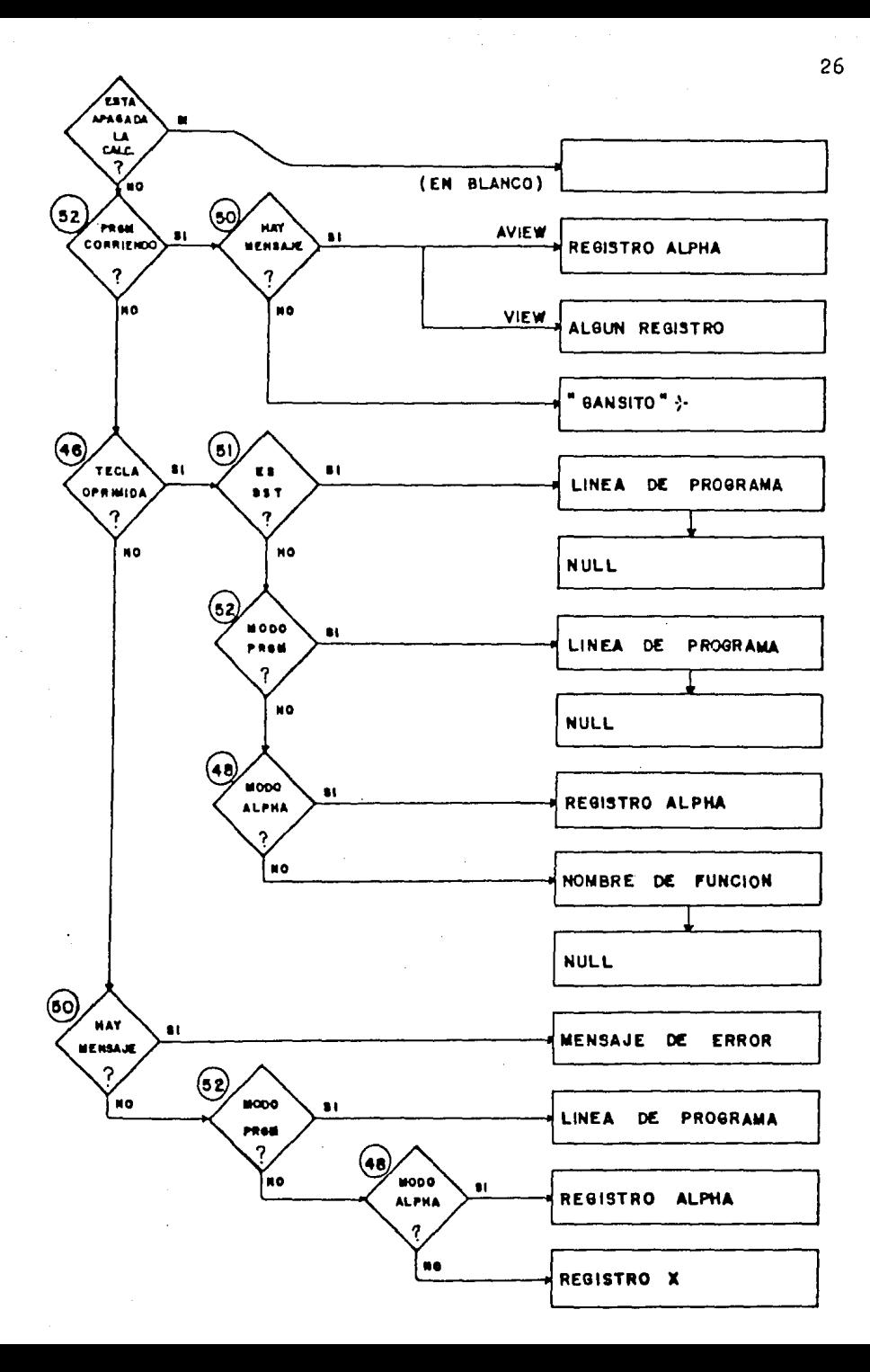

#### BIFURCACIONES.

Frecuentemente en el transcurso de un problema nos encontramos ante la necesidad de elegir entre dos o más al ternativas. Para que en el programa se tome la elección adecuada a cada caso, contamos con varias funciones comparativas, las cuales enlistamos a continuación:

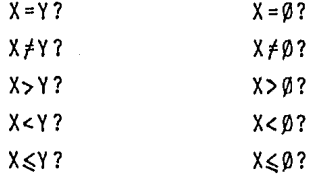

De estas funciones, X=Y? y X#Y?, pueden usarse para comparar tanto grupos de caracteres alfanuméricos como números; los demás trabajan sólo con números. Estas funciones operan con el sistema siguiente: al estar ejecutando el programa, cuando éste se encuentra un condicional, efec tuará la instrucción siguiente si y sólo si la respuesta a la pregunta hecha es afirmativa; en caso contrario, cuando la cuestión se responde negativamente, saltará la instrucción siguiente a la pregunta y continuará la ejecución del programa dos líneas abajo de la pregunta. El esquema que se muestra abajo ilustra este procedimiento.

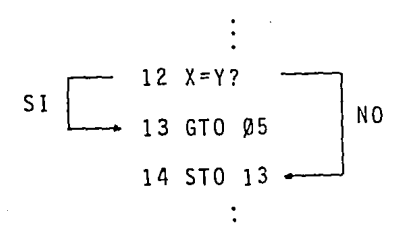

Es necesario, por supuesto, poner. atención en la *CQ*  locación de los valores que se comparan en los registros - Y y X, pues es frecuente que en un programa los saltos se efectúen erróneamente debido al mal acomodo de las cantida des involucradas.

Un tip que consideramos interesante de mostrar es el siguiente: si se desea implementar la función X>Y? (que no existe en la máquina), se realiza fácilmente con la com binación de dos comparadores:

> $x \sim 2$  $X = Y$ ?

estos dos sustituyen al mencionado anteriormente, ejecutan do exactamente lo mismo.

Otro tip que sirve para seleccionar un camino entre varios, tres por ejemplo, se realiza de la siguiente manera: se suceden los comparadores y las ramificaciones hasta lograr disgregar a todos los caminos que se tenga que bi- furcar. Para mostrar una forma de hacerlo se muestra la siguiente rutina que detecta si una cantidad en X es negativa, cero o positiva. Las instrucciones son:

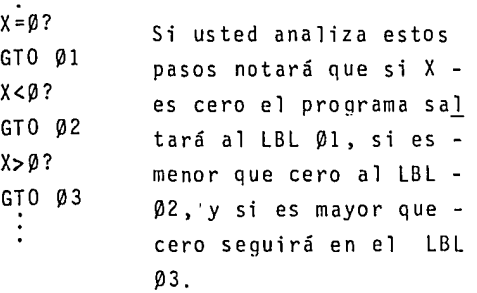

#### BANDERAS

El sistema de banderas de esta calculadora es suma mente avanzado y de muy fácil uso, permite tener control total de la máquina en cualquier momento.

Se dividen en dos categorías principales; en la -primera están todas aquellas sobre las que el usuario pue de operar libremente prendiéndolas, apagándolas y apoyarse en el uso de ellas para tomar decisiones dentro de un programa. Las funciones que actúan sobre este tipo de banderas son las siguientes:

> l. SF (SET FLAG). Con esta función se prende la bandera cuyo número se indique.

2. CF (CLEAR FLAG) Sirve para apagar la bandera cuyo número se indique.

Y además las siguientes cuatro funciones que sir- ven para tomar decisiones en base al estado de las banderas; de forma similar al que se detalla anteriormente, en el apartado de BIFURCACIONES.

> 3. FS? (FLAG SET TEST) 4. FC? (FLAG CLEAR TEST) 5, FS?C(FLAG SET ? & CLEAR) 6, FC?C (FLAG CLEAR ? CLEAR)

Esta categoría abarca desde la bandera 00 hasta la 29, existiendo entre ellas varias características que las diferencían y las hacen útiles para propósitos definidos.

De la bandera 00 a la 10 están completamente li-bres y a la disposición del usuario; de ellas las cinco primeras aparecen en la pantalla si su condición es SET.

De la 11 hasta la 29 tienen tareas especiales como son: gobernar funciones en los aparatos periféricos conec tados, controlar ingresos, detectar errores, habilitar el generador de tonos, estructurar el formato de números en la pantalla y requiere de especial mención la bandera 27 cuya función es activar la modalidad USER automáticamen- te.

La segunda categoría comprende las banderas desde la 30 hasta la 55; sobre éstas sólo se puede ejecutar las funciones de interrogación, que son: FS? y FC?. La forma en que se prenden y apagan estas banderas depende de:

-Las funciones que se ejecutan, como son: CAT , - $[ON], [SHIFT], [SST], [PSE].$ 

-La modalidad trigonométrica que se esté usando; del formato de presentación de números; si está activado el modo ALPHAo el de PRGM.

-Los periféricos que estén conectados a la calcula . dora.

-El estado de carga de las baterías, y algunos otros.

30

## CAPITULO II

#### POLIDEF y POLIINT

Al hacer un proyecto de construcción, como puede ser de una casa, un fraccionamiento, una planta hidroe- léctri ca, etc., siempre es necesario trazar ·una o más po ligonales que nos sirvan para definir los límites del te rreno en que se va a trabajar así como su área; a este tipo de figuras geométricas se les conoce como "poligona les cerradas"; en ocasiones, también se requiere levan- tar "poligonales abiertas", las cuales sirven de apoyo para proyectar: conducciones de fluídos por tuberías o canales, carreteras, tendido de líneas de transmisión y distribución, etc.

En ambos casos los datos que se obtienen en el campo son las distancias entre cada punto de la poligo- nal y los ángulos interiores entre los lados de la poligonal o las deflexiones existentes entre ellos, Con estos datos se pueden obtener las coordenadas de todos los vértices y de esta manera se logra definir por completo la poligonal mencionada.

Cuando se levanta una poligonal cerrada, generalmente los datos conseguidos en el campo son las distan- cias, los ángulos interiores y el rumbo de un lado de la poligonal,-así mismo se cuenta con las coordenadas ini- ci a les de un punto dentro de un marco de referencia: en este tipo, los resultados que se buscan son: las coordenadas de todos los vértices, el área total, el perfmetro, el rumbo de cada lado y el error en el cierre. Si la po ligonal no cierra con suficiente exactitud, se debe efec tuar un cálculo de "compensación" para cerrarla; la falta de cierre en una poligonal es algo común y más aún

cuando éstas son muy grandes ya que la exactitud de las lecturas de los instrumentos de medici6n depende de mu- chos factores, como son: precisión de los aparatos, temperatura ambiente, errores humanos, etc.

Si la poligonal es abierta, o sea que no tiene cierre, los resultados que se buscan son las coordenadas de cada vértice, rumbos de cada lado y ocasionalmente si se tiene manera de conocer las coordenadas finales por otro medio, se calcula una compensación de la poligonal.

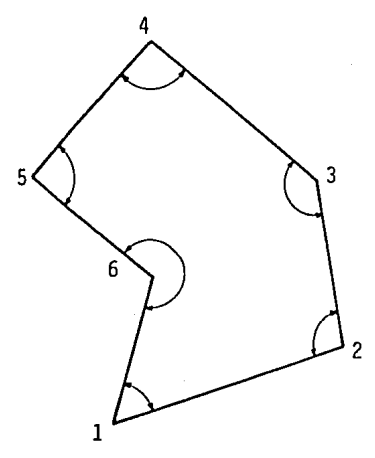

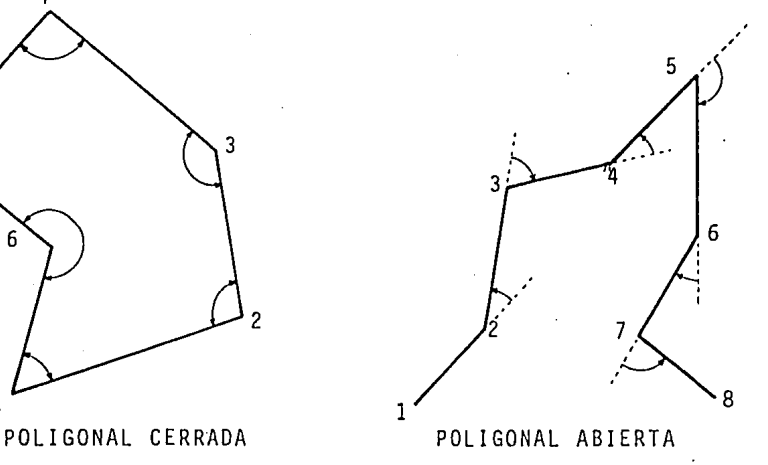

En topografía, la dirección de una línea se conoce como su "azimut" o como su "rumbo". El azimut tienecomo referencia el eje positivo de las "Y" en un plano cartesiano, o sea el Norte (punto cardinal) y el sentido positivo de los ángulos se mide siguiendo el sentido de las manecillas del reloj. Los rumbos tienen como refe- renci a el Norte o el Sur y se miden hacia los puntos Este y Oeste; en estos casos los ángulos son siempre positivos y menores de 90º. En la siguiente figura se ilus-

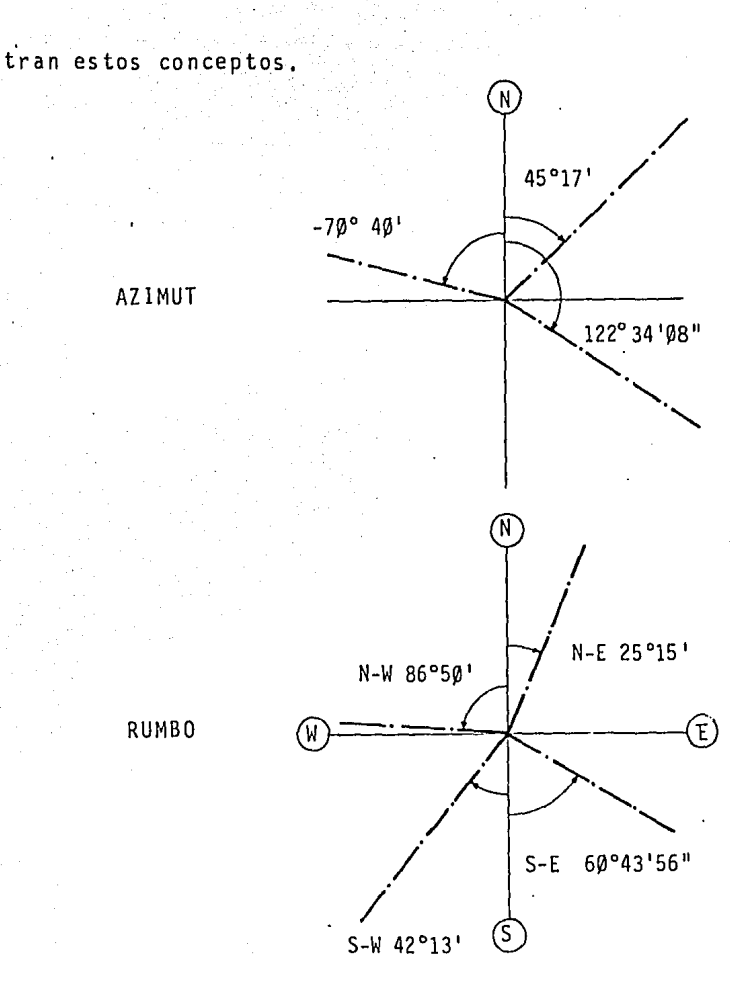

Al definir los ángulos interiores y las deflexiones se siguen las reglas del azimut; en lo referente a los signos, el sentido positivo es "hacia la derecha"  $\mathbf{y}$ el negativo "a la izquierda"; esto se muestra en las siguientes figuras.

34

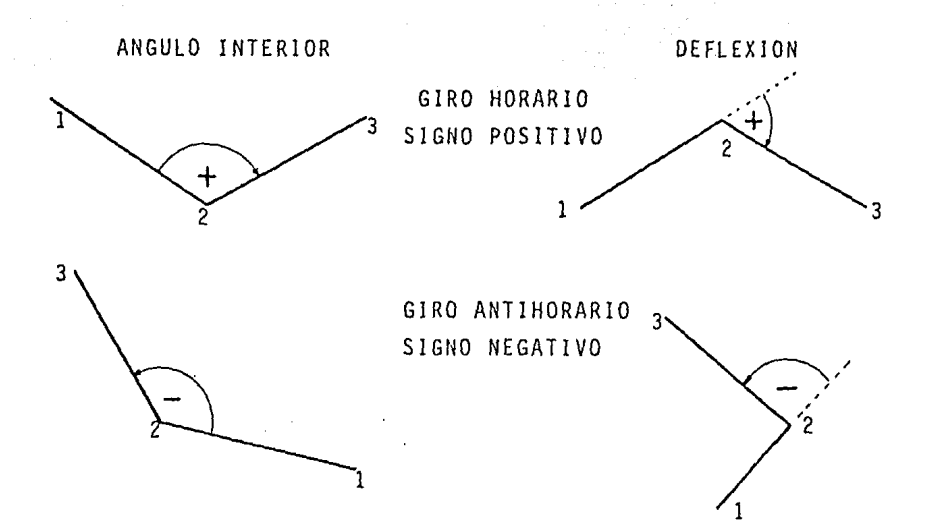

Las distancias involucradas en el cálculo son horizontales, por lo que si se tienen distancias inclina- das como datos, primero se deben obtener sus proyeccío- nes horizontales.

VARIABLES Y ECUACIONES

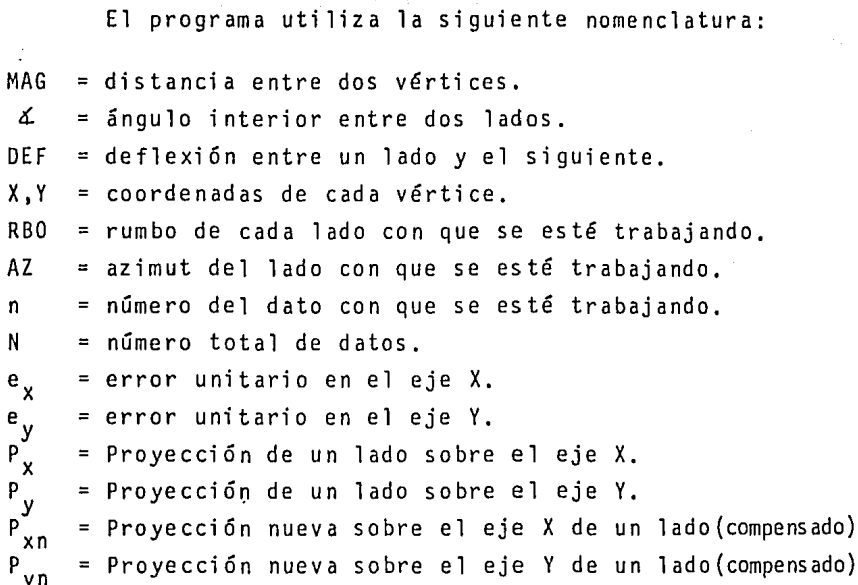

Los ángulos se miden en grados sexagesimales, con formato HMS {grados . minutos segundos). Las distancias en cualquier unidad de longitud.

Las fórmulas empleadas son:

$$
X_{n+1} = X_n + MAG \cdot \text{sen (AZ}_n)
$$
  
\n
$$
Y_{n+1} = Y_n + MAG \cdot \text{cos (AZ}_n)
$$
  
\n
$$
PERIM = \sum_{n=1}^{N} MAG_n
$$

$$
AREA = \sum_{n=1}^{N} \frac{x_{n} + x_{n-1}}{2} (y_{n} - y_{n-1})
$$
\n
$$
ERROR = \sqrt{(x_{0} - x_{N})^{2} - (y_{0} - y_{N})^{2}}
$$
\n
$$
AZ = ATAN \left(\frac{x_{0} - x_{N}}{y_{0} - y_{N}}\right)
$$
\n
$$
e_{x} = \frac{Ex}{\sum |P_{x}|}
$$
\n
$$
e_{y} = \frac{Ey}{\sum |P_{y}|}
$$
\n
$$
P_{xn} = P_{x} + P_{x} \cdot P_{x}
$$

 $P_{yn} = P_y + e_y \cdot P_y$
#### USO DEL PROGRAMA

Al inicio de la ejecución aparece uno de los si- guientes letreros:

## DEFLEXION ] L X INTERIOR 1

que indican cual programa se eligió: POLIDEF o POLIINT, respectivamente. A continuación se ve en la pantalla [ANG=GG·MMSS], que sirve para recordar el formato de los ángulos, luego se solicitan las coordenadas del punto inicial, después se pide el número de lados que forman la poligonal. El primer ángulo, o deflexión, siempre se debe dar referido al eje Norte, que está definido como azimut 0º0' 0".

Después de ingresar todos los datos, se inicia -el cálculo automáticamente y aparecen las coordenadas de los vértices del polígono. Luego de finalizar este cálculo se verá en la pantalla lo siguiente: [ABCDE], que nos indica las "funciones" disponibles en el programa, que se enlistan a continuación:

- A: con esta función local se obtiene el área y el períme tro de la poligonal.
- B: al oprimir esta tecla se inicia el proceso de compensación, esto se explica más adelante.
- C: ésta sirve para iniciar un nuevo cálculo una vez que se ha terminado un caso; también se utiliza para repe tir los cálculos de una poligonal después de efectuar un cambio en los datos.
- D: para hacer cambios en los datos de entrada, se usa esta tecla.
- E: al hacer el cálculo de una poligonal cerrada y ésta no es exacta, se puede conocer el error lineal, o sea la distancia existente entre el punto inicial y el fi nal en lfnea recta, asf como el azimut de esta lfnea.

El uso de estas funciones es como sigue: después de ingresar los datos y efectuado el cálculo de todas -- 1 as coordenadas, podemos conocer el área y el perfmetro de la poligonal, con  $\overline{A}$  . Luego para ver la exactitud del cierre se oprime  $\boxed{E}$  ; a partir de este resultado se puede decidir por aceptar como buenos los valores obteni dos o revisar los datos y realizar cambios de ellos con  $\boxed{D}$  , para luego repetir el cálculo usando  $\boxed{C}$  ; en este caso no es necesario ingresar los datos originales que no hayan cambiado. Tras esto se ve nuevamente el error y se' puede optar por efectuar la compensación de la poli gonal, oprimiendo [[] , al hacer esto la máquina proporcionará nuevos valores para las magnitudes de los lados de la poligonal y además el rumbo (o azimut) que tiene este nuevo lado; con estos datos la poligonal quedará ce rrad a.

Si la poligonal que se analiza es abierta y se co nocen las coordenadas finales, se puede realizar una com pensación para que el punto final calculado coincida con las coordenadas conocidas.

La compensación se hace repartiendo el error de manera proporcional en cada lado, de acuerdo a la regla del tránsito; para esto se calculan los errores en los ejes Y y X, y luego se restan (o se suman) en las proyecciones sobre los ejes, de cada lado de la poligonal. Todo esto automáticamente al oprimir la tecla [B].

#### INSTRUCTIVO  $\overline{USO}$ DE

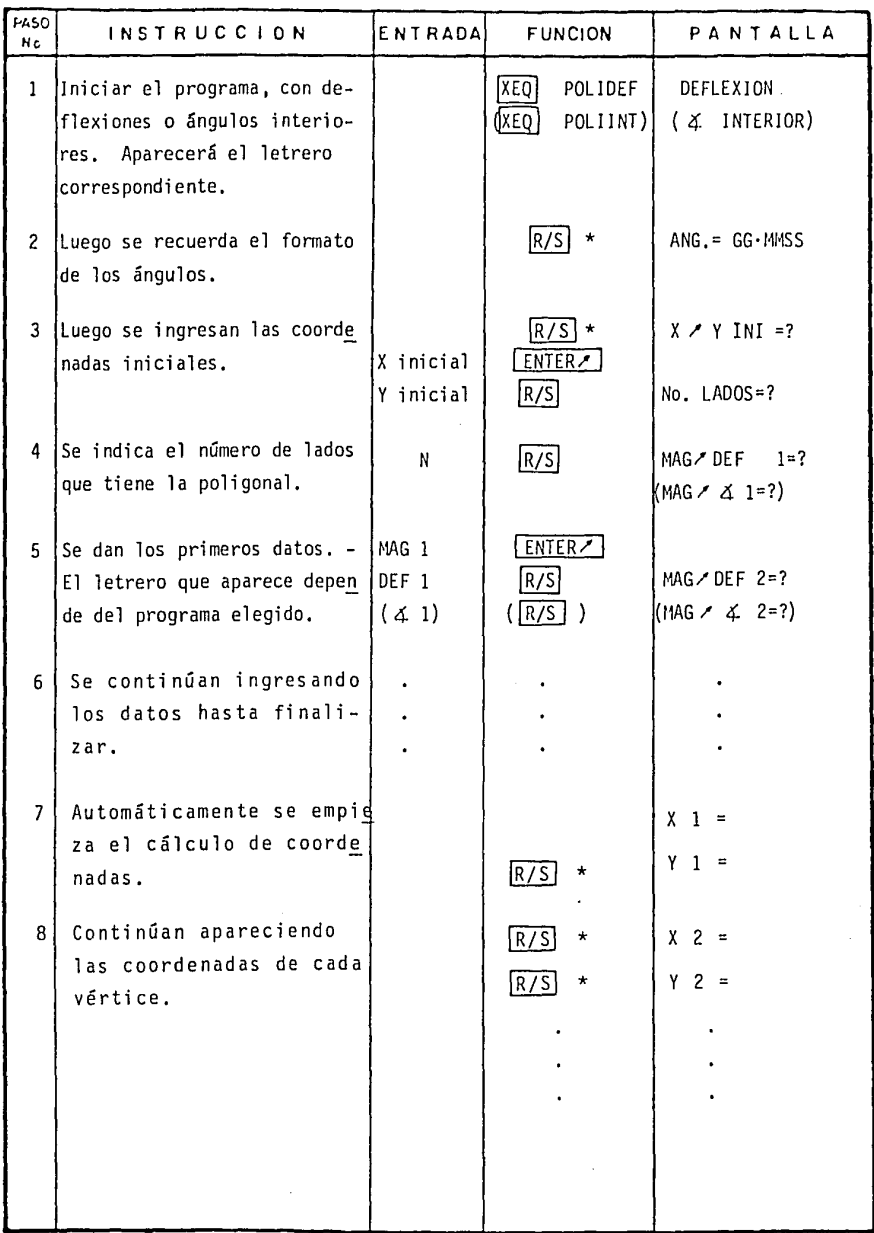

 $\sim$ 

#### INSTRUCTIVO DE USO

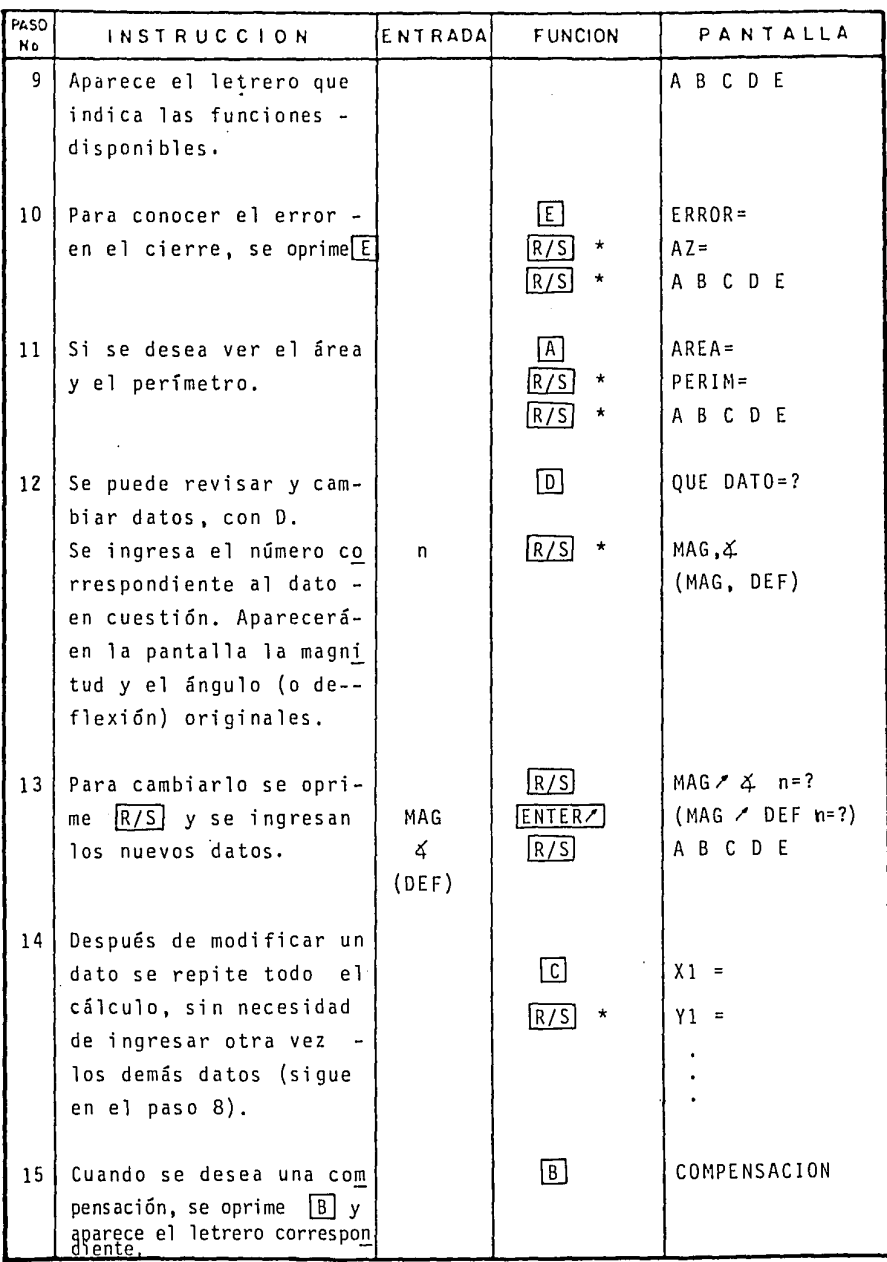

## **INSTRUCTIVO DE uso**

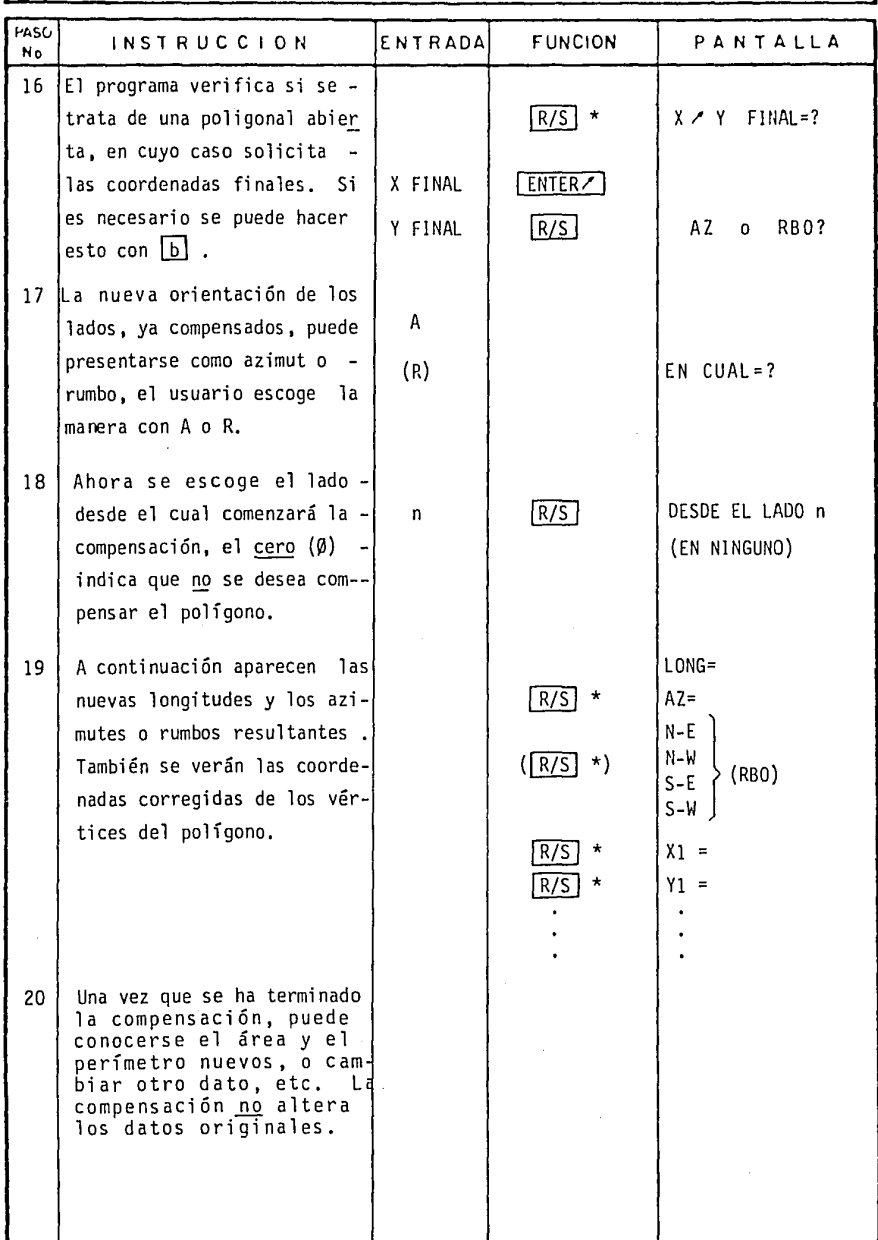

# ESTADO OPERATIVO DE LA CALCULADORA

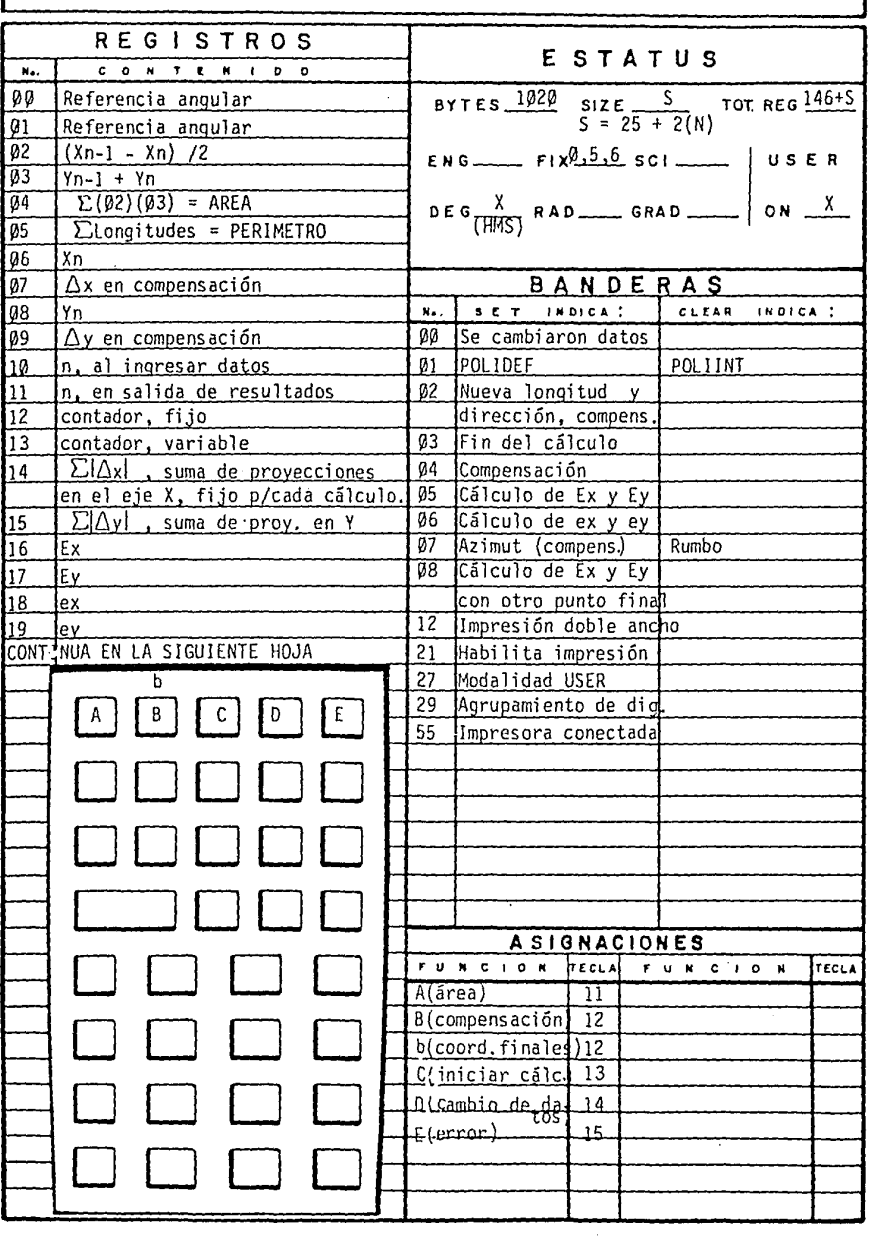

 $43$ 

CONTINUA....

....CONTINUACION

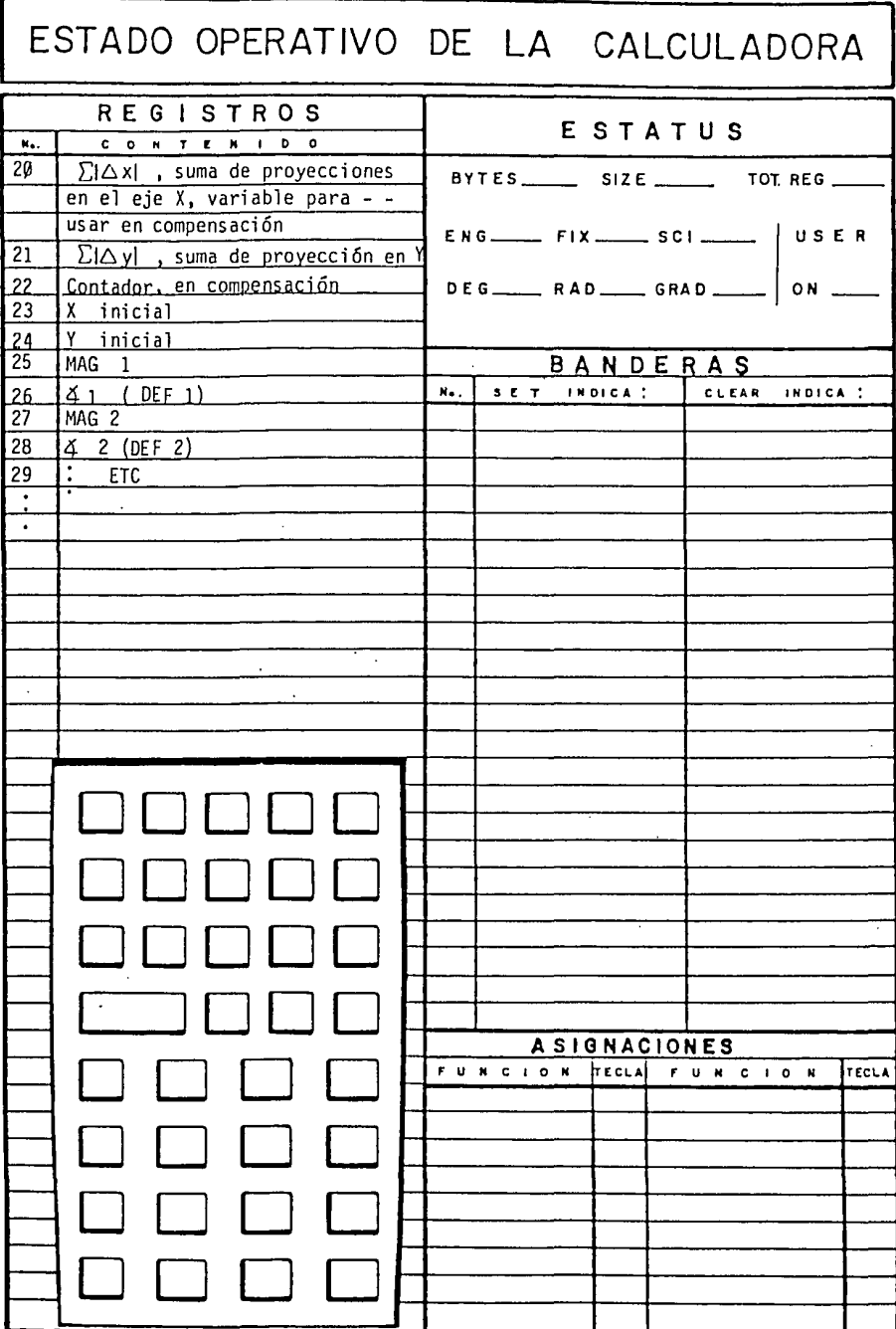

 $\bar{z}$ 

**DIAGRAMA DE** FLUJO

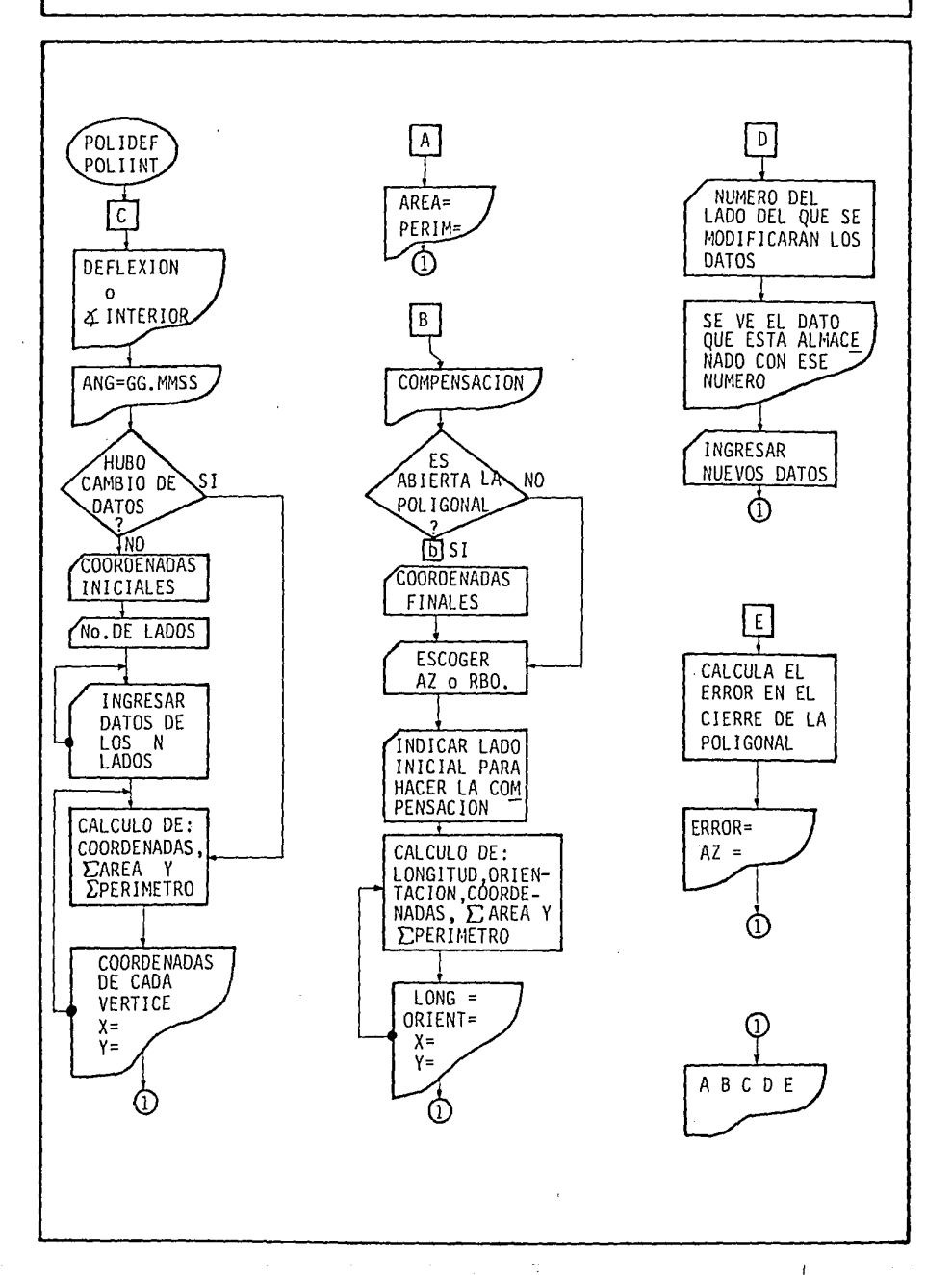

 $.45$ 

Calcular las coordenadas de los 3 vértices de la siguiente poligonal abierta.

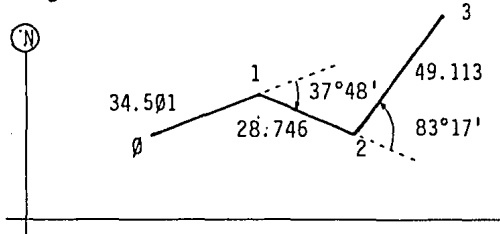

DATOS CONOCIDOS

 $X\emptyset = 305.42\emptyset$  $YQ = 247.813$ AZ  $\emptyset \rightarrow 1 = 70^{\circ}$ 

#### ENTRADAS/FUNCIONES  $X E Q$ POLIDEF  $\sqrt{R/S}$  $R/S$ **ENTERZ**  $R/S$ 305.420 247.813  $3$   $\sqrt{R/S}$ 34.501 ENTERZ  $70$  $\sqrt{R/S}$  $R/S$ 28.746 **ENTERZ** 37.48 49.113 **ENTER**  $[CHS]$  $R/S$ 83.17  $R/S$  $\star$  $R/S$  $R/S$  $\star$  $R/S$ R/S  $R/S$

PANTALLA DEFLEXION ANG=GG.MMSS  $X \times Y$  INI = ?  $No.LADOS = ?$ MAG / DEF  $1 = ?$ MAG / DEF  $2 = ?$ MAG / DEF  $3 = ?$  $X1 = 337.840$  $Y1 = 259.613$  $X2 = 365.210$  $Y2 = 250.826$  $X3 = 385.590$  $Y3 = 295.511$ Α B C  $D E$ 

Calcular las coordenadas de los vértices y la superficie de un terreno con los datos que se muestran. Si es necesario compensar la poligonal para "cerrarla". To das las unidades son en metros (y m<sup>2</sup> en su caso).

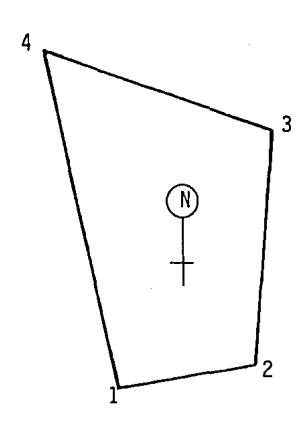

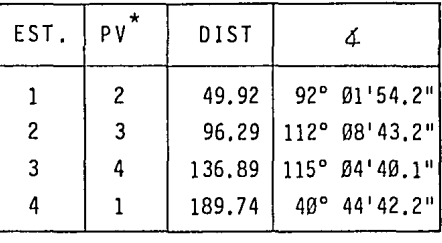

COORDENADAS<br>
PUNTO PUNTO  $Y = 2'306, 259.227$ INICIAL (4) 630,567.486

RB0.4  $\rightarrow$  1 = S - E 5° 43' 28" \* Punto Visado

Primero revisamos el cierre angular, la suma es igual a: 359°59'59.7" con lo cual vemos que le falta Ø.3" para los 360º. Para cerrarlo angularmente se debe repartir el error proporcionalmente, procedemos a añadir 0.075" a cada ángulo  $(0.3 \div 4 = 0.075)$ . Con esos ángulos se efectuará el cálculo. Haremos una traslación de coordena das para evitar usar grandes cantidades:  $\triangle x$  = 630,000.000  $y \quad \bigwedge y = 2'306,000.000$ 

ENTRADA/FUNCIONES

JXEQj POLIINT  $R/S$ 

PANTALLA 4 INTERIOR  $ANG = GG.MMSS$  Sigue ejemplo 2

## ENTRADAS/FUNCIONES

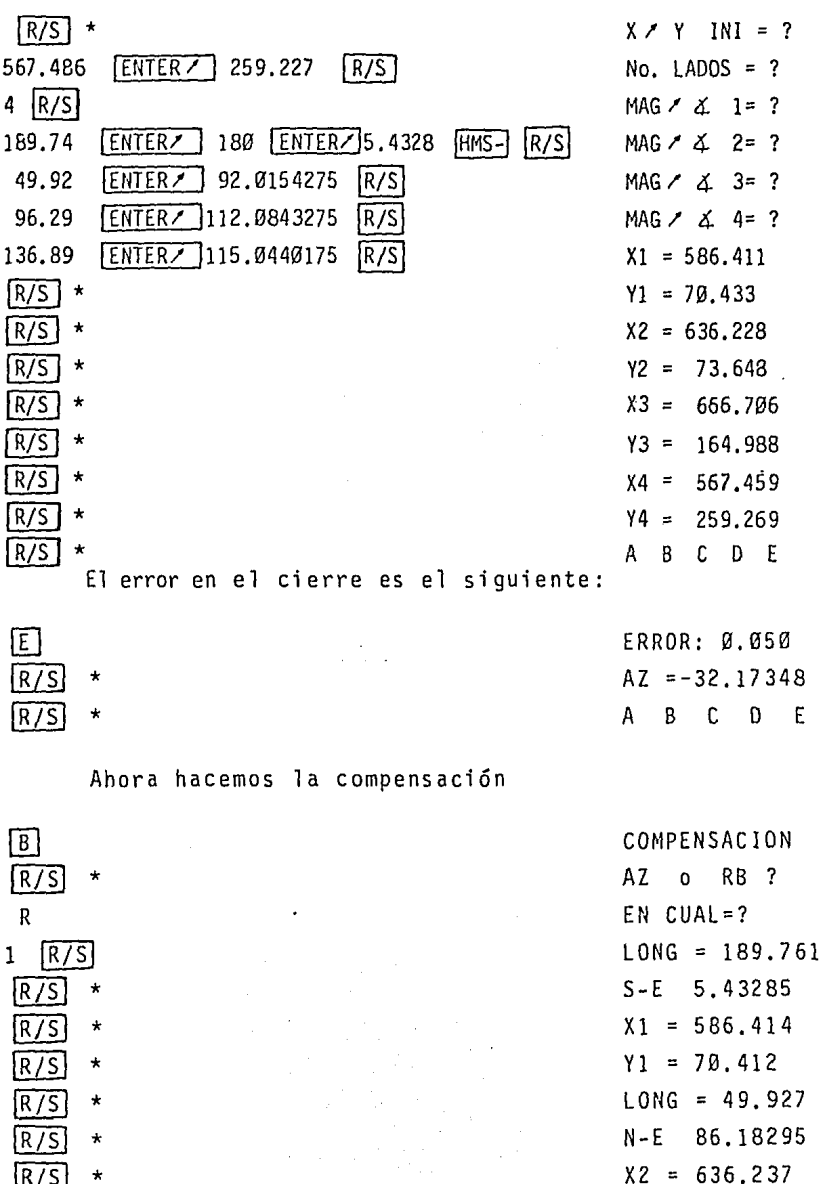

PANTALLA

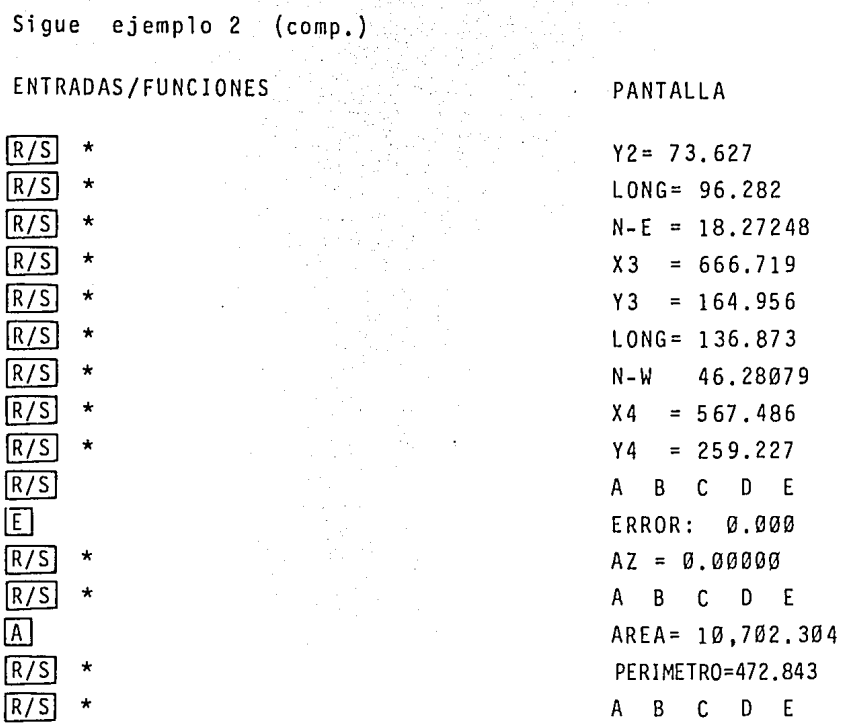

De acuerdo a los resultados el polígono queda defi nido con los siguientes valores:

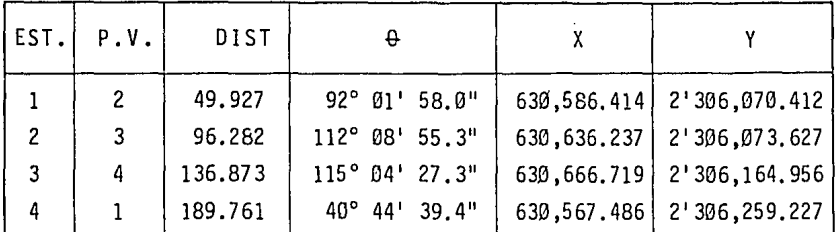

PERIMETRO = 472.843 m AREA =  $10,702,304$  m<sup>2</sup>

49

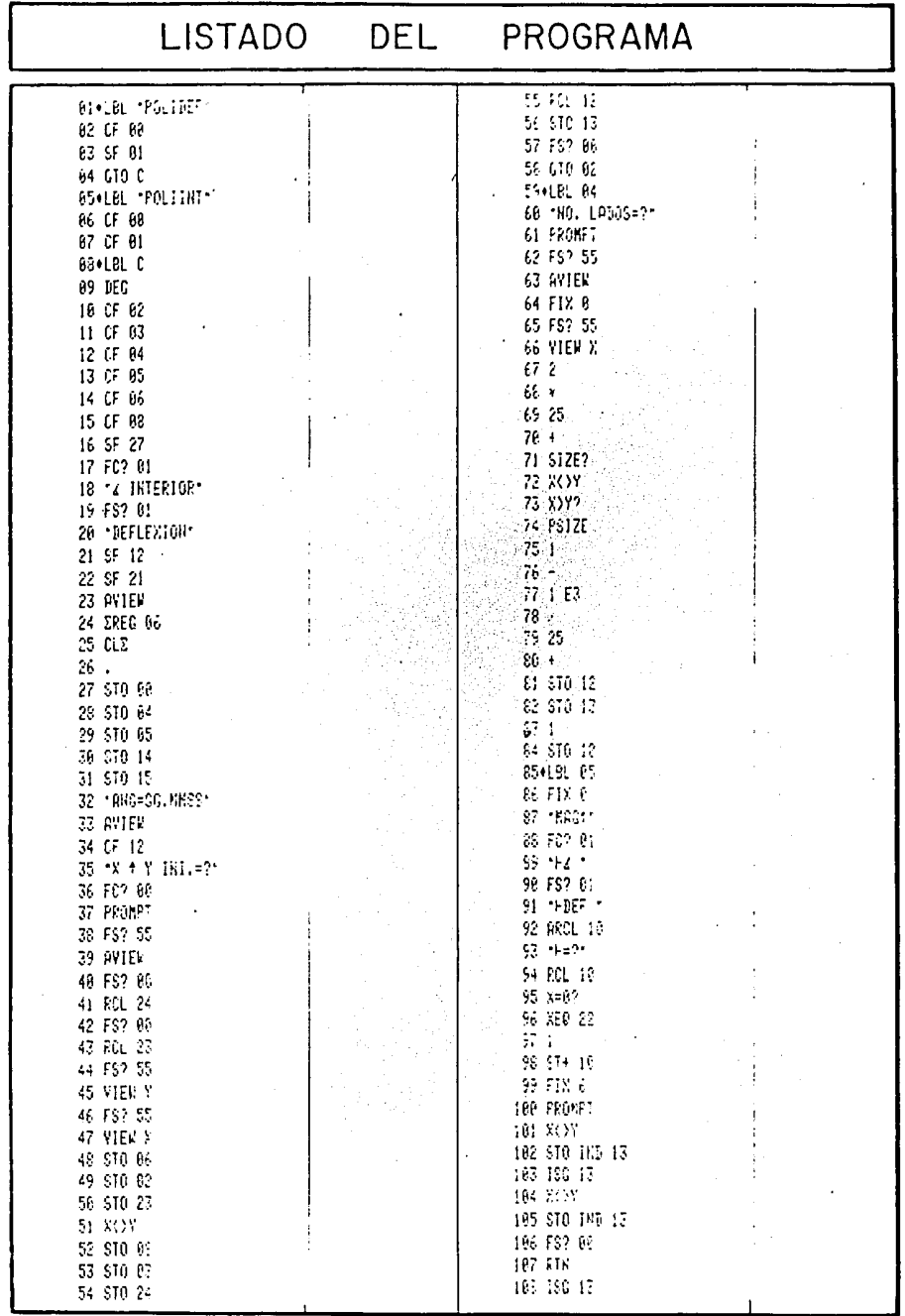

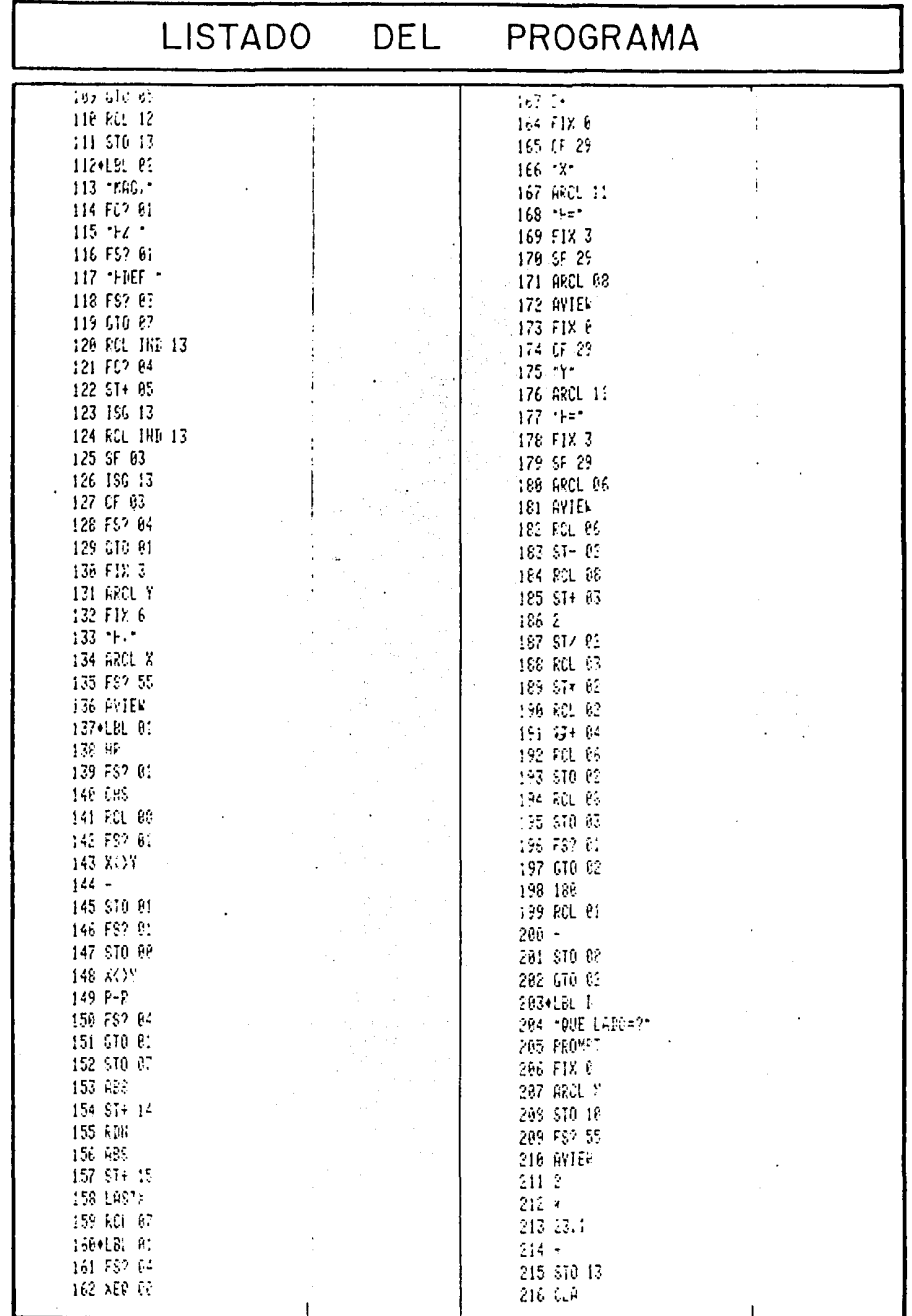

 $\cdot$ 

 $\bar{z}$ 

51

 $\ddot{\phantom{a}}$ 

 $\mathbf{I}$ 

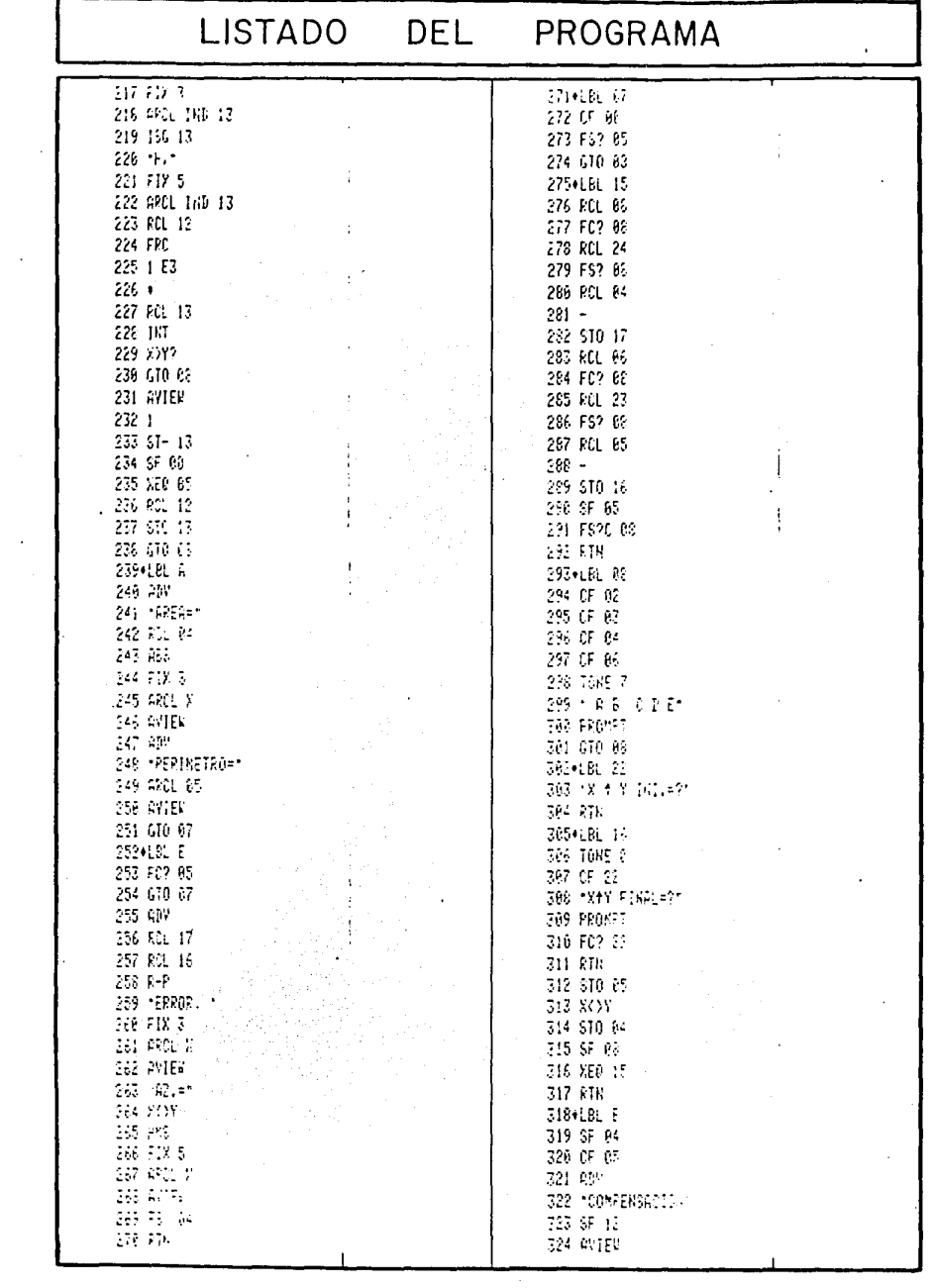

 $\label{eq:2.1} \frac{d}{dt}\left(\frac{d}{dt}\right) = \frac{1}{2\pi}\sum_{i=1}^n\frac{d}{dt}\left(\frac{d}{dt}\right)^2\left(\frac{d}{dt}\right)^2\left(\frac{d}{dt}\right)^2\left(\frac{d}{dt}\right)^2.$ 

 $\ddot{\phantom{0}}$ 

in a the communication<br>The communication

 $52$ 

à,

 $\mathcal{O}(\mathbb{R}^d)$  ,  $\mathcal{O}(\mathbb{R}^d)$ 

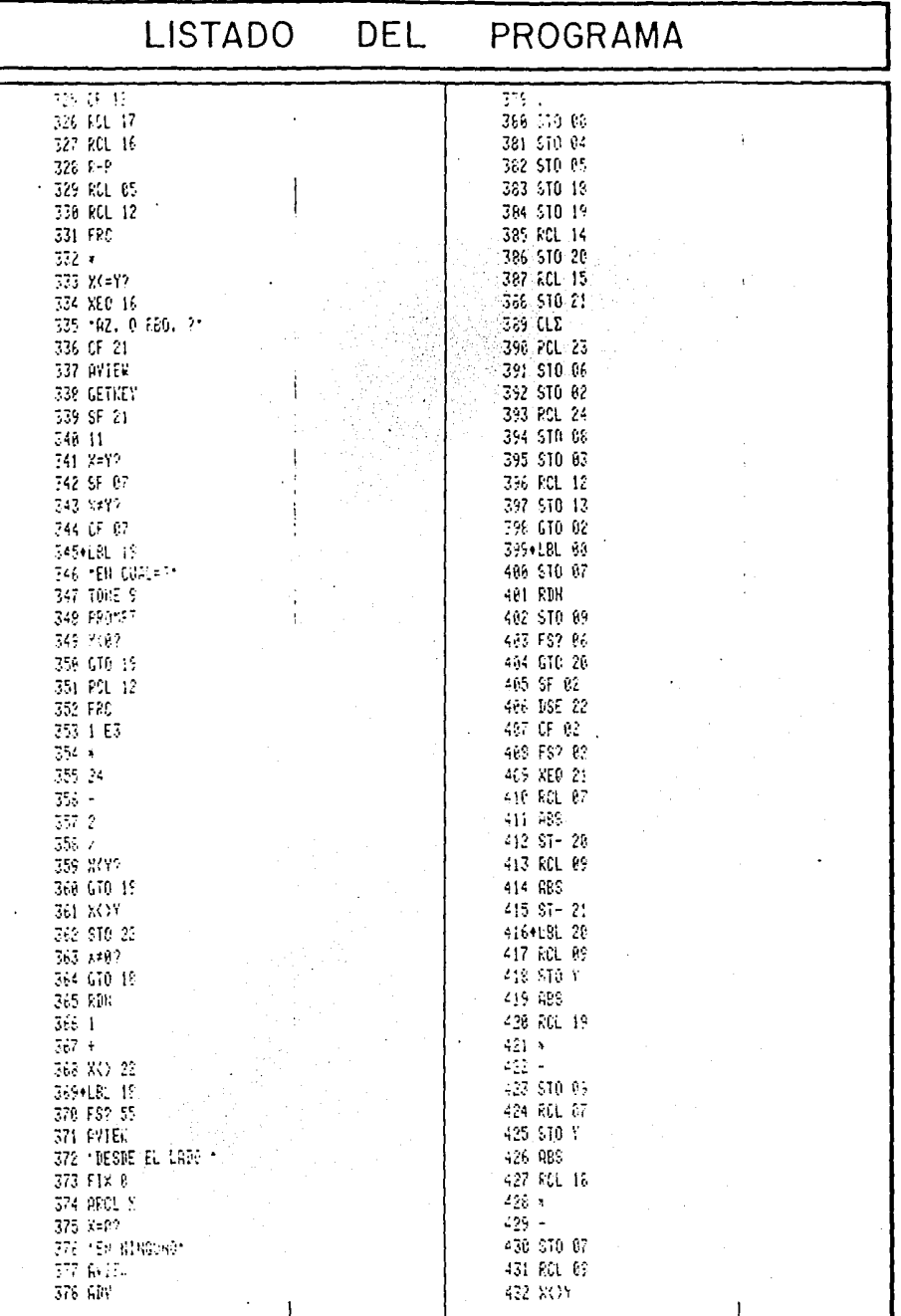

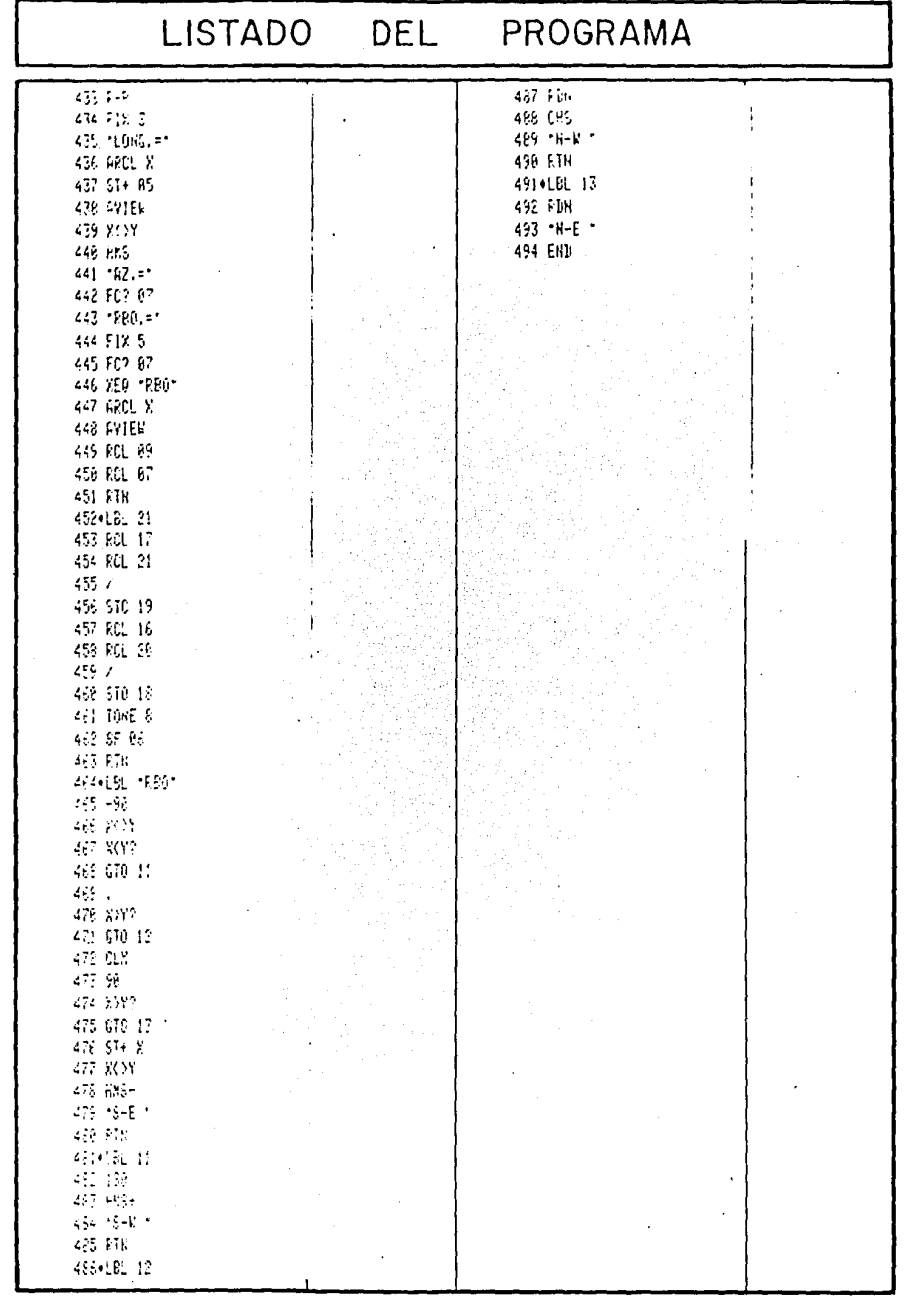

#### COMENTARIOS SOBRE EL PROGRAMA.

En el presente programa debe hacerse énfasis en que realmente son "dos programas", que comparten un mismo grupo de instrucciones para el ingreso de datos, el procedimiento de cálculo de proyecciones en los ejes Y *y*  X, *y* la presentaci6n de resultados.

Ya que los programas POLIDEF *y* POLIINT son bastan te similares, hubiera sido un gran desperdicio de memo- ria y de tiempo grabar dos programas completos separa- dos. Es por esto que decidí unirlos en un solo programa.

La clave para lograr lo anterior es el uso efi- ciente del sistema de banderas de la calculadora. Esto se ve claramente en los pasos 84 a 110 y 136 a 201, donde el programa cuestiona sobre el estado de la bandera - ~1 que señala el programa que se esté ejecutando, para así determinar qué instrucciones se deben realizar en determinado momento. i?'.·C:~ i·'.

Para ejemplificar esto último, vea: FSTETRESSE - STCR: mos los pasos  $136$  a  $201$ ; este bloque de instrucciones es usado tanto para POLIDEF como para POLIINT *y* para la COMPENSACIONen ambos casos; prácticamente con las seis decisiones que se señalan (compostamos logrando un ahorro considerable de me moria, ya que necesitaríamos cuatro veces el mismo bloque de instrucciones al hacer los programas por separado y sin ayuda de las banderas.

G Tv e: **:·H· K** ~j·3 ·~T **+ g rt·i;**   $\mathbb{R}^{n} \times \mathbb{R}^{n}$ 

**ISSALE** 01 <u>किसिं</u> अक्टूब हा<u>णि</u>ला के लिए<br>इन्द्र के लोक ने FIX के ~::- ~,: =-~:~ **e-3** ~~:j:~.~ ~:1 **f** ·~F 2·; ·y .. · ~~·!:!\_ n *·r=·* n~: ~· SP 29 APOL 06 AMIEN PC 85 ST- 82 FC 88 作品 とぎ 延 | K. 6 S M 2 F. 6  $\sigma \pi \tau$  ,  $\tau$  $\frac{1}{2}$  ST+ 04  $\frac{1}{2}$  PC.  $\Box$ ROL 08 - 5 - $610.02 - 18$   $\cdot$   $\cdot$   $\cdot$   $\cdot$   $\cdot$   $\cdot$ **STO** ('~ **G-:-l·.** *!2* 

Otro comentario interesante que se puede hacer so bre el programa .es la forma en que cuestiona autom§ticamente, en los pasos 325 a 333, si el error en el cierre es muy grande, con lo cual la m§quina "determina" si la poligonal es cerrada o abierta.

Luego entonces, al comenzar a ejecutar la COMPEN-SACION, la máquina "sabe" si debe solicitar o no las coordenadas del punto final (con LBL b). En caso de ser poligonal abierta los solicitará, y en caso de ser una poligonal cerrada tomará las coordenadas del punto ini- cial como datos del punto final.

#### HEdVAR

En la conducción de grandes volúmenes de agua, como en drenajes, captaciones para presas, etc., es frecuen te usar la sección de tipo herradura. Esta sección tiene la siguiente forma:

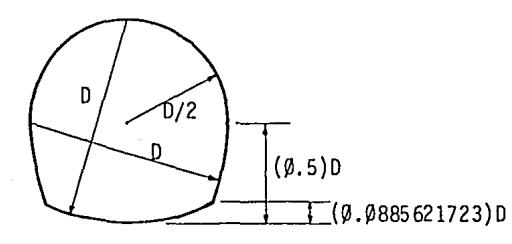

Su dimensión caracterfstica es el "diámetro" D. Al hacer los cálculos del diseño, es necesario obtener el - gasto y la velocidad que se tiene al llegar el espejo del agua a una cierta altura; este programa se elaboró tomando en cuenta esa condición; así pues, se calculan los parámetros hidráulicos de la sección al ir variando el ti- rante; de ahí su nombre: HEdVAR (Herradura con tirante --(d) Variable).

Los parámetros hidráulicos que se obtienen en cada caso son: área, perfmetro mojado, radio hidráulico, velocidad, gasto y la relación del tirante sobre el diámetro. Los datos que se necesitan ingresar son: diámetro, D; rugosidad, N; pendiente, S y tirante,d. En estos dos últimos se presenta la opción de marcar un lfmite mínimo y otro máximo, y el intervalo (INT.) en que debe ir incre- mentándose al variar esa(s) variable(s).

VARIABLES Y ECUACIONES.

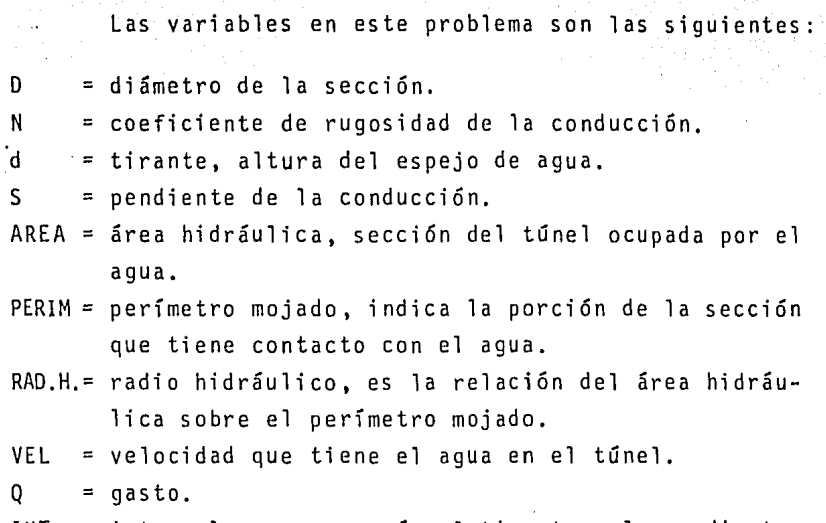

INT. = intervalo en que varía el tirante o la pendiente.

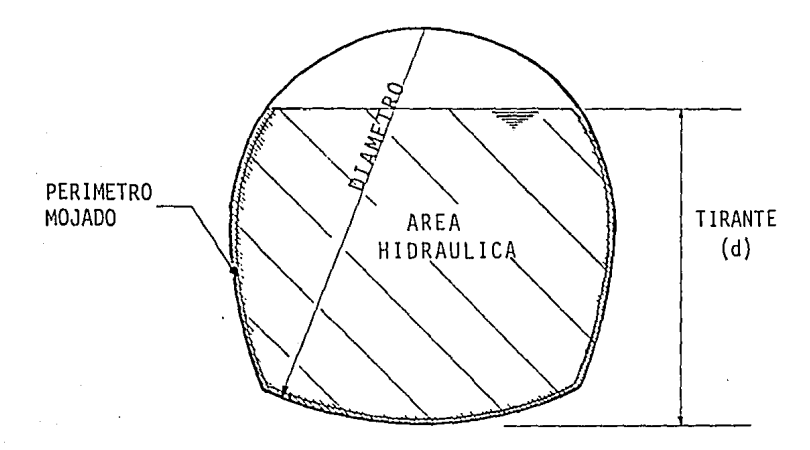

Figura l. Sección herradura.

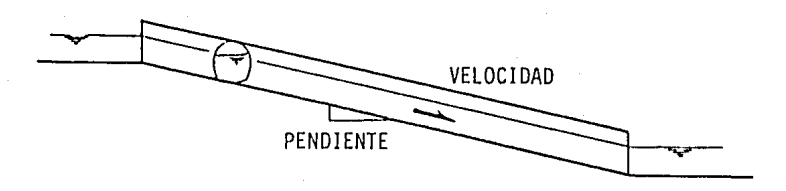

Figura 2. Perfil de una conducción hidráulica.

Las ecuaciones usadas son:

AREA = para obtener el área se divide la sección en tres partes, que se indican en la siguiente figura:

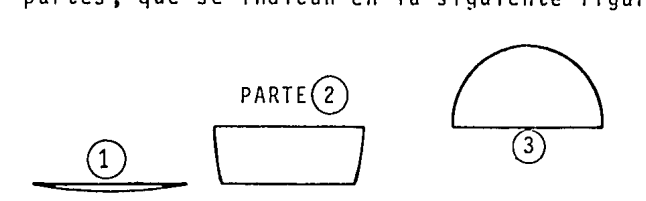

En cada una se calcula el área correspondiente a una sección circular y se le resta el área del triángulo comprendida en ella, de la siguiente ma nera:

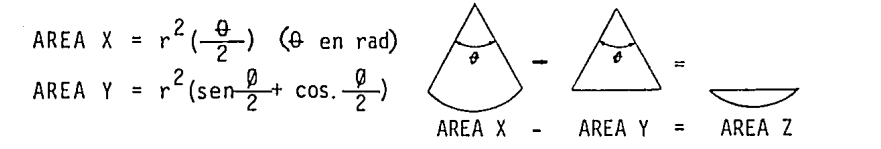

PERIM = Se calcula como la porción de circunferencia comprendj\_ da por el ángulo  $\theta$  en cada una de las tres seccio nes en que se divide la figura.

RAD.H. = AREA / PERIM  
VEL. = (1/N) (RAD.H.)<sup>2/3</sup> 
$$
\sqrt{s}
$$
  
Q = (VEL.) (AREA)

#### USO DEL PROGRAMA.

Al inicio del programa aparece el letrero: [Re D,N d S] que indica las funciones que se encuentran disponibles en el teclado de USUARIO, a saber:

- Re : (corresponde a  $\overline{A}$ ) sirve para iniciar los cálculos y obtener los resultados.
- $D.N:$  (corresponde a  $[C]$  ) con ésta se ingresan los da-tos conocidos del diámetro (D) y la rugosidad (N).
- d:  $(corresponde a \n\[\n\exists\)$  para especificar los límites del rango en que varía el tirante. Se procede como sigue: se indica el tirante mínimo (TIR.MIN.), luego el nivel máximo (TIR.MAX.) y a continuación el incremento en que variará {INC. TIR.). En este úlmo caso se presentan tres opciones: cuando es mayor que cero, significa que ese es el intervalo desea- do; si es cero indica que se desea un solo cálculo tomando el tirante su valor mínimo; si INT.d es un número negativo, significa que se desea que el rango entre el mínimo y el máximo sea dividido en esa cantidad de intervalos.
- S: (corresponde a  $\boxed{E}$  ) la pendiente puede tomar va- -.ríos valores de manera similar al tirante; se especifican PEND.MIN., PEND.MAX. y también INC.PEND.; para el incremento de la pendiente se siguen las mismas reglas que para el caso del tirante.

Después de ingresar todos los datos solicitados, au tomáticamente comienza la ejecución del programa (con  $\lfloor R/S \rfloor$  ), se ven en la pantalla los valores de D y N, que son fijos para cada caso; luego aparece la pendiente con

la que se efectuará una serie de cálculos en los que sólo varía el tirante, hasta llegar al límite máximo del mis- mo; a partir de este punto se incrementa la pendiente (de acuerdo a lo especificado) y el tirante vuelve a tomar su valor mínimo para repetir el proceso de variación del tirante.

Al inicio se pueden ingresar todos los datos en - forma secuencial (con  $\widehat{R/S}$  ). Si no se indica un valor para una variable, ésta tomará el valor que anteriormente tenía (suponiendo que ya se ejecutó el programa al menos una vez). Después de efectuar una serie de cálculos, se puede(n) cambiar un(os) dato{s) dirigiéndose al punto ade cuado con la función local correspondiente.

### INSTRUCTIVO DE  $USO$

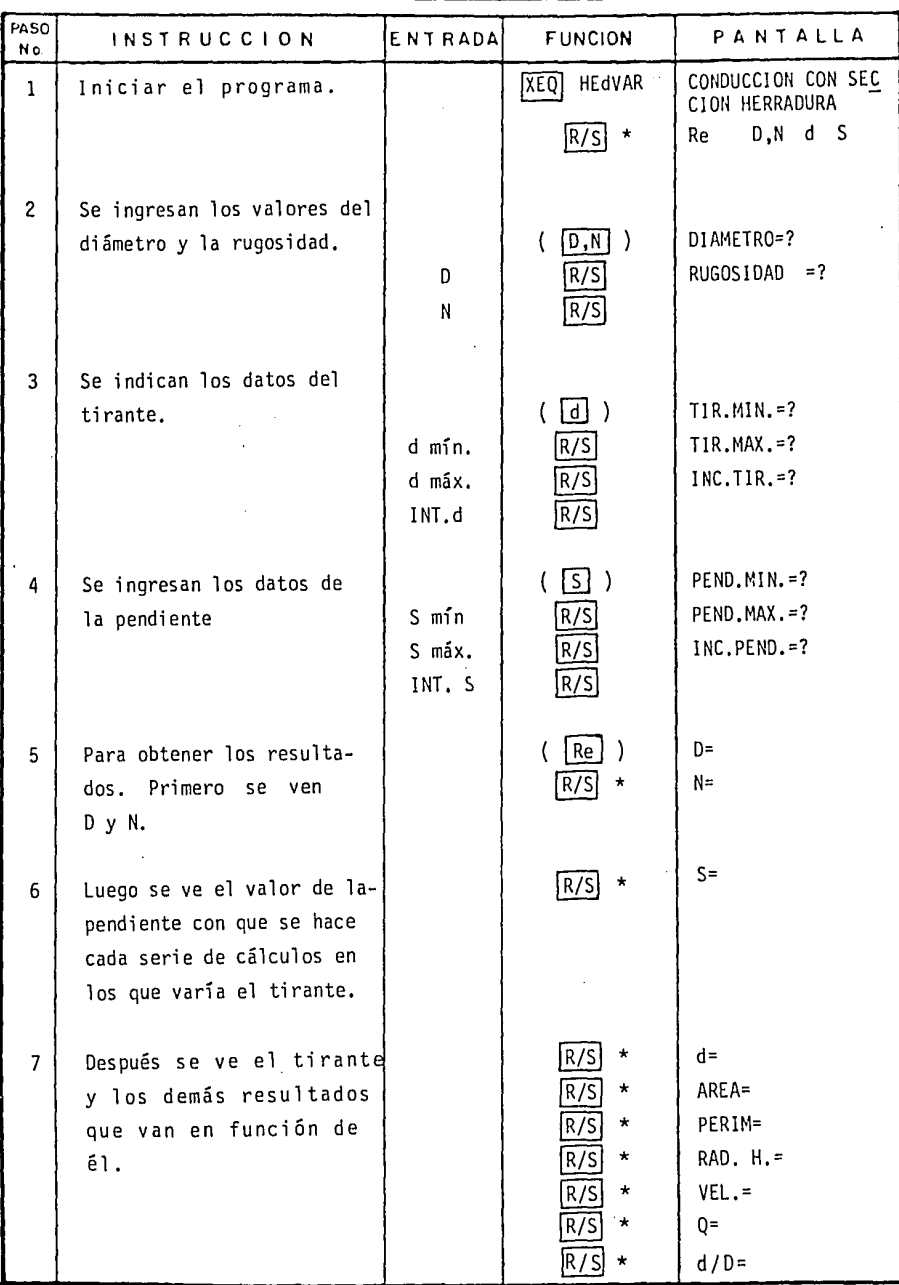

 $\sim 10^{11}$  km  $^{-1}$  km

 $\sim$   $\sim$ 

 $\kappa$  -radius of  $\kappa$  -radius (

#### INSTRUCTIVO DE USO

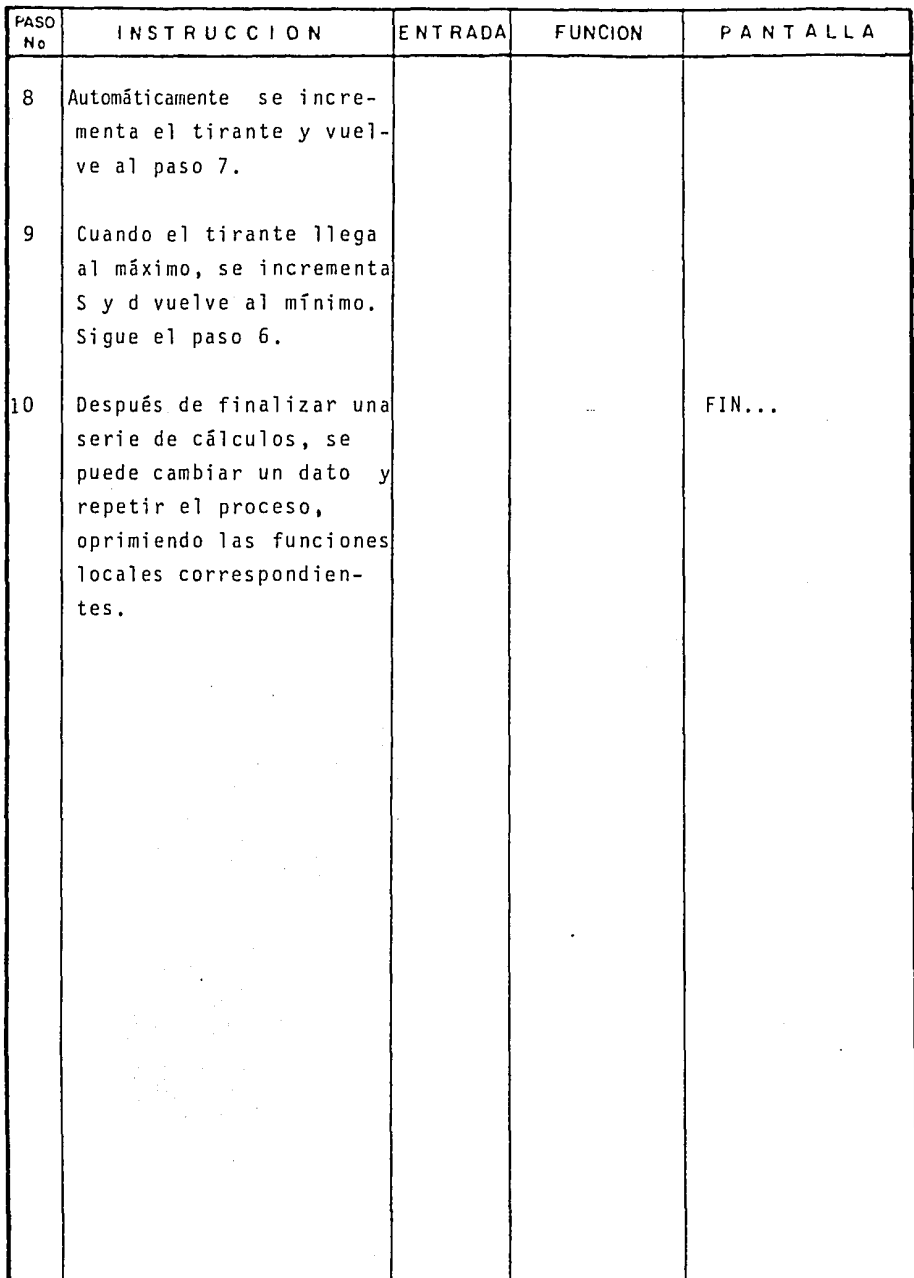

 $\bullet$  ,  $\bullet$  ,  $\bullet$  ,  $\bullet$  ,  $\bullet$  ,  $\circ$  ,  $\circ$  ,  $\circ$  ,  $\circ$  ,  $\circ$  ,  $\circ$  ,  $\circ$  ,  $\circ$ 

 $\bar{z}$ 

 $\mathbb{R}^2$ 

# ESTADO OPERATIVO DE LA CALCULADORA

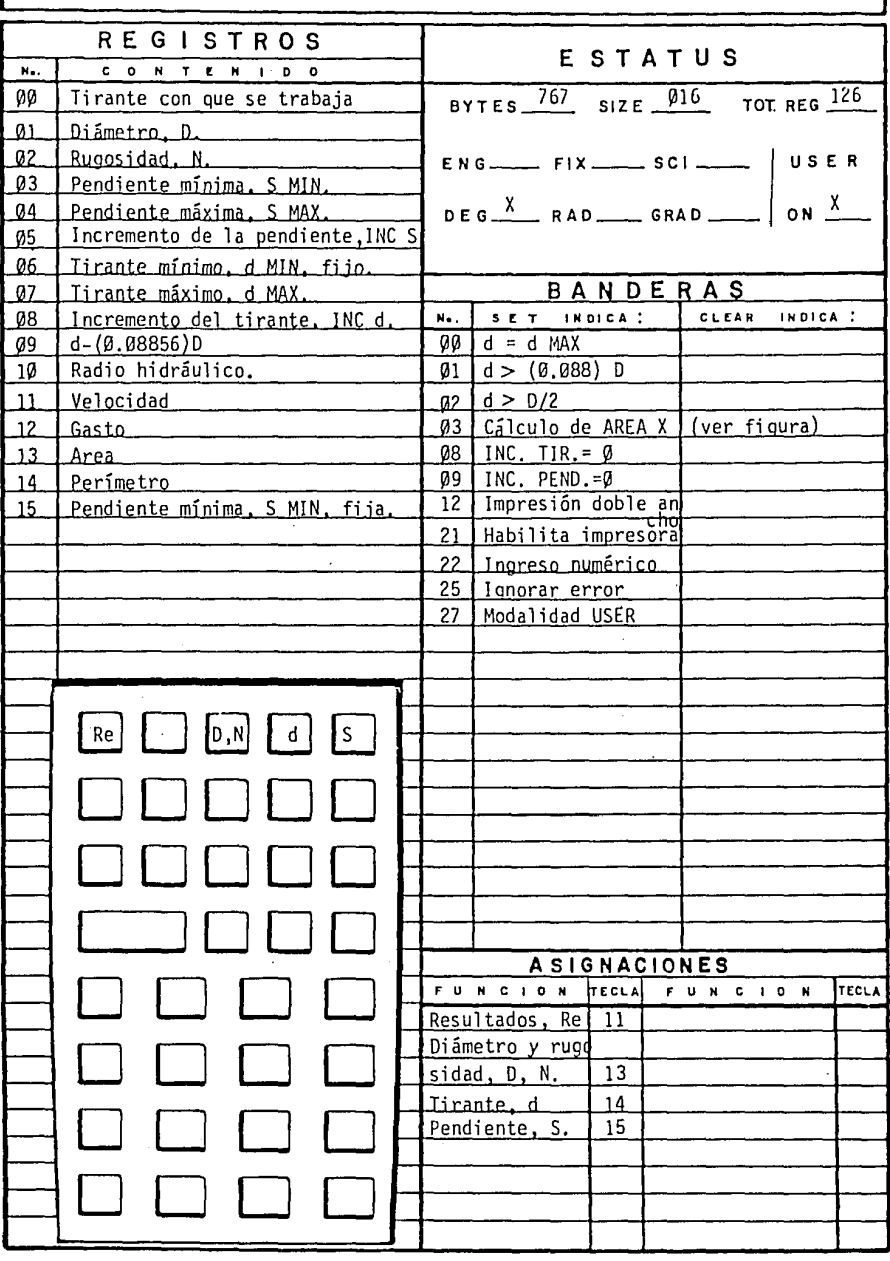

DIAGRAMA DE FLUJO

 $e^{i\phi}$  ,  $\phi_{\mu}$  ,

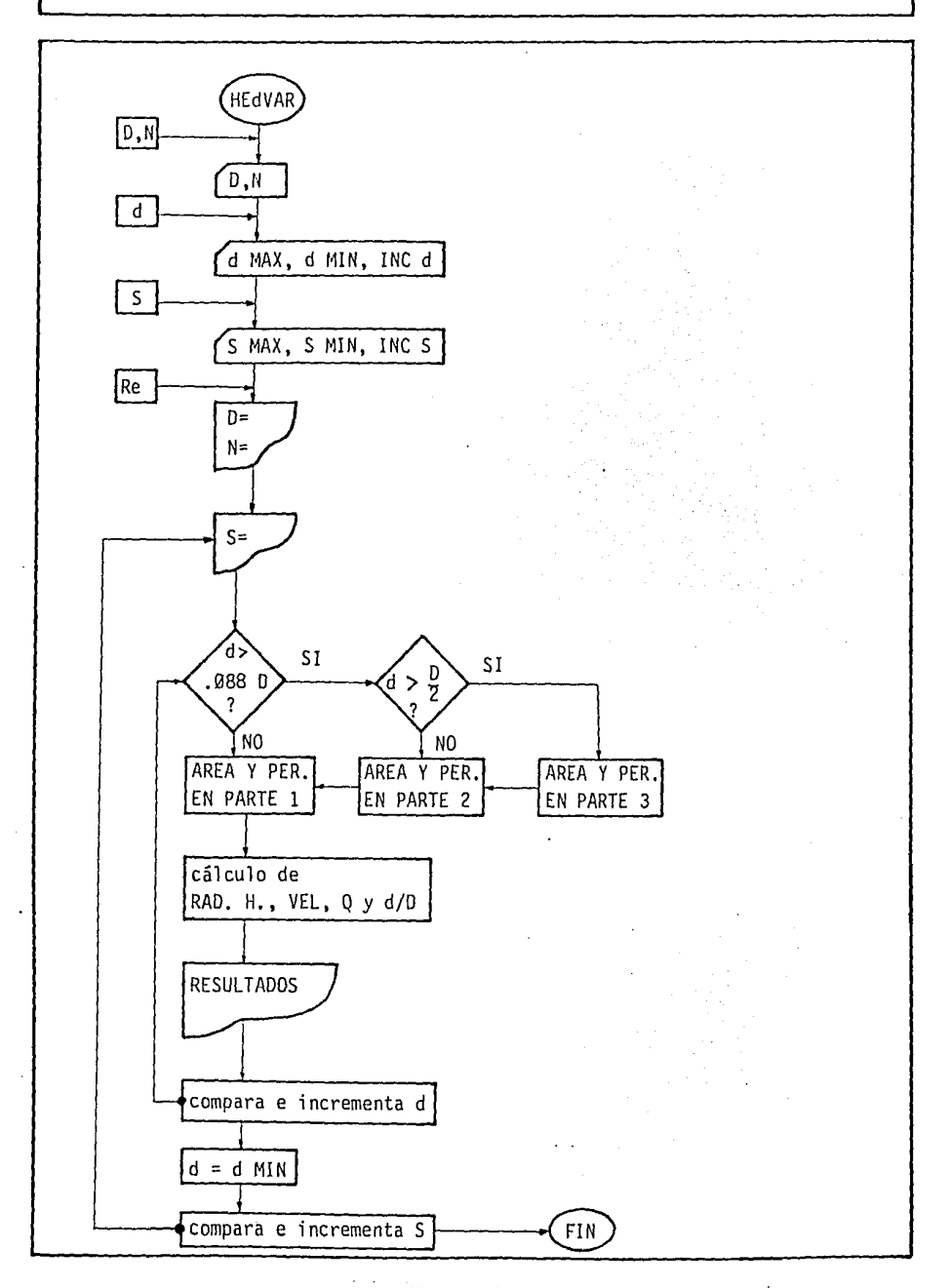

Calcular las características hidráulicas de una conducción en túnel con sección herradura con diámetro de 2 m, coeficiente de rugosidad de  $\emptyset$ . $\emptyset$ 12 y pendiente de - -0.001. El cálculo deberá ser con los siguientes valores de tirante: 0.50, 1.0, 1.50 y 2.0 m (hay 3 intervalos, desde el mínimo hasta el máximo).

 $XE0$ **HEdVAR**  $R/S$ تجا 2  $\sqrt{R/S}$  $.912$  R/S  $\overline{.5}$  $R/S$  $\overline{\mathbf{c}}$ lr/s  $\overline{3}$  $[R/S]$ **CHS**  $,001$  $|R/S|$  $R/S$  $\varnothing$   $\lceil R/S \rceil$  $R/S$ R/S R/S

CONDUCCION CON SECCION HERRADURA

Re N.D d S DIAMETRO=? RUGOSIDAD=? TIR. MIN.=? TIR. MAX.=? INC. TIR.=? PENO. MIN.=? PENO. MAX.=? INC. PENO.=?  $D = 2.000$ N= 0.012  $S = 0.001$ d= 0.500 AREA= 0.768 PERIM.= 2.382 RAD. H.= 0.322 VEL.= 1.239  $Q = 0.951$  $d/D = 0.250$ d= l. 000 AREA= 1.746 PERIM. = 3, 392 RAD. H.= 0.515

 $R/S$ <br>  $R/S$ <br>  $R/S$ <br>  $R/S$ <br>  $R/S$ <br>  $R/S$ <br>  $R/S$ <br>  $R = 2.956$ <br>  $d/D = \emptyset.5\emptyset\emptyset$ <br>  $d = 1.5\emptyset\emptyset$ <br>  $d = 1.5\emptyset\emptyset$ <br>  $d = 1.5\emptyset\emptyset$ <br>  $d = 1.5\emptyset\emptyset$ <br>  $d = 1.5\emptyset\emptyset$ <br>  $R = 2.7\emptyset\3$ <br>  $R = 2.7\emptyset\3$ <br>  $R = 2.7\emptyset\3$ <br>  $R = 2.7\emptyset\3$ <br>  $R = 2.7\empty$  $Q = 2.956$  $\star$  d/D=  $\emptyset$ ,5 $\emptyset$  $d = 1.5%$  $\star$  AREA=2.703  $\star$  PERIM.=4.439  $RAD.H.=$   $\emptyset$ .609  $\star$  VEL. = 1.893  $Q=5.117$  $\frac{R/S}{R/S}$  \* d/D = 0.750<br>d = 2.999  $\star$  d= 2.000  $R/S$  \* AREA= 3.317<br>  $R/S$  \* PERIM, = 6.5<br>  $R/S$  \* RAD, H, = 0.5<br>  $R/S$  \* VEL = 1.677  $\star$  PERIM. = 6.534  $\star$  RAD.H.=  $\varphi$ ,508  $\star$   $\vee$  VEL. = 1.677  $R/S$  \* Q = 5.563  $d/D = 1.999$ 

 $FIN...$ 

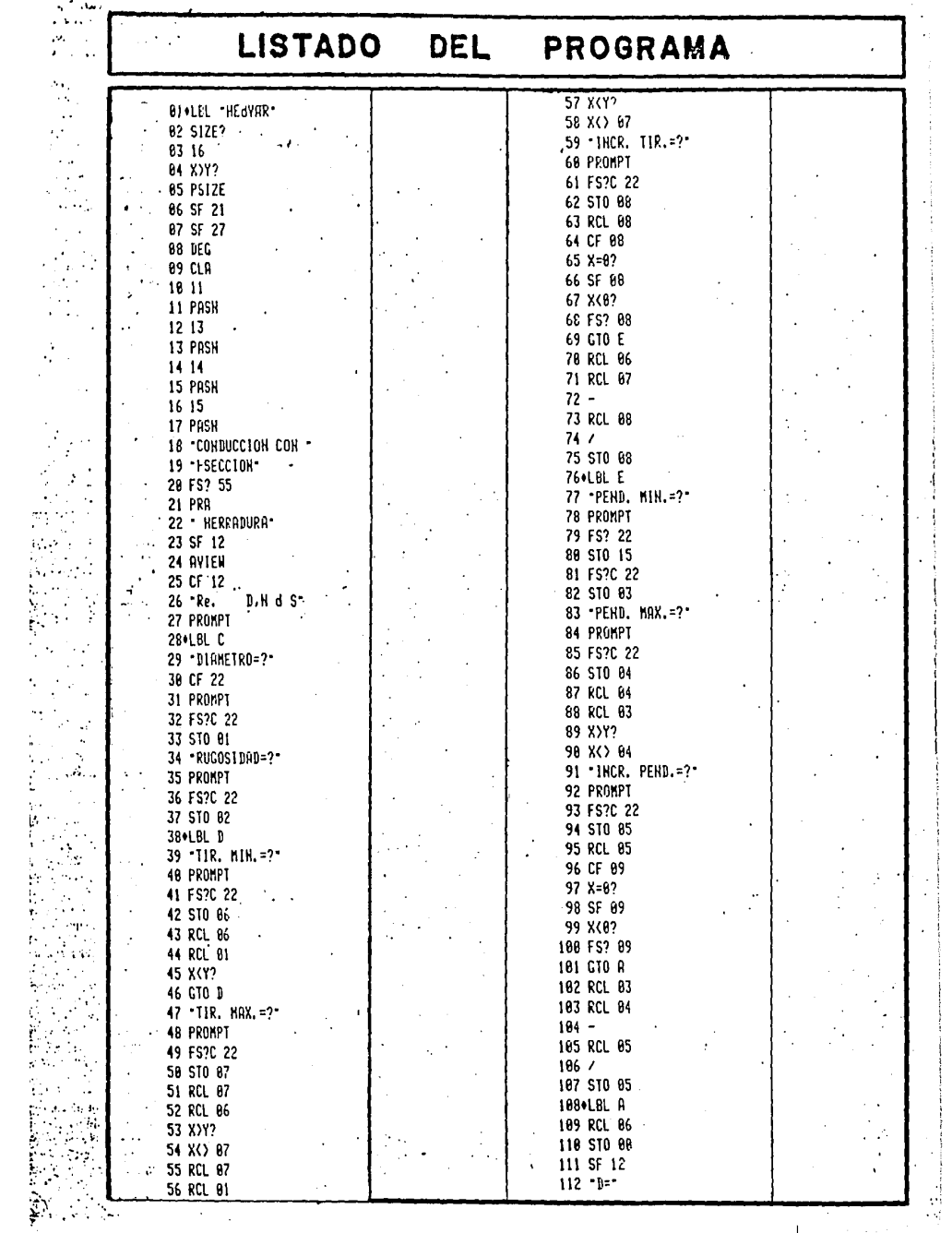

÷.  $\ddot{\phantom{1}}$ 

 $\cdot$ 

ł,

68

į  $\frac{1}{2}$ 

 $\frac{1}{2}$ 

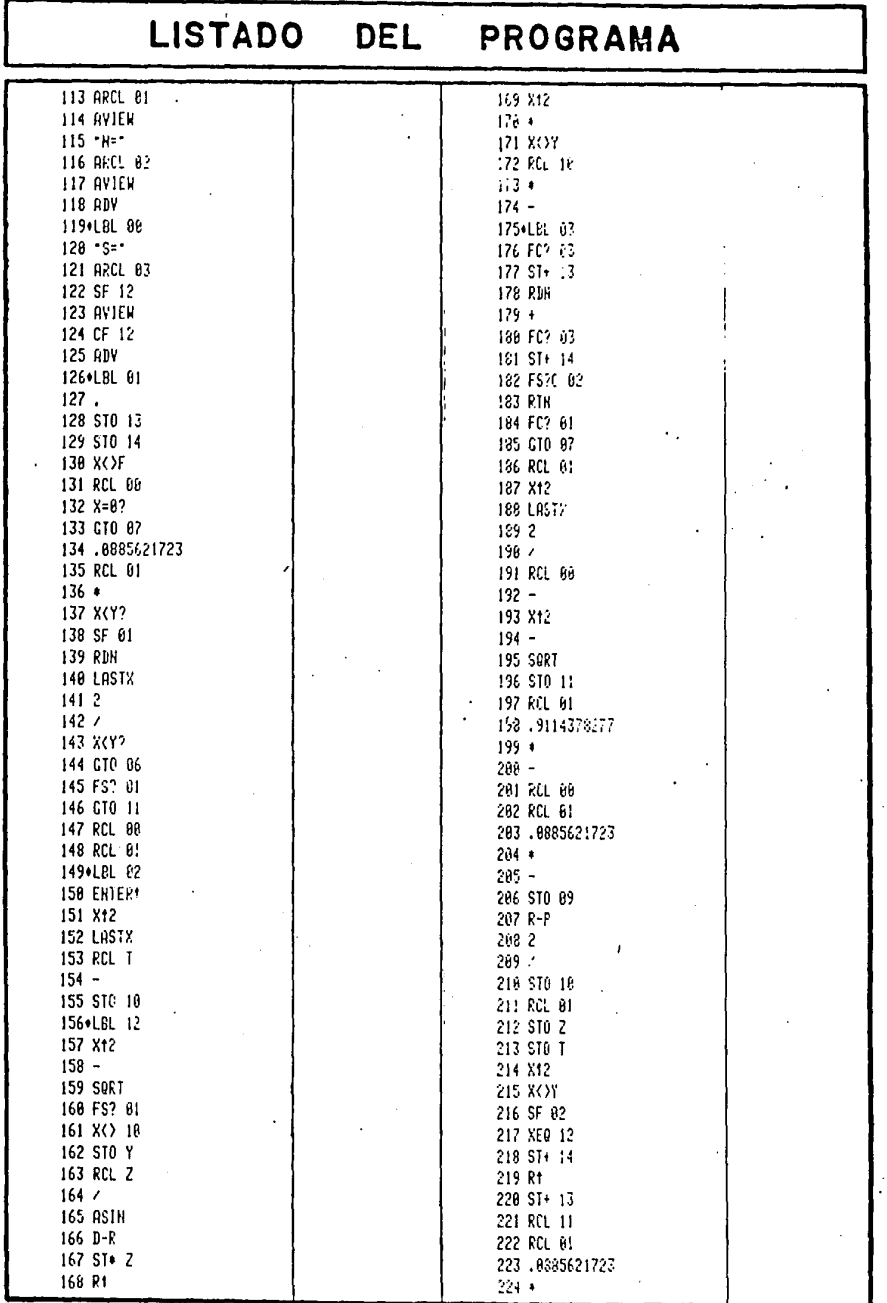

#### LISTADO DEL

 $\ddot{\phantom{0}}$ 

4

 $\frac{1}{2}$ 

 $\ddot{\phantom{a}}$  $\hat{\phantom{a}}$ Ń,

 $\frac{1}{2}$ 

## PROGRAMA

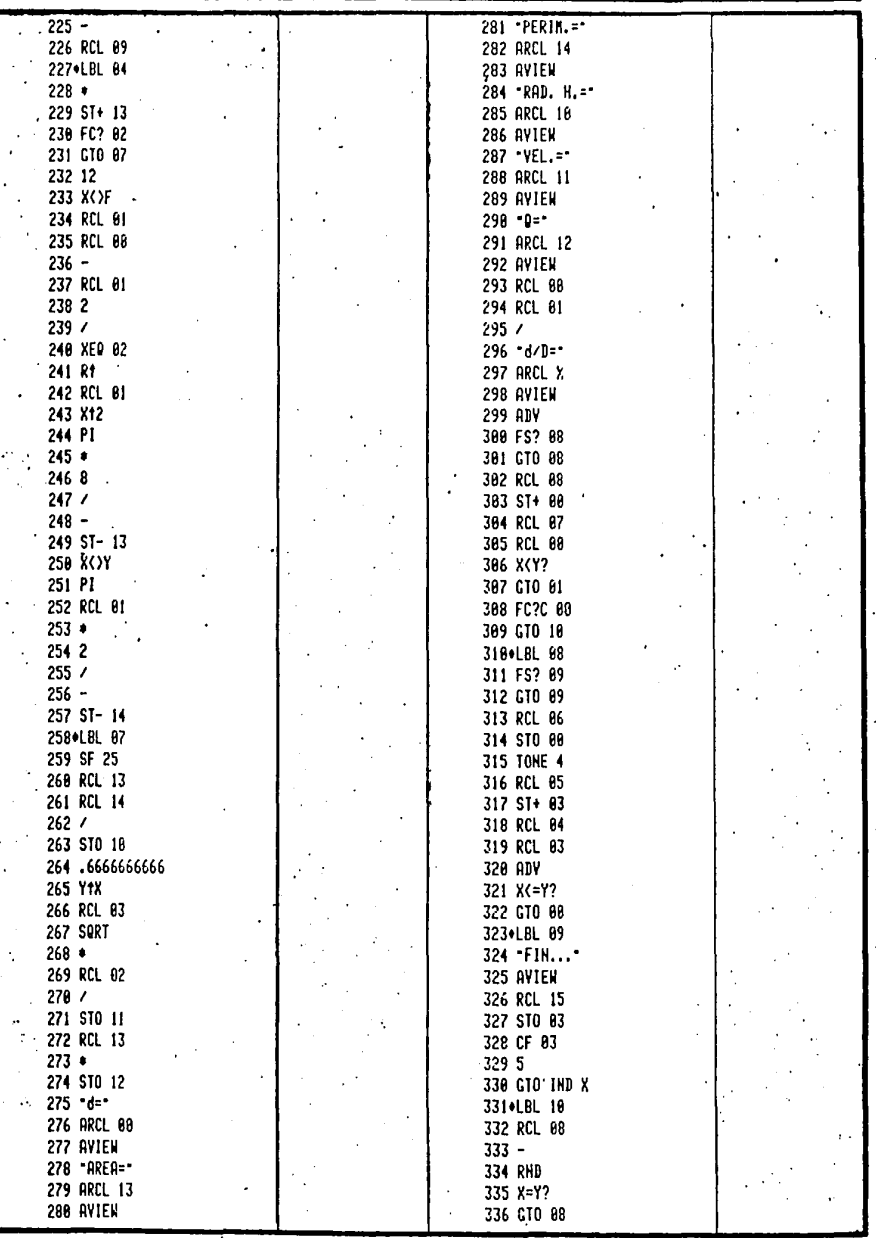

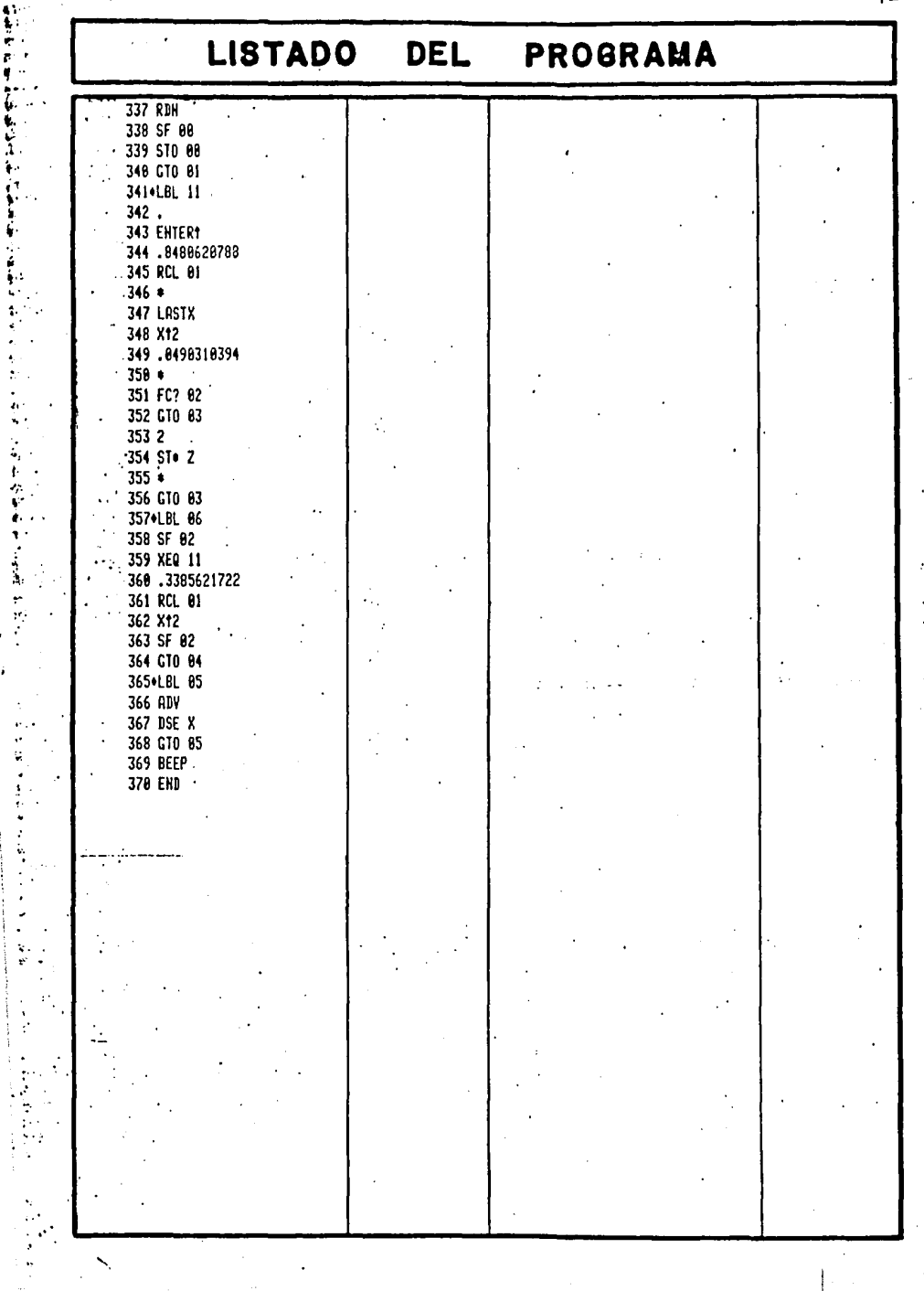

ć

特别的

 $\ddot{z}$ 

ì.

į.

计计算设备

医皮肤病 医心脏

医双形成的

J.

#### COMENTARIOS SOBRE EL PROGRAMA.

Una característica especial de este programa es la dualidad que presenta en la manera de ingresar los datos. La primera es en forma secuencial (en el orden mencionado anteriormente) y la segunda es por medio de las funciones locales, las cuales son accesibles en cualquier momento y desde cualquier punto del programa. Además, cuando la calculadora pregunta el valor de una literal y no se realiza ningún ingreso, se conserva el valor que tenía anteriormente dicha variable. Estas cualidades del programa nos permiten modificar el valor de alguna variable fácilmente, y sin afectar a las demás.

También debe destacarse la forma de especificar el INTERVALO, tanto del tirante como de la pendiente, que - nos ofrece tres opciones: 1) Indicar un número positivo, que representa el incremento real deseado, desde el valor mínimo hasta llegar al límite máximo (o rebasarlo, en cuyo caso se adopta el límite). 2) Ingresar una cantidad negativa, que señala el número de intervalos deseados entre los límites mínimo y máximo. 3) Cuando se ingresa un cero, significa que no se necesitan incrementos sino que, solamente, el cálculo se debe realizar tomando el límite mínimo de esa variable. Por supuesto que es también váli do para este INTERVALO lo ·especificado en el párrafo anterior.

Otro punto importante de señalar es la comproba- ción inmediata de la validez de los datos que se ingresan al referirse al tirante. Primeramente, no es aceptado un valor de tirante mayor que el diámetro. Segundo, el lími te máximo debe ser mayor que el límite mínimo (aunque sue ne incongruente, pero debe reconocerse la posibilidad

de un error humano al ingresar los límites). Tercero, el límite máximo no debe sobrepasar al díametro de la sección.

Todo lo anterior queda ejemplificado de manera detallada en las instrucciones de la línea 38 a la 75 del listado del programa.
## Ad NUDOS

Al hacer el cálculo de una estructura es frecuente utilizar el ANALISIS DE NUDOS (o nodos), el cual está basa do en el hecho de que en cualquier nudo la suma de fuerzas debe ser cero; con este método no se debe tener más de dos incógnitas por nudo, puesto que sólo se cuenta con dos - ecuaciones, que son:  $\sum Fx = \emptyset$  y  $\sum Fy = \emptyset$ .

Este tipo de calculo sirve para definir, por ejem- plo, las cargas a las que trabajarán los elementos de una armadura, y así poder escoger el tipo de material y dimen- siones de dichos elementos, como podría ser para la estruc tura de un puente o el soporte del techo de una bodega, etc.

Para definir el tipo de esfuerzo a que está sometido un miembro de una armadura, se utiliza la siguiente - convención:

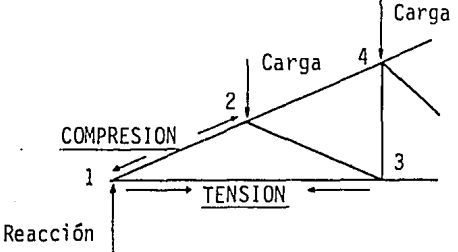

TENSION: sale del nudo.

COMPRESION: entra al nudo.

Figura l. Convención del sentido de las fuerzas aplicadas sobre los elementos que concurren en un nudo.

### VARIABLES Y ECUACIONES.

En cada nudo encontraremos las siguientes litera- les:

- F magnitudes de las fuerzas conocidas (cargas y reac- ciones) cada una tiene su dirección y sentido. Puede usarse cualquier sistema de unidades para especificar las fuerzas involucradas en estos cálculos.
- A y B= son variables des conocidas, que tienen sus direcciones {ángulos) "a" y "b" respectivamente.
- a y b= son los ángulos de las variables desconocidas, medidos en grados sexagesimales.
- $\angle A$  R = dirección de la resultante cuando se trabaja con una sola fuerza desconocida, en grados sexagesimales.

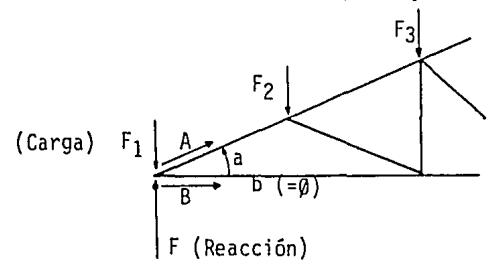

Figura 2. Variables que se utilizan en el programa.

Las ecuaciones empleadas en el programa son las fundamentales de un cuerpo en reposo, que son:

 $\sum Fx = \emptyset$ <br> $\sum Fy = \emptyset$ 

USO DEL PROGRAMA.

Al inicio del programa se ve en la pantalla el le- trero: [A,a B,b C:F/X E]; estas letras significan lo siguiente:

- $A =$  representa una fuerza desconocida; cuando se tienen los datos adecuados, se oprime [A] para conocer su valor.
- a= es la dirección en que actúa la fuerza A; este dato es conocido.
- B ésta es otra fuerza desconocida.
- b es la dirección de la fuerza B, dato conocido,
- $C = (C: F \times \mathcal{L})$  con esta tecla se ingresan los datos conoci dos, o sea la magnitud de las fuerzas involucradas (cargas y reacciones) aplicadas en cada nudo y su di- rección respectiva (ángulo respecto al semieje positivo X).
- E sirve para comenzar un nuevo cálculo, con datos di fe- rentes.

Todas estas funciones se encuentran asignadas a las teclas correspondientes a:  $\overline{A}$ ,  $\overline{a}$ ,  $\overline{B}$ ,  $\overline{b}$ ,  $\overline{c}$  y - $\overline{E}$  . respectivamente.

Para efectuar un cálculo, hay que ingresar los da- tos de las fuerzas conocidas y las direcciones de las fuer zas A y B; posteriormente al oprimir  $\overline{A}$  y  $\overline{B}$  se obten-drán los valores desconocidos. Si se desea confirmar el valor de "a" o "b", se oprime la tecla respectiva, pero sin efectuar ingresos.

Cuando sólo hay una variable, se puede calcular su valor en forma parecida. Después de ingresar los datos co nacidos, se indica la dirección que tiene la resultante (o debe tener) y luego se pide su valor; con  $\boxed{a}$  y  $\boxed{A}$  respec tivamente. Si resultase que la dirección "a" no es la - real de la resultante, la calculadora avisará con un sonido y se mostrará el ángulo verdadero de la resultante  $4R$ .

Al ser especificado un ángulo, lleva implícitos el sentido y la dirección del vector (fuerza) a que se esté refiriendo. Tomemos como ejemplos los siguientes vectores:

 $A = 1$   $\angle 30^\circ$  $B = 1$   $\sqrt{-45^{\circ}}$  $B = 1$   $-45$ <br>C = 1  $-15\beta$ °  $D = 1 / 130^{\circ}$ 

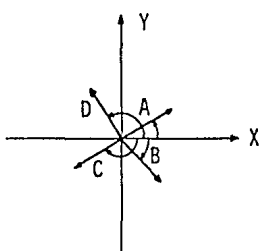

## **INSTRUCTIVO DE uso**

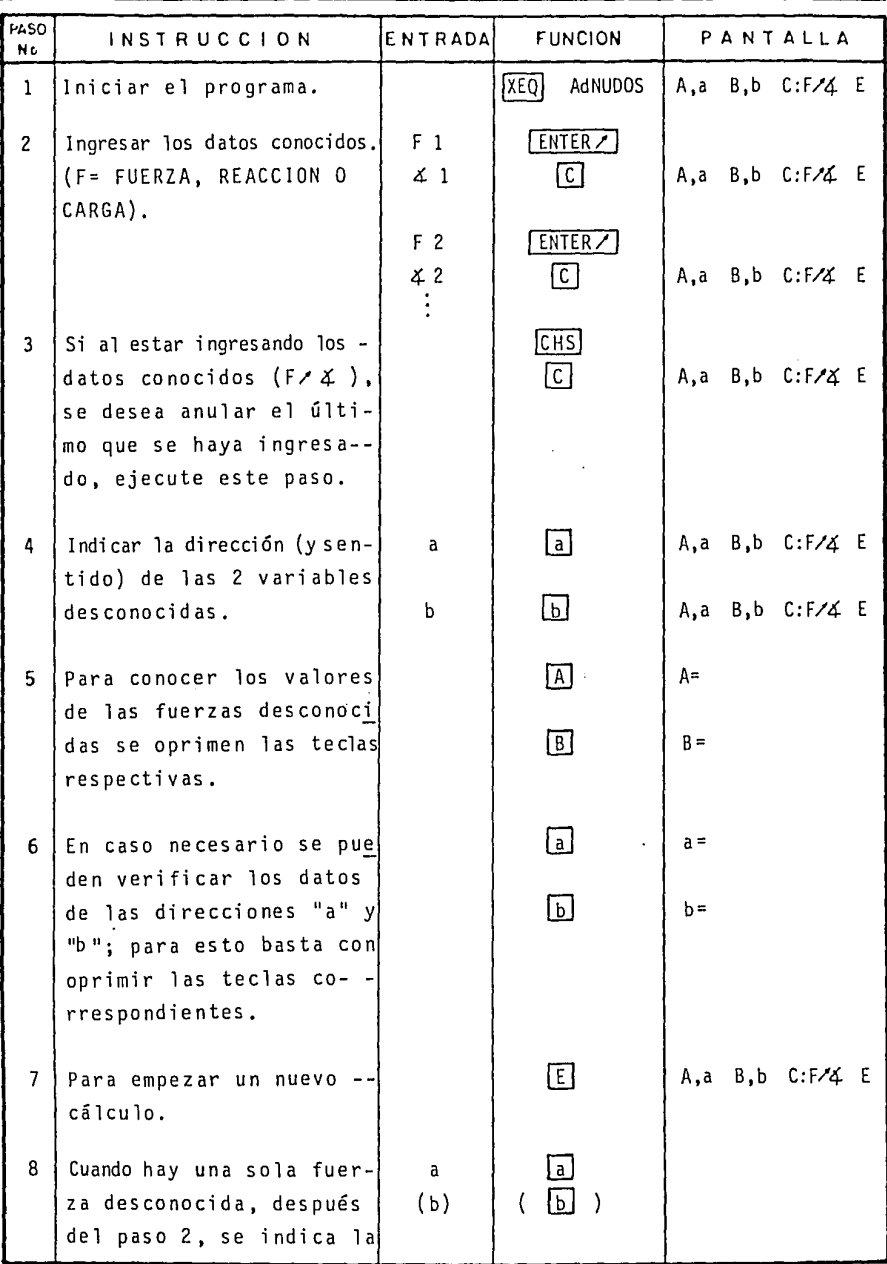

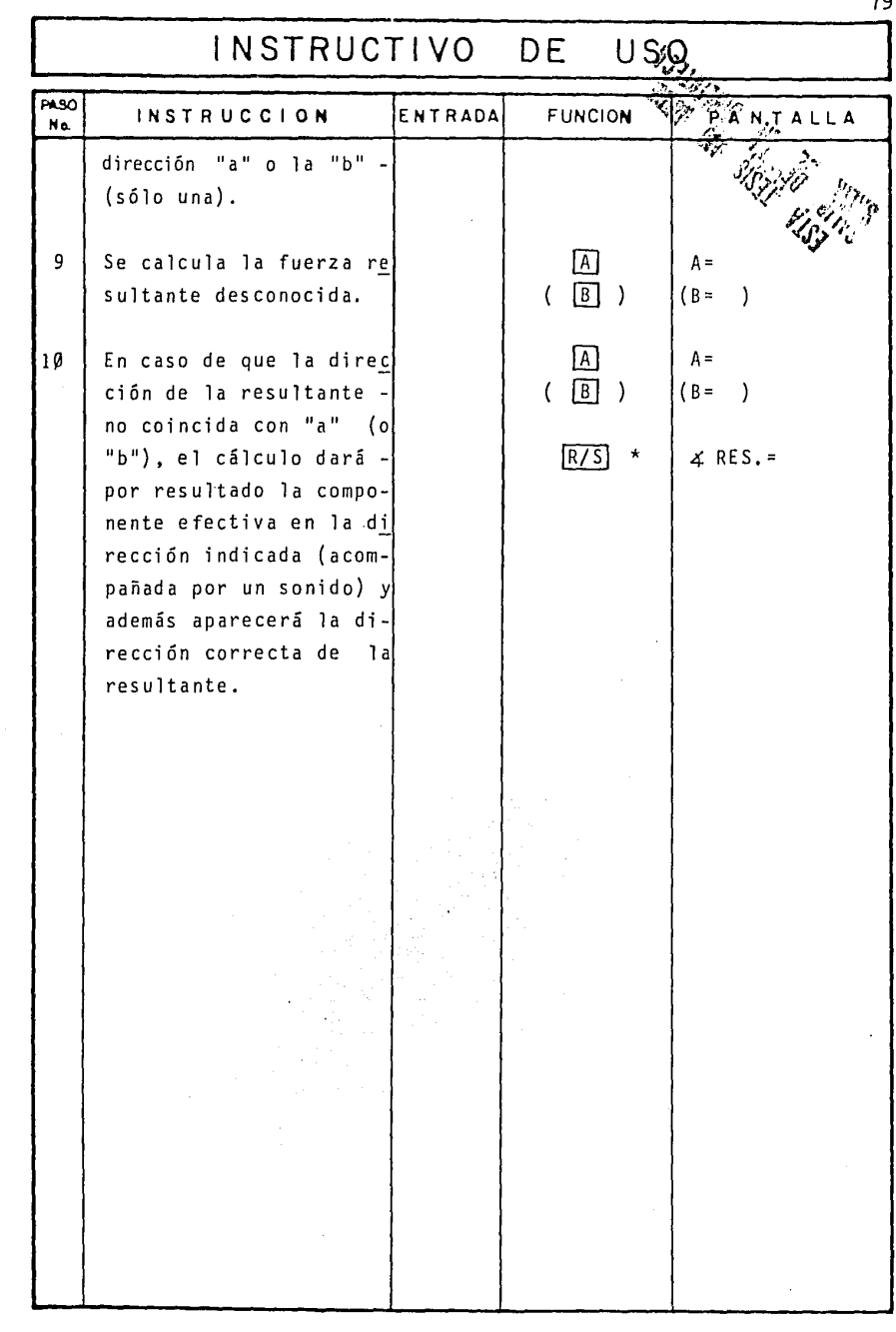

ŀ.

# ESTADO OPERATIVO DE LA CALCULADORA

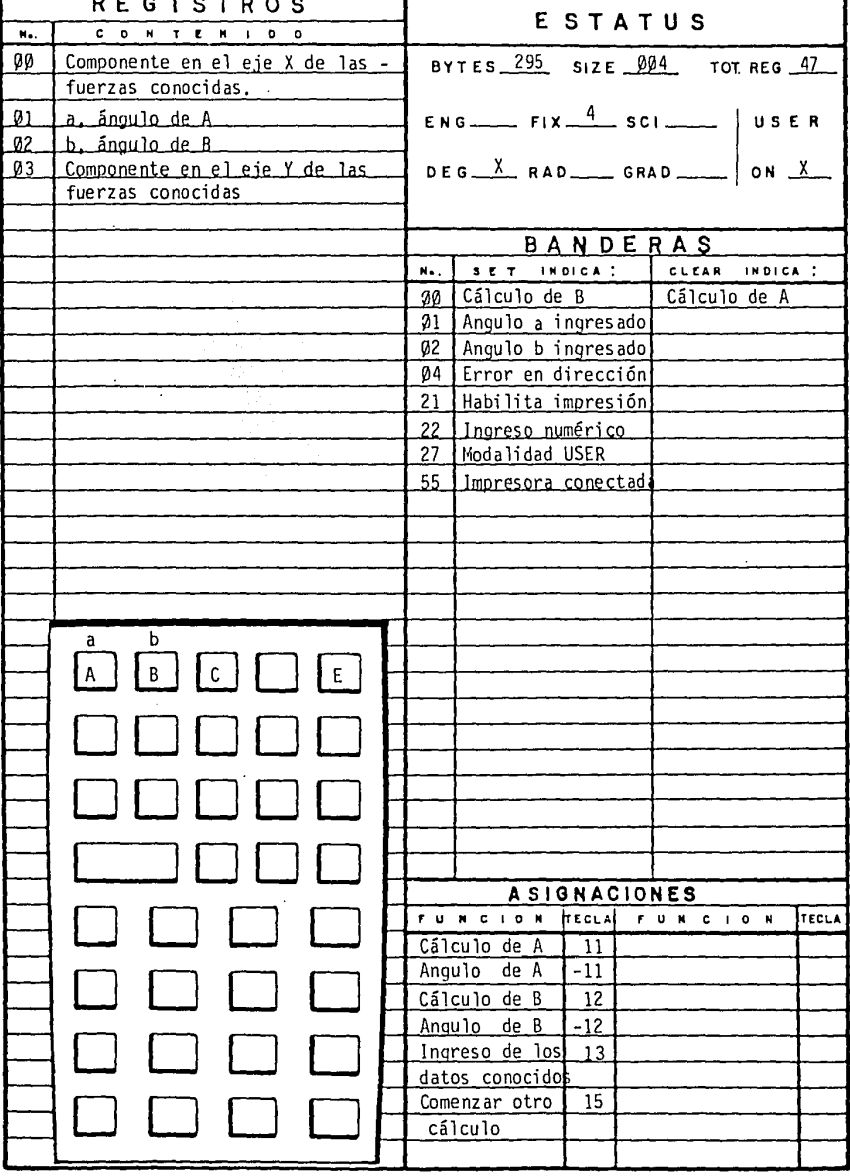

**DIAGRAMA DE FLUJO** 

grade strained

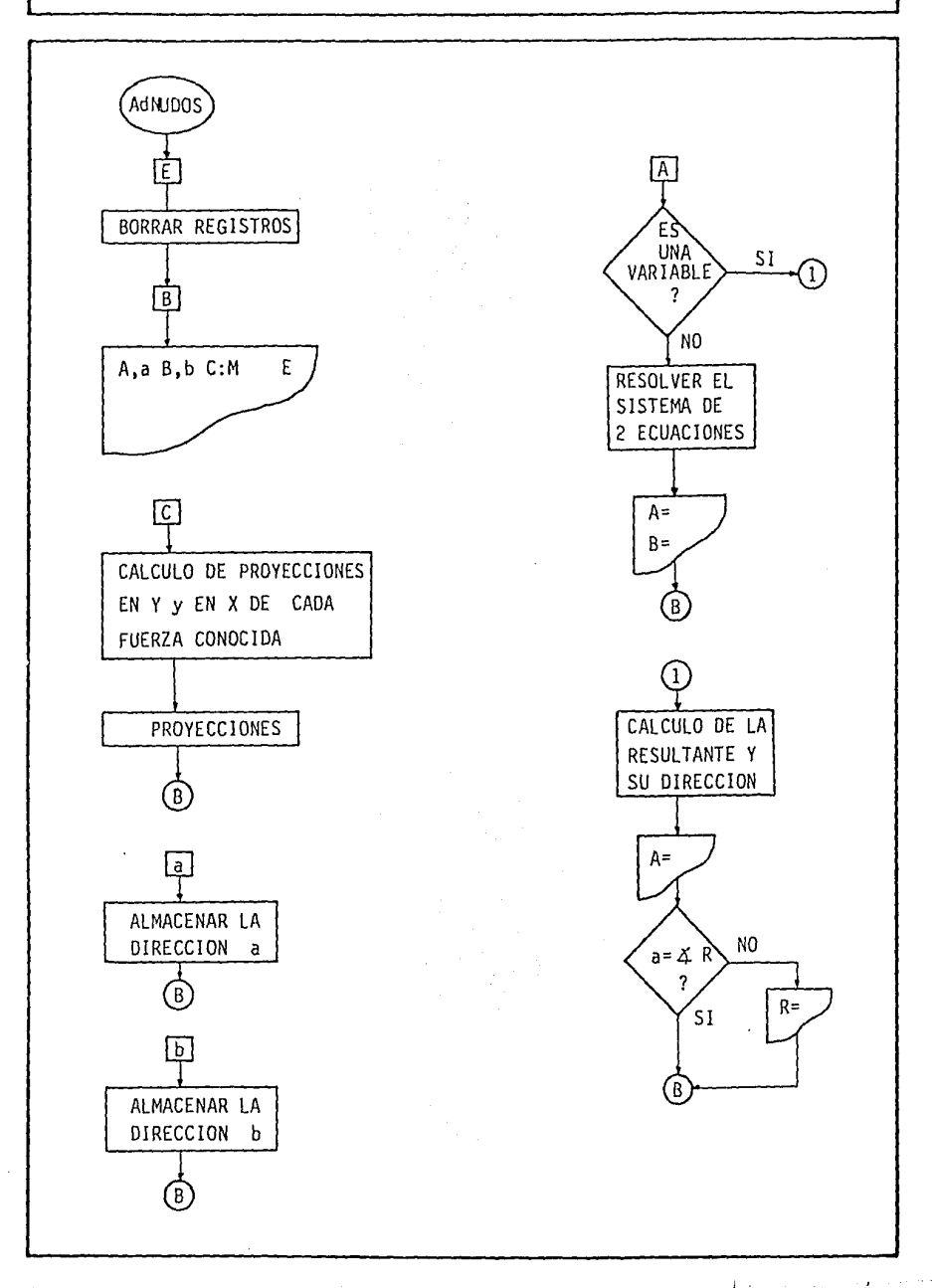

EJEMPLO  $\mathbf{1}$ 

Calculas las fuerzas a que está sometido cada ele- mento de la siguiente armadura:

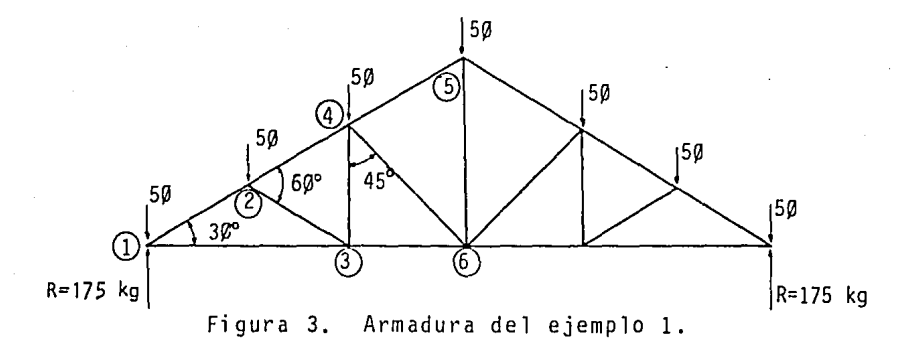

Análisis del nudo número  $(1)$  :

ENTRADAS/FUNCIONES

PANTALLA

82

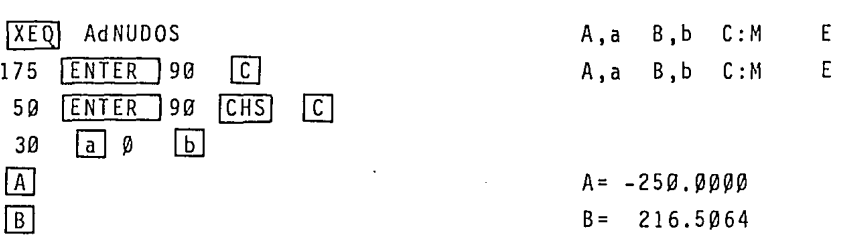

Esto indica que el nudo número  $\begin{pmatrix} 1 \end{pmatrix}$  queda equilibr<u>a</u> do de la siguiente manera:

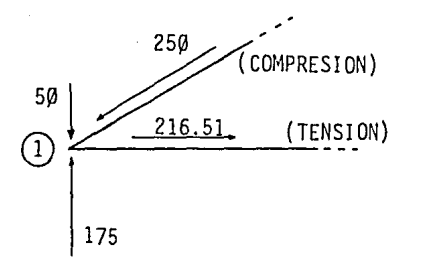

Sigamos con los demás elementos. (nudo 2) ENTRADAS/FUNCIONES PANTALLA **F**  $A, a$   $B, b$   $C: F \times A$   $E$ 50' [ENTER] 90 [CHS] [C] (carga conocida)  $258$   $\boxed{\text{ENTER}}$  3 $\cancel{33}$   $\boxed{\text{C}}$  (compresión calculada)<br>3 $\cancel{33}$   $\boxed{\text{a}}$  3 $\cancel{33}$   $\boxed{\text{CHS}}$   $\boxed{\text{b}}$  (dirección de los sigu  $3\%$   $\boxed{a}$   $3\%$   $\boxed{CHS}$   $\boxed{b}$  (dirección de los siguientes dos miembros)  $A = -200.0000$  $B = -50.0000$ El nudo dos queda como sigue: 50  $\widetilde{2}00$  (compresión)  $250$   $2^{50}$  (compresión) ENTRADAS/FUNCIONES PANTALLA  $\begin{bmatrix} \boxed{E} \\ 216.5\%64 \end{bmatrix}$  ENTER 180  $\begin{bmatrix} C \\ C \end{bmatrix}$  (tensión 1-3) 180 C (tensión<br>CHS C (compresi  $50$   $\boxed{\text{ENTER}}$  30  $\boxed{\text{CHS}}$   $\boxed{\text{C}}$  (compresión 2-3)  $90 \quad \boxed{a} \quad \boxed{b}$  $\overline{A}$  (tensión 3-4)  $A = 25.00000$ [[] (tensión 3-5) B= 173.2051 E 200 ENTER 30 C  $7$  90  $1$  CHS)  $1$ C $1$ 50 **ENTER** 90 **CHS C**  $3\%$  a  $45$  CHS b  $(A)$  (tensión 4-6)  $A = 145.0962$  $\boxed{B}$  (compresión 4-5) B= -67.2432

Para el cálculo de los nudos  $\bigcirc$  y $\bigcirc$ , se toma en cuenta que la armadura es simétrica,

## ENTRADAS/FUNCIONES PANTALLA

**E** 145.0962 **ENTER** 30 **C** A,a B,b C:F/4 E<br>145.0962 **[ENTER** 150 **C**] 145.0962 50 **ENTER** 90 **CHS C**<br>90 **CHS a A** 90 [CHS] **a A** (tensión 5-6) A= 95.0962

En este momento se conocen todos los esfuerzos a que está sometida la armadura; como comprobación se calcula el nudo  $\circled{6}$ , suponiendo desconocida la fuerza sobre el elemento horizontal a la derecha de  $(6)$ .

ENTRADAS/FUNCIONES PANTALLA

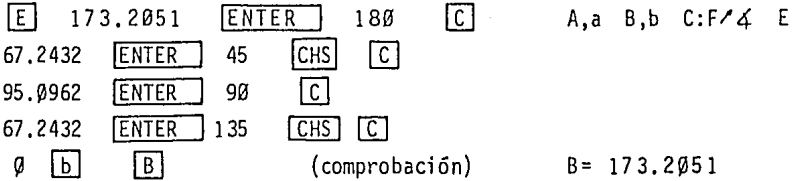

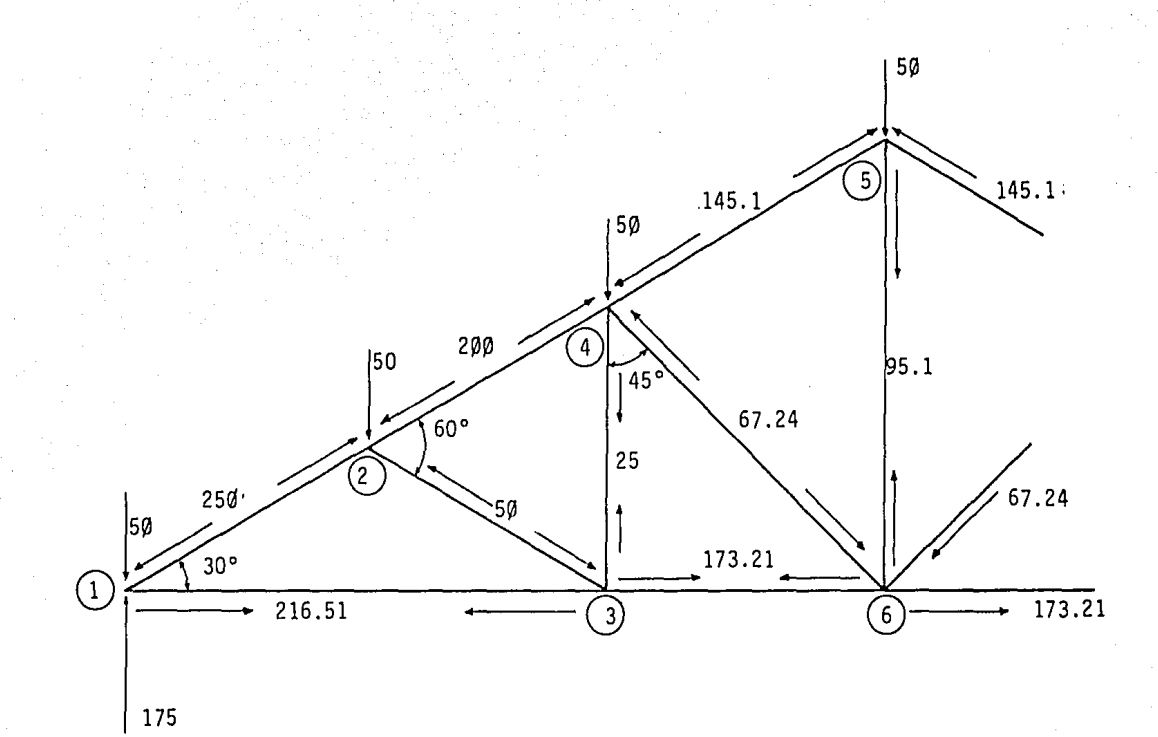

Figura 4. Diagrama con los resultados obtenidos del cálculo del ejemplo l.

 $\Im$ 

EJEMPLO 2.

Calcular los esfuerzos a que están sometidos los elementos de la estructura que se muestra.

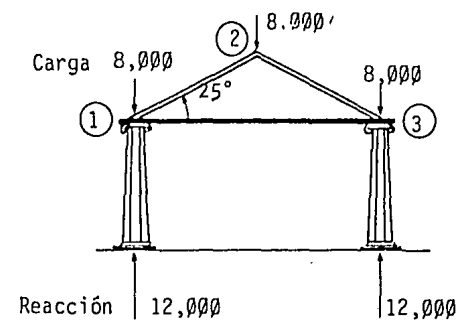

ENTRADAS/FUNCIONES

PANTALLA

 $X E Q$  AdNUDOS 8 000 ENTER 90 CHS C (en 1) A,a B,b C:F/4 E B,b C:F/4 E 12~000 ENTER 90 C C A,a B,b C:F/4 E  $25$  a  $\theta$   $\theta$   $\theta$   $\theta$  $\sqrt{B}$  $A = -9,464.8063$  $B = 8,578,0277$ 

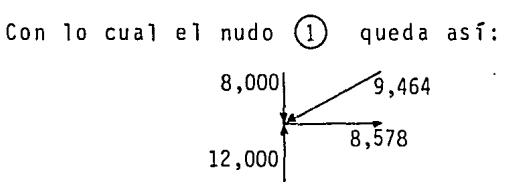

Dada la simetría del problema, con esto quedaría terminado totalmente. Pero, si ahora queremos comprobar el cálculo en el nudo *G)* , supondremos desconocido el valor del esfuerzo en el elemento CD - *G)* .

ENTRADAS/FUNCIONES PANTALLA  $E$  A,a B,b C:F/ $\angle$  E 8000 ENTER CHS ाज 90

ENTRADAS/FUNCIONES

PANTALLA

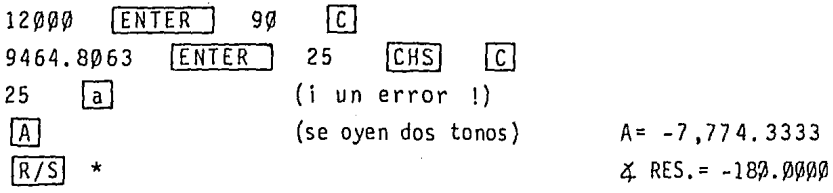

La calculadora nos dice que en el ángulo especifica do  $(a=25°)$ , existe (o existiría) una componente de 7,774, pero nos indica que para lograr el equilibrio estático la resultante (o el elemento de la estructura) debe tener la dirección de 180º. Por lo tanto corregiremos ese dato *y*  calcularemos de nuevo el valor de A.

ENTRADAS/FUNCIONES PANTALLA

 $A = 8,578.0277$ 

 $180$  $\sqrt{A}$  $\lceil a \rceil$ 

Con lo cual comprobamos el equilibrio en el nudo ®·

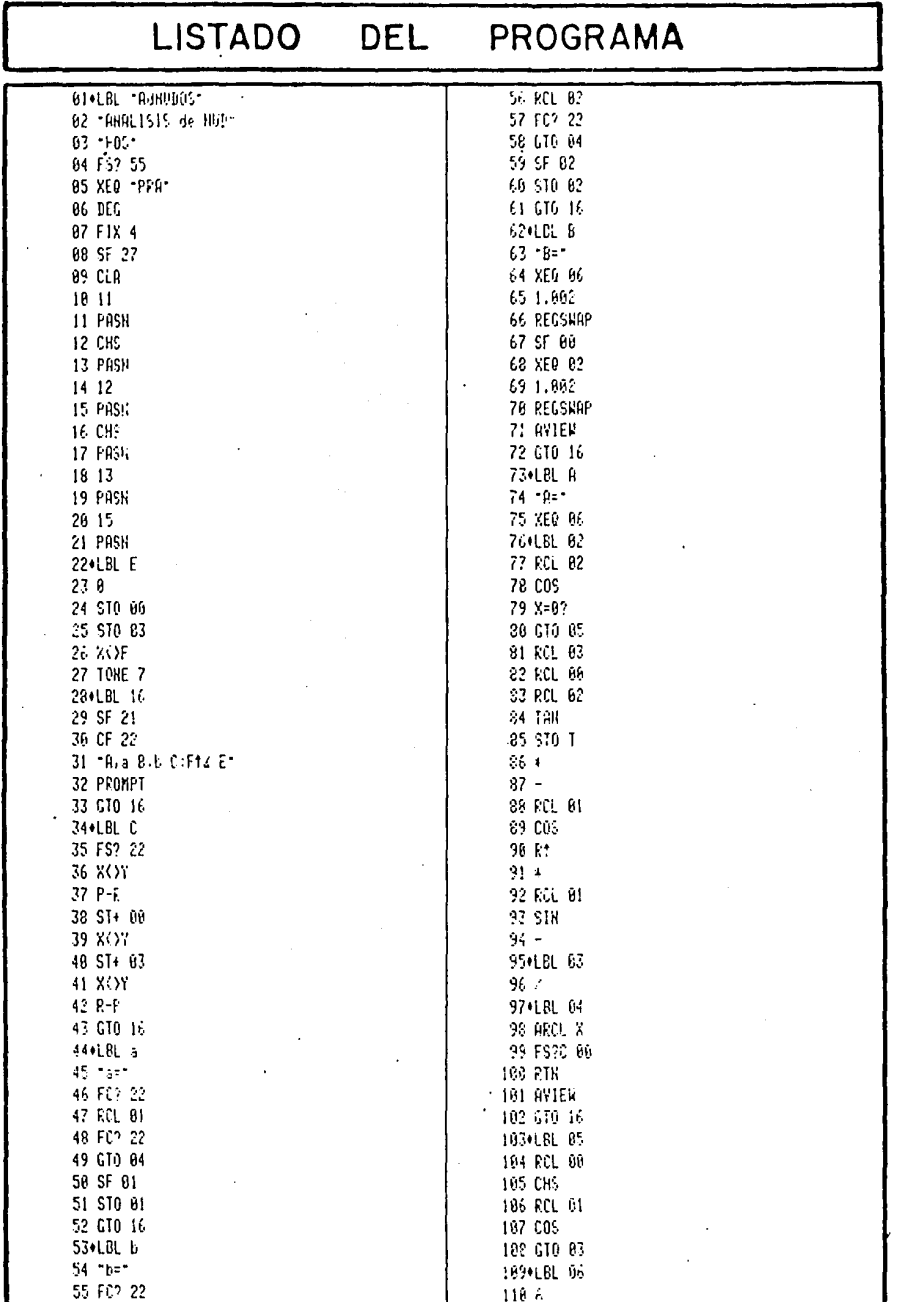

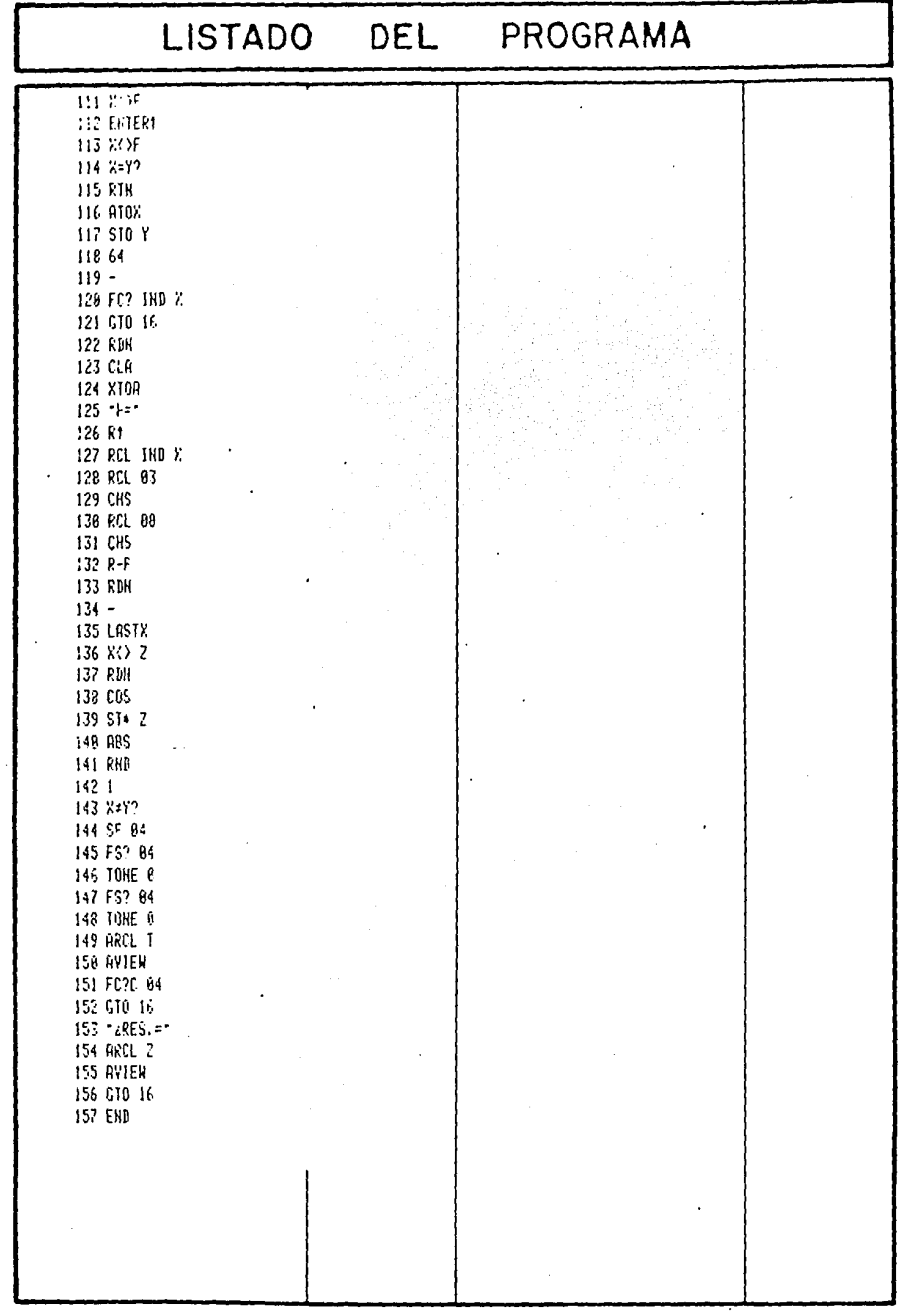

### COMENTARIOS SOBRE EL PROGRAMA.

Quiero hacer notar, en este programa, la conveniencia de usar LBL's numéricos mayores que 15, para conse- guir una mayor rapidez de ejecución.

Cuando necesitamos tener un salto (GTO o XEQ) de longitud mayor que 112 bytes (aproximadamente unas 55 lí- neas de programa, en promedio) y queremos que sea rápida la transferencia de ejecución, debemos usar los saltos - - "largos", o sea aquellos en los que el número (el sufijo)sea mayor que 15.

Se ejemplifica esto con el LBL 16 empleado en este programa, el cual es accesado desde diferentes puntos del programa, algunos de ellos a una distancia mayor que 112 bytes.

También debe mencionarse la manera de comparar dos números, de los cuales uno es una variable en el que se -acepta una tolerancia en su aproximación.

En los pasos 130 a 140 se aprecia una comparación, donde la tolerancia es hasta<sup>±</sup>5/100,000, con FIX 4. Al eje cutarse la función RND (ROUND) el valor de X se ajusta a lo que se ve en la pantalla, truncando los demás dígitos, de acuerdo al formato escogido. De esta manera cualquier valor entre 1.00004 y 0.99995 quedará como 1.

## CAPITULO III

El programa LINLA (LINEA LARGA) se diseñó para llevar a cabo los cálculos requeridos en una lfnea aérea de trasmisión de potencia (a 60 Hz), para conocer su comportamiento. Dado que contamos con la calculadora, el traba jo se efectúa empleando las ecuaciones para líneas lar- gas, no importando su longitud.

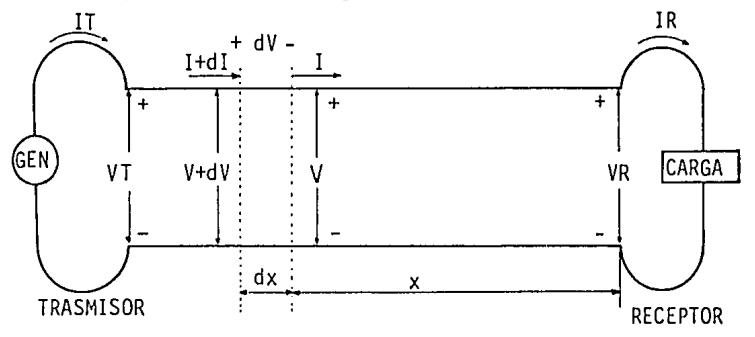

Figura l. Representación esquemática de una línea lar ga de trasmisión de potencia.

Los datos que se necesitan conocer para efectuar esos cálculos pueden ser los comprendidos en uno de los siguientes tres incisos:

- 1) Los parámetros de la lfnea, ya sean distribuí- dos: RESISTENCIA, INDUCTANCIA, ADMITANCIA y CAPACI-- TANCIA; o en forma concentrada: RESISTENCIA, REACTANCIA INDUCTIVA, ADMITANCIA y SUSCEPTAN CIA CAPACITIVA.
- 2) La impedancia característica: Zc, y las constan tes de amortiguamiento y de fase:  $\alpha$  y  $\beta$ , de -

la línea, NOTA: en este programa al referirnos a " $\alpha$ " y " $\beta$ ", queda incluída la longitud de la línea, esto es, estamos hablando de *"CXl"* y de  $\mathcal{B}$ l" ( $\gamma$ = $\alpha$ + j $\beta$ ), y se representan por: <u>a</u> y B, respectivamente.

3) Las CTES GENERALIZADAS del circuito: A, B, C y D.

Además de los datos anteriores y de la LONGITUD, que nos sirven para describir físicamente a la línea, necesitamos conocer los valores de POTENCIA, VOLTAJE y FAC-TOR DE POTENCIA, ya sea en el extremo RECEPTOR o en 'el -- TRASMISOR.

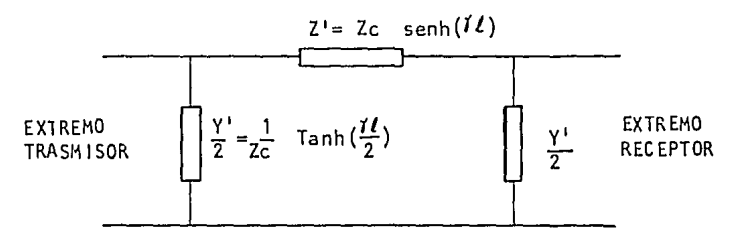

Figura 2. Circuito equivalente en  $\pi$  de una línea de trasmisión de potencia.

Dependiendo de los datos con que se cuente, se pue de calcular lo siguiente:

1) Zc,

- 2) a y B.
- 3) Constantes generalizadas del circuito.
- 4) Potencia, voltaje, corriente y factor de potencia, en cualquiera de los extremos.
- 5) Regulación de voltaje.

El siguiente cuadro muestra los cálculos que se --

pueden realizar, dependiendo de los datos disponibles.

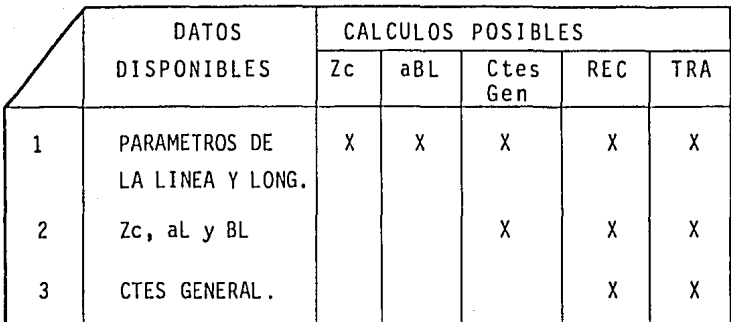

VARIABLES Y ECUACIONES.

Los parámetros de la línea, pueden ser en dos formas:

PARAMETROS DISTRIBUIDOS.

R = resistencia eléctrica de C.A. ( $\Omega$ /mi).  $L =$  inductancia  $(H/mi)$ .  $G =$  admitancia  $(\sum/m_i)$ .  $C =$  capacitancia ( $F/mi$ ).

PARAMETROS CONCENTRADOS.

R = resistencia eléctrica de C.A.  $(\Omega)$ XL = reactancia inductiva  $(\Omega)$  $G = \text{admitance}$  ( $\{\}\$ )  $bC =$  susceptancia capacitiva  $(\{\})$ 

longitud (mi)  $\mathbf{1}$ z = impedancia en serie por unidad de longitud  $(\Omega/\mathfrak{m})$ .  $y$  = admitancia en paralelo por unidad de longitud( $\circ$ /mi).

Zc = impedancia característica de la línea ( $\Omega$ ).  $\gamma$  = (lambda) constante de propagación.  $a = (a)$  fa) constante de amortiguamiento (Np/mi).  $B = (Beta)$  constante de fase (rad/mi). A,B,C,D= constantes generalizadas de la línea (B en  $\Omega$  y C en $\{5\}$ ). PDT.R.= potencia del extremo receptor (KW).  $VR =$  voltaje del receptor  $(KV)$ .  $IR =$  corriente en el receptor  $(A)$ . F.P. R.= factor de potencia del receptor.  $POT.T.$  = potencia del extremo trasmisor  $(KW)$ .  $VT = volatile$  en el trasmisor  $(KV)$ . IT = corriente en el trasmisor  $(A)$ . F.P. T.= factor de potencia en el trasmisor. % REG= regulación de voltaje (en porcentaje).

Debe mencionarse que las variables mencionadas, son en su mayoría números complejos, y aparecen en forma po- lar o rectangular de acuerdo con la siguiente lista.

FORMA POLAR;

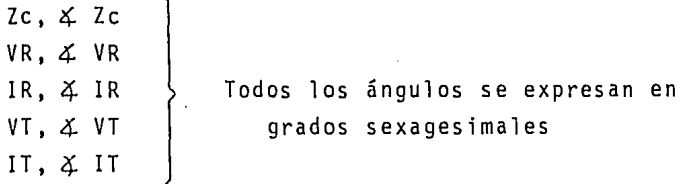

FORMA RECTANGULAR:

 $\gamma = a + jB$ CTES GENERALIZADAS: A,B,C y D. Por ejemplo: ReA, IMA.

NOTA: aunque se usa la letra B para dos variables diferen tes, no es probable confundirlas, ya que una va - siempre acompañada de "a" y la otra junto con las demás constantes generalizadas.

En este texto se toma la siguiente convención para el factor de potencia:

l)F.P.<0 indica EN RETRASO (carga inductiva), 2)F.P.>0 indica EN ADELANTO (carga capacitiva).

Factor de potencia en atraso o en adelanto, respec tivamente, indica cuando la corriente está atrás o adelan te del voltaje aplicado.

Las ecuaciones involucradas son:

 $XL = 2 \pi f L$ bc= 2  $\pi$  f C<br>z = (R+jXL)/1  $y = (G+jbC)/l$ 

 $\gamma$ l =  $\sqrt{yz}$  1 = al + jBl  $Zc = \sqrt{z/y}$ 

A B c  $D = A$ Zc senh ( $\gamma$ 1)  $\begin{bmatrix} \text{C} \end{bmatrix}$  CIRCUITO  $\pi$  $\cosh (\gamma)$  }  $(1/Zc)$  senh  $( 71)$  SIMETRICO

 $VT = A \cdot VR + B \cdot IR$  $IT = C \cdot VR + D \cdot IR$  $VR = D \cdot VT - B \cdot IT$  $IR = -C \cdot VT + A \cdot IT$ 

% REG = <u>|VS| / |A| - |VR|</u> <sub>\* 1</sub>00 JVRJ

F. P. = cos  $(4V - 4I)$  con el signo convenido anteriormente.  $P_{3\overline{g}} = \sqrt{3}$  V<sub>L</sub> I<sub>L</sub> cos (4 V-4 I) donde $\left\{P_{3\overline{g}} =$  potencia trifásica  $V_1$  = voltaje línea-línea  $I_1$  = corriente de línea

NOTA: El valor del voltaje tanto RECEPTOR como TRASMISOR que se maneja en las ecuaciones (con las CTES. GENE .<br>RALIZADAS) es el voltaje de línea a neutro (V<sub>L-N</sub> =  $V_{L-L}$  /  $\sqrt{3}$  ). De la misma manera, los ángulos que resultan son los correspondientes a dichos voltajes de línea-neutro.

USO OEL PROGRAMA.

Al inicio del programa aparece el letrero: [OUE DA TOS ?], tras lo cual se deben ingresar los nombres que de finen los grupos de datos de los que se dispone (la calcu ladora queda automáticamente en modalidad ALPHA). Los - grupos de datos y sus nombres respectivos son los siguien tes:

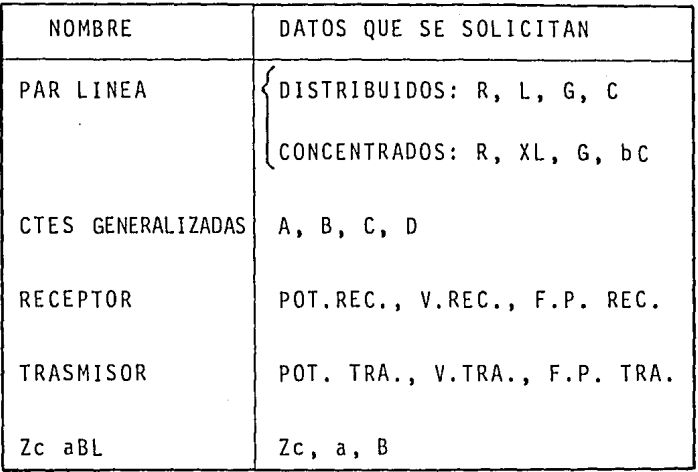

Al especificar los nombres de los grupos, deben que dar separados por 'comas' (,).

Después de esto, la calculadora pregunta cuál es la LONGITUD de la línea y pasa enseguida a preguntar to- dos los datos que se le indicó estaban disponibles.

Si uno de ellos fueron los parámetros de la línea, aparecerá el letrero [PA. : C: ON : D: IS ?], que nos pide in dicar si son CONCENTRADOS o DISTRIBUIDOS, señalándolo con C o D , respectivamente. Luego se ingresan los datos

que se soliciten.

Al preguntar los valores de las constantes genera- ·l izadas, se ven los letreros de es ta manera (ejemplo con A):  $\lceil A = ? \rceil$  Re  $\ell$  IM], que nos recuerda el formato rectangu--1 ar .del dato y al mismo tiempo indica que se debe ingre- sar primeramente la parte real.

De manera parecida, al cuestionar sobre la impedan cía característica y las constantes de amortiguamiento y de fase, se ven los letreros siguientes:  $[2c=?$  MAG  $\angle Z$  ]  $y$   $a \nearrow B=?$   $\star$   $c \uparrow 1$ . Este último nos recuerda que estamos re firiéndonos a  $\chi$ 1.

Cuando la máquina requiere los datos del extremo receptor (o trasmisor), nos recuerda las unidades en que se deben ingresar la potencia y el voltaje; KW y KV res- pectivamente.

Al ingresar el factor de potencia debemos tener presente la convención del signo estipulada anteriormen- te. Este ingreso se puede hacer en forma decimal o en porcentaje, indistintamente¡ esto es, la máquina interpreta de manera equivalente  $8\beta$  que .8 , ya que  $8\beta$  % es igual a  $\varnothing.8$ .

Después de haber efectuado un cálculo completo, - cuando la máquina pregunta por alguno de los datos y éste es el mismo que en el caso precedente, no es necesario volverlo a ingresar, sólo bastará oprimir R/S y quedará vigente el valor antiguo.

Cuando finaliza el ingreso de datos, aparece la --

pregunta [QUE CALCULO?]; en este momento se ingresarán los nombres de los grupos de variables que se deseen cono cer. Los nombres no varían, es decir, son los mismos que se usan para los datos.

Al presentar los resultados, aparecerán de la si- guiente manera:

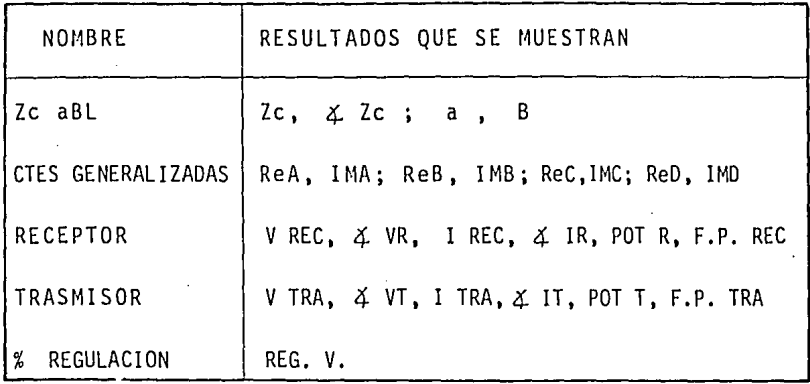

Al estar ya corriendo el programa, la calculadora verifica que existan los datos suficientes para realizar los cálculos que se le están pidiendo y si fuera necesa- rio los solicitará automáticamente. Por ejemplo si quere mos calcular Zc, a y B sin haber ingresado los parámetros de la línea, éstos serán requeridos antes de intentar eje cutar cualquier operación.

Cuando termina la éjecución del programa, aparece el aviso: [FIN... ], señalando que ha finalizado con lo requerido y, si en este momento se desea hacer un cálculo no pedido, pero con los mismos datos, sólo será necesario pe dirle a la máquina que ejecute otro cálculo con:  $\overline{XEQ}$ C A L C , con lo que se regresará a preguntar: [QUE CALCU LO ?]. Por ejemplo si necesitábamos conocer los datos

del receptor y también la requiación de voltaje, y hubiésemos olvidado este último, procederíamos, en este caso, a realizar lo indicado.

Después del letrero [FIN... ], si queremos vol-ver a comenzar el programa (nuevo cálculo), basta con - oprimir IR/SJ y quedaremos situados al principio, con la pregunta [QUE DATOS ?]. Debo recalcar el hecho de que si alguno de los datos que se tienen son los mismos que el problema precedente, no hay necesidad de ingresarlos, sólo se deberá oprimir  $\overline{R/S}$  al aparecer la pregunta res-pectiva.

Para fijar una referencia angular, en lo referente a voltajes y corrientes, el programa elige automáticamente el valor de ~º para el ángulo del voltaje que se dé *CQ*  mo dato. Es decir,si se tienen los datos del RECEPTOR, -  $\cdot$  entonces  $\Delta$  VR= $\emptyset$ ° y los demás ángulos serán los que resul ten de acuerdo a los cálculos.

Este programa utiliza las subrutinas "- $C''$ , "+ $C''$ , -"\* C" y "/C", mostradas en el programa STCOM.

## 102

#### INSTRUCTIVO USO DE

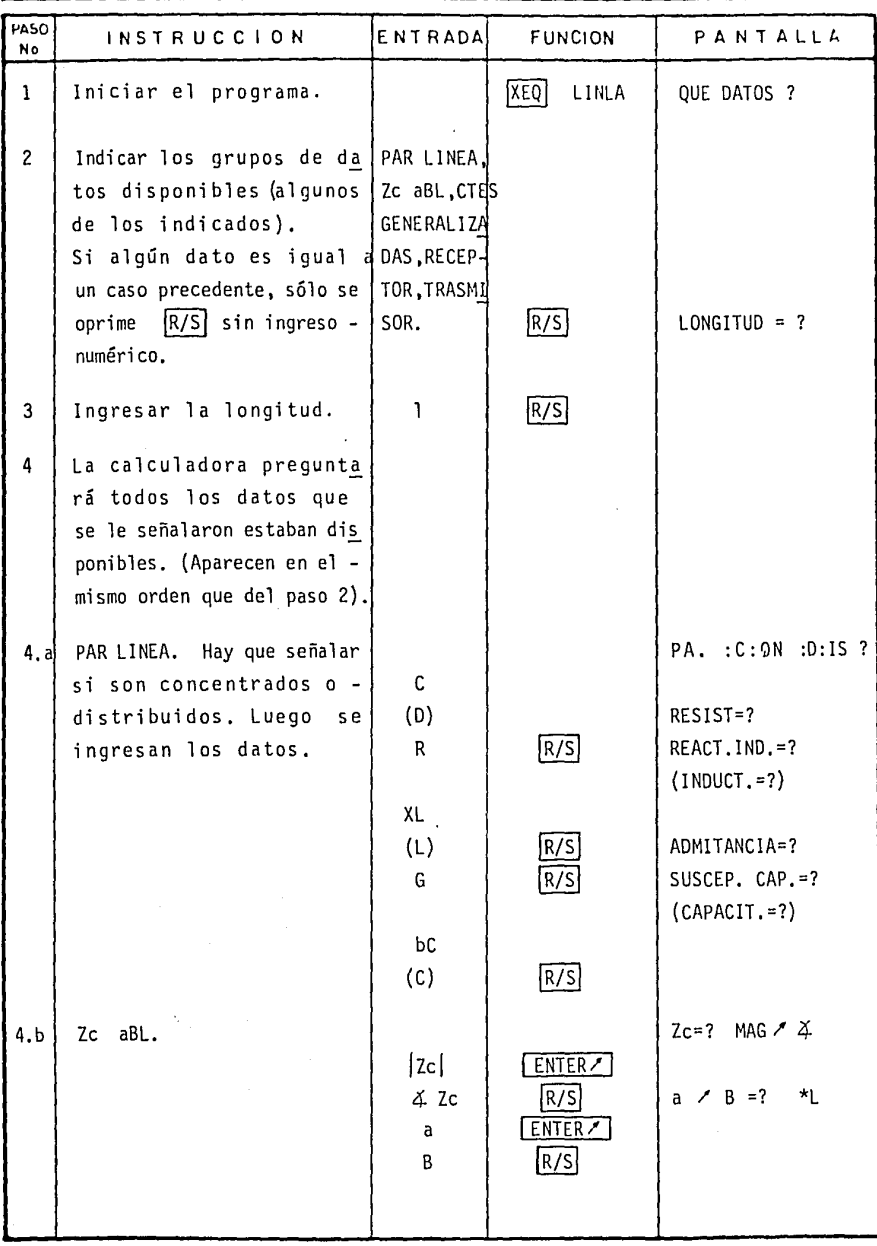

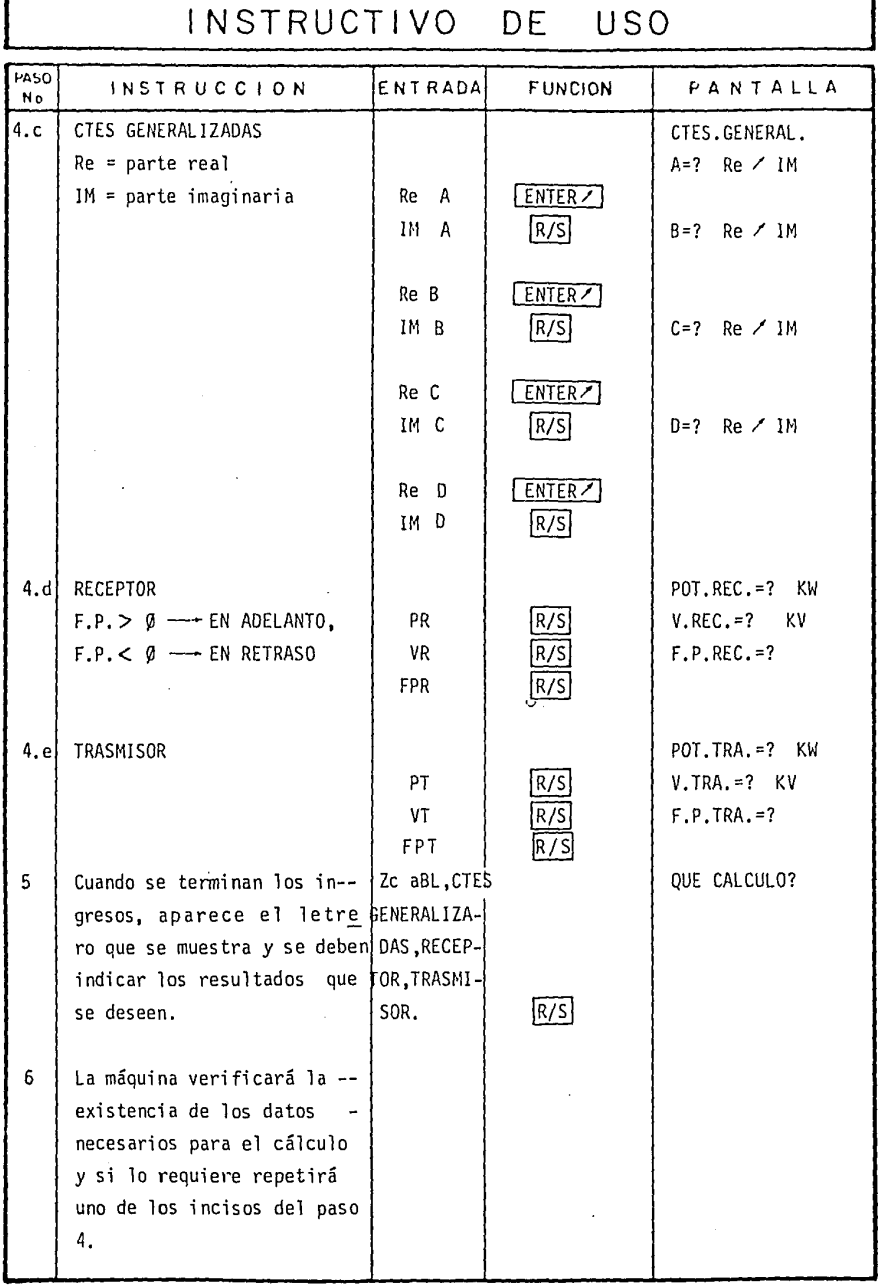

## INSTRUCTIVO DE USO

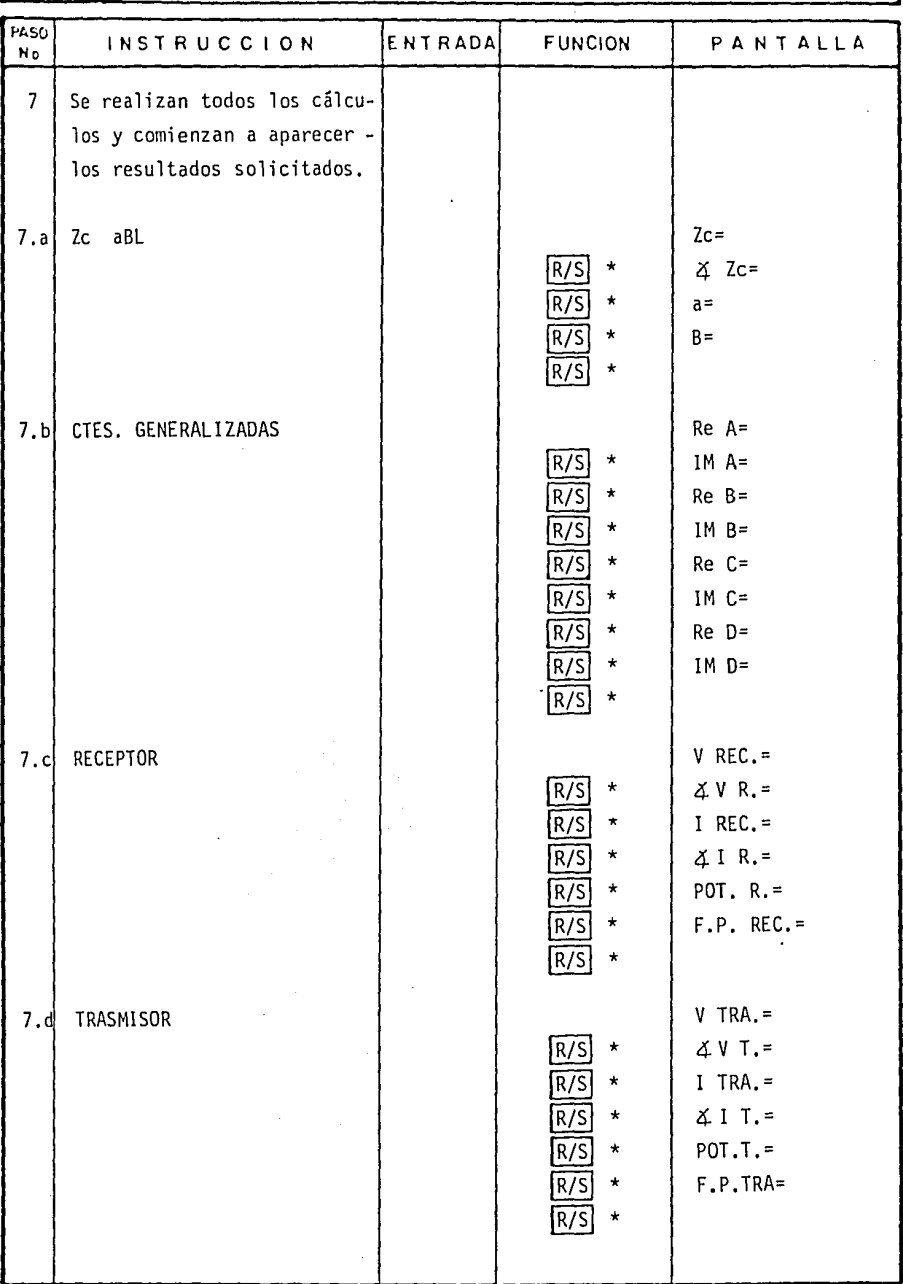

Ţ

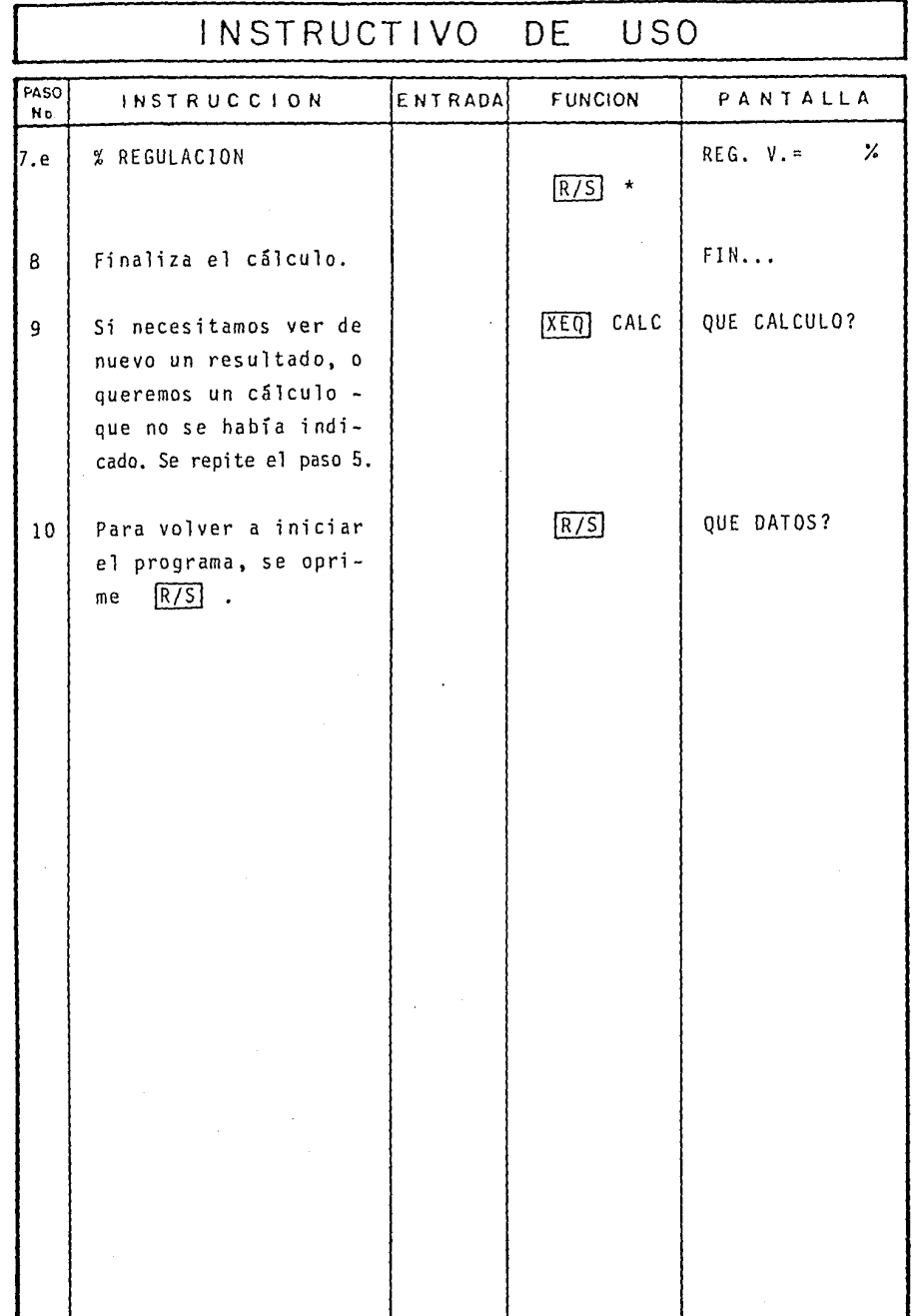

## ESTADO OPERATIVO DE LA CALCULADORA

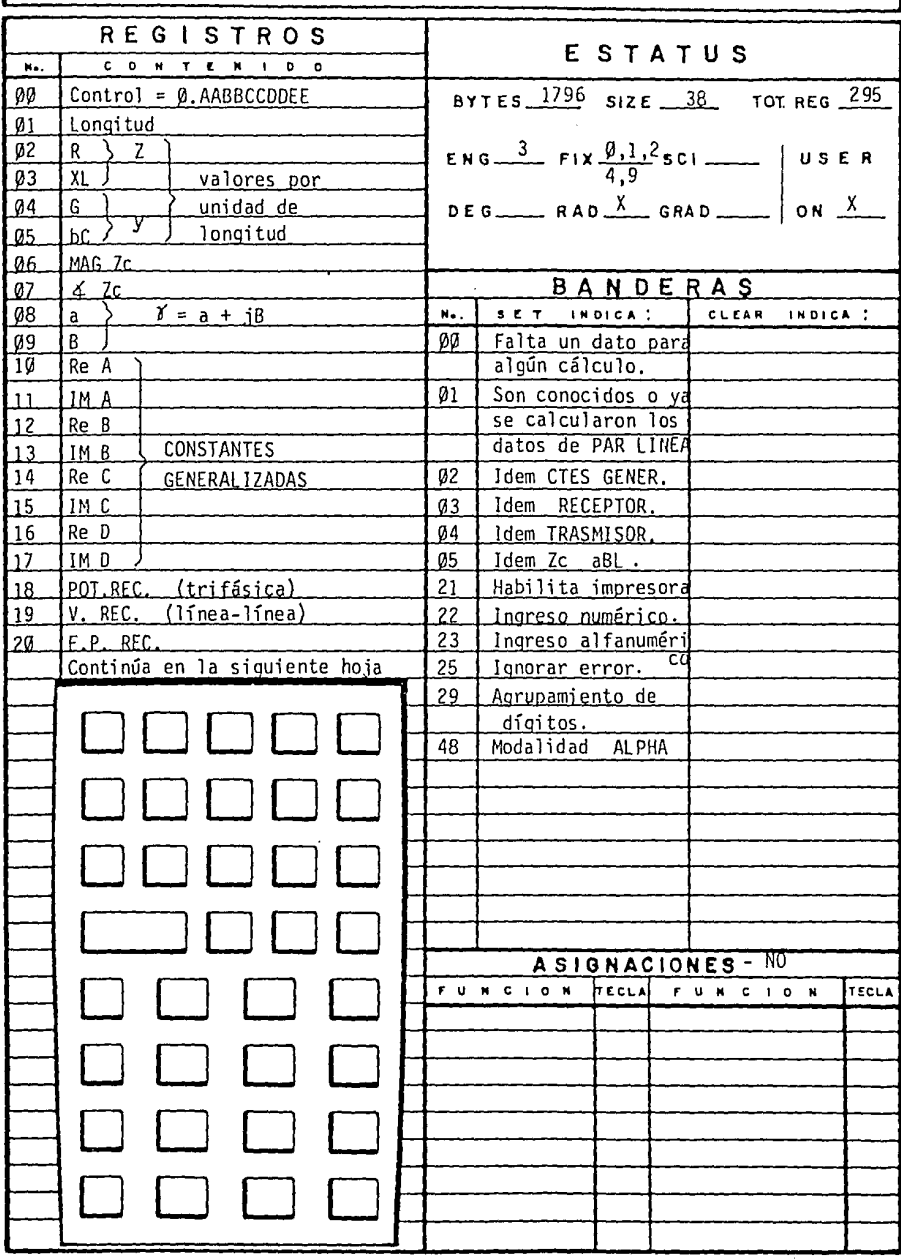

## ESTADO OPERATIVO DE LA CALCULADORA

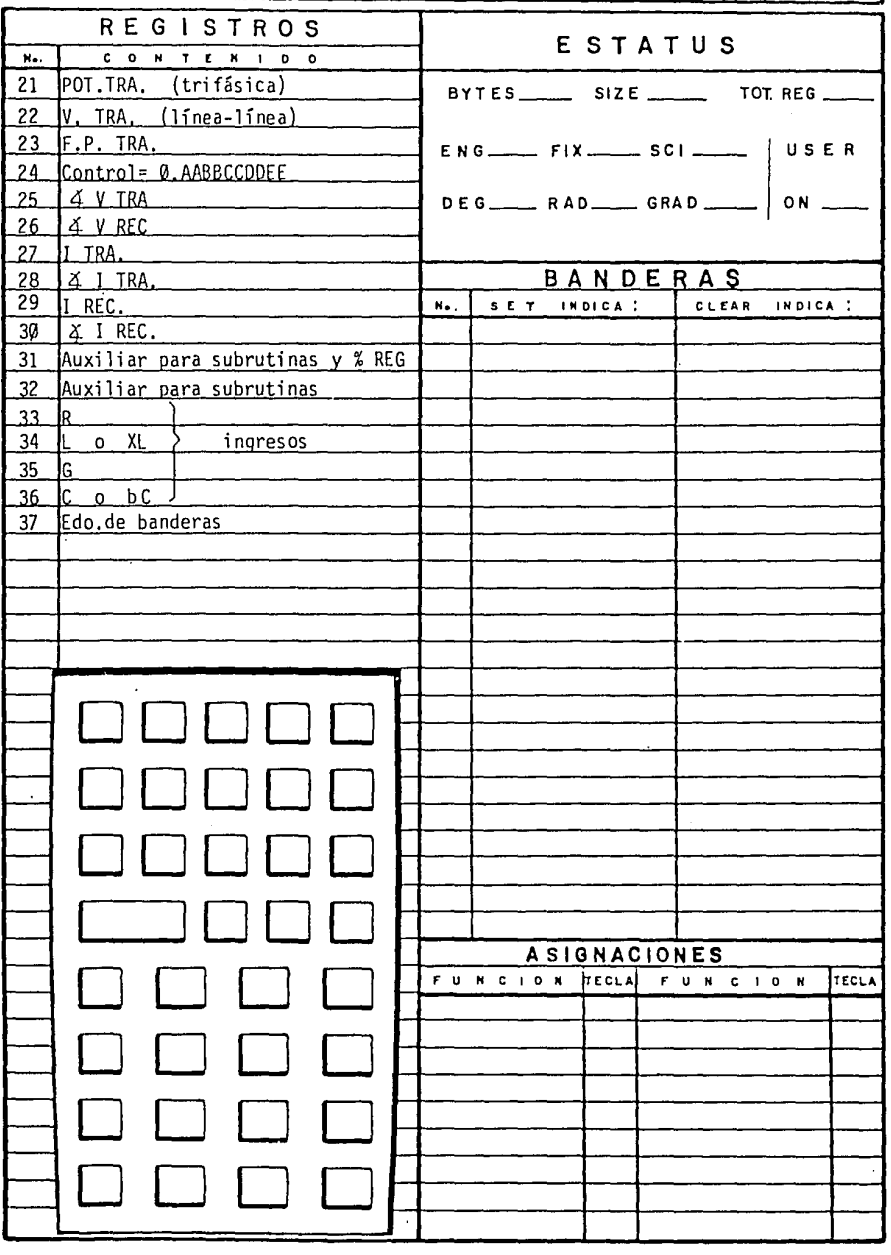

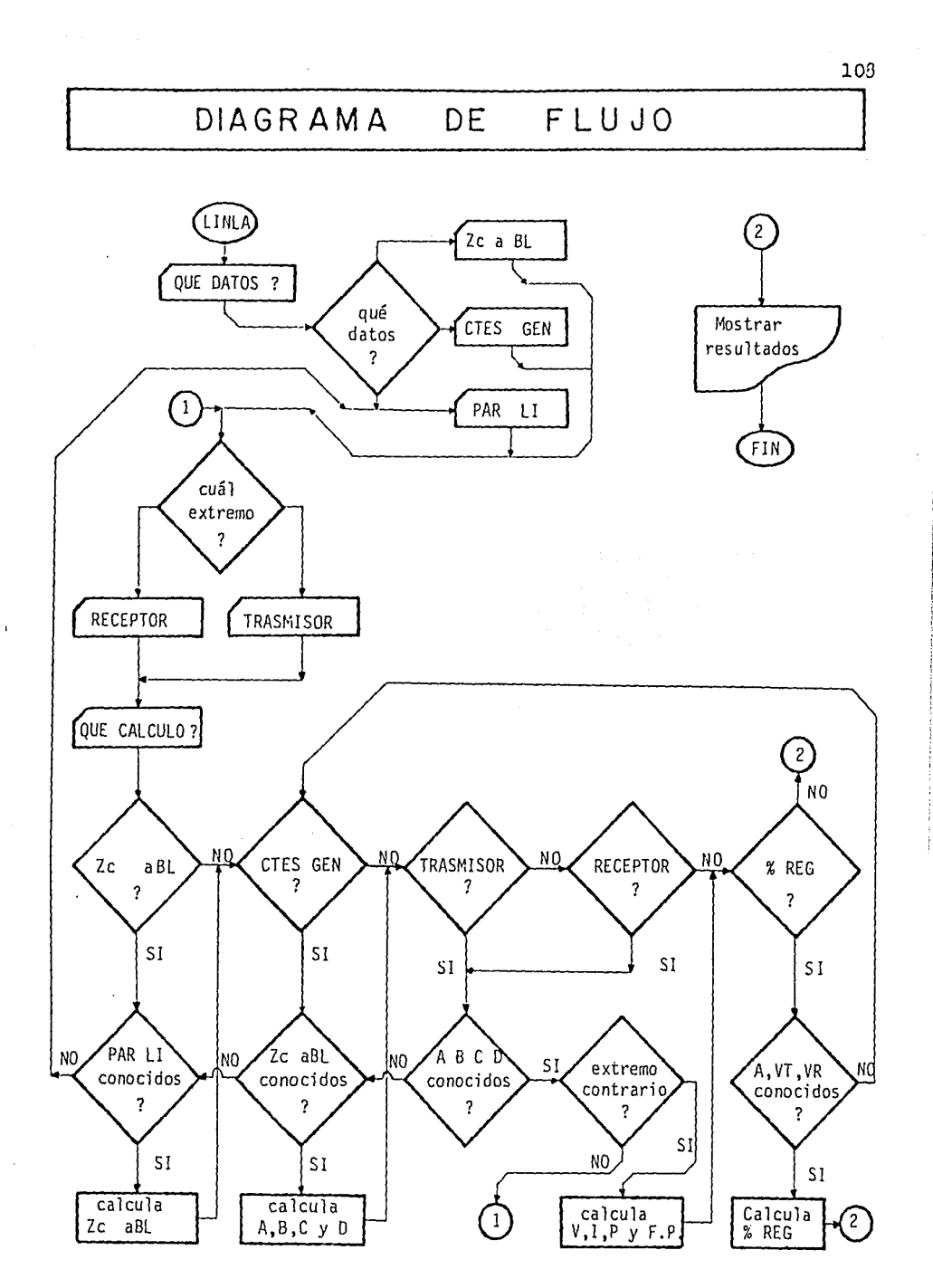

Una línea de transporte tiene 225 mi de longitud.- La carga (receptor) es de 125,000 KW a 200 KV con *un* factor de potencia de 100%. Encontrar la tensión, corriente y potencia en el extremo trasmisor de la línea.

ENTRADAS/FUNCIONES

PANTALLA

QUE DATOS? LONGITUD=? PA. : C: ON : D: IS?

RESIST.=?

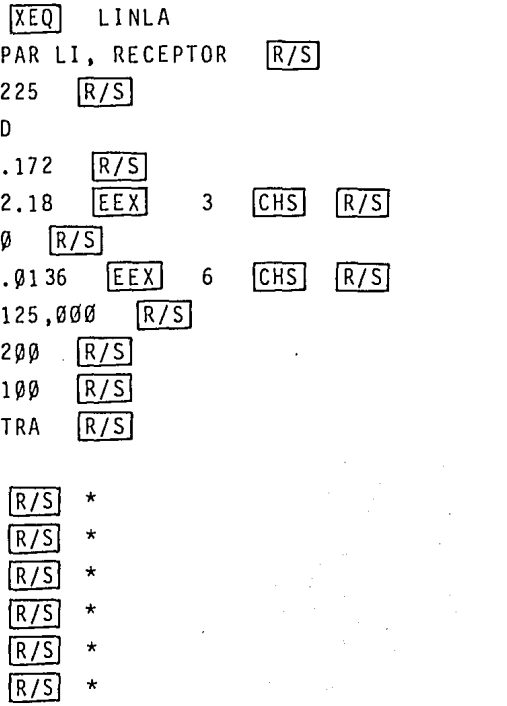

INDUCT. =? ADMITANCIA=?  $CAPACIT. = ?$ POT.REC.=? KW V.REC.=? KV  $F.P. REC. = ?$ QUE CALCULO? TRA V TRA. =232. 5 KV  $X V.T. = 29.92$ ITRA.=349.7A  $\angle$  I T, = 22.94 POT.T.=139.8E3 KW  $F.P.TRA. = -0.9926$  $FIN...$ 

## EJEMPLO 2

Con los mismos datos del problema anterior, calcular la impedancia característica de la línea y la regulación de voltaje,
**PANTAILA** 

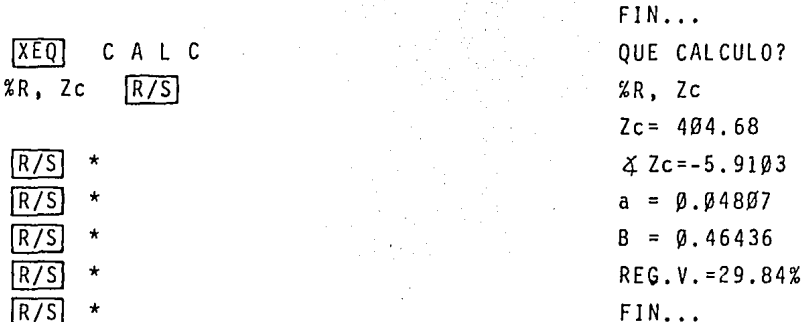

EJEMPLO 3

Una línea trifásica a 60 Hz, tiene 175 mi de longi tud. Su impedancia serie total es de 35 + j14 $\beta$   $\Omega$  y s u admitancia en paralelo total, es de 930  $/90^{\circ}$   $\mu$   $\sigma$ .

Suministra 40,000 KW a 220 KV con un factor de potencia en retardo del 90%. Encontrar las constantes gene ralizadas del circuito y la tensión en el extremo distribuidor.

ENTRADAS/FUNCIONES

 $|XEQ|$ LINLA RECEPTOR, PAR LINEA R/S  $175$   $\overline{R/S}$  $\mathbf{c}$ 35  $\sqrt{R/S}$  $140$   $R/5$  $Q$   $\sqrt{R/S}$  $930$  [EEX]  $6<sub>1</sub>$  $|CHS|$   $|R/\overline{S}|$  $R/S$ 40 000

PANTALLA

QUE DATOS?  $LONGITUD = ?$ PA. : C: ON : D: IS?  $RESIST.=?$ REACT. IND. =? ADMITANCIA=? SUSCEP.  $CAP.=?$ POT.REC. =? KW  $V.REC.=?$  KV

## **ENTRADAS/FUNCIONES**

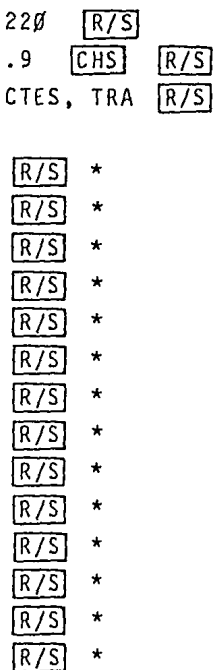

PANTALLA  $F.P.REC.=?$ QUE CALCULO? CTES, TRA  $V$  TRA. = 225.4 KV  $4V$  T. = 6.49 I TRA. = 120.6 A  $\angle 1$  T. = 35.31 POT. T. = 41.25E3 KW  $F.P. TRA. = \emptyset.8762$ Re A= 0.935559703 IM A= Ø.Ø15924077 Re B= 33.49546647 IM B= 137.1679057 Re C= - Ø. ØØØØØ498Ø IM C= 0.000909942 Re D= 0.935559703 IM D= 0.015924077  $FIN...$ 

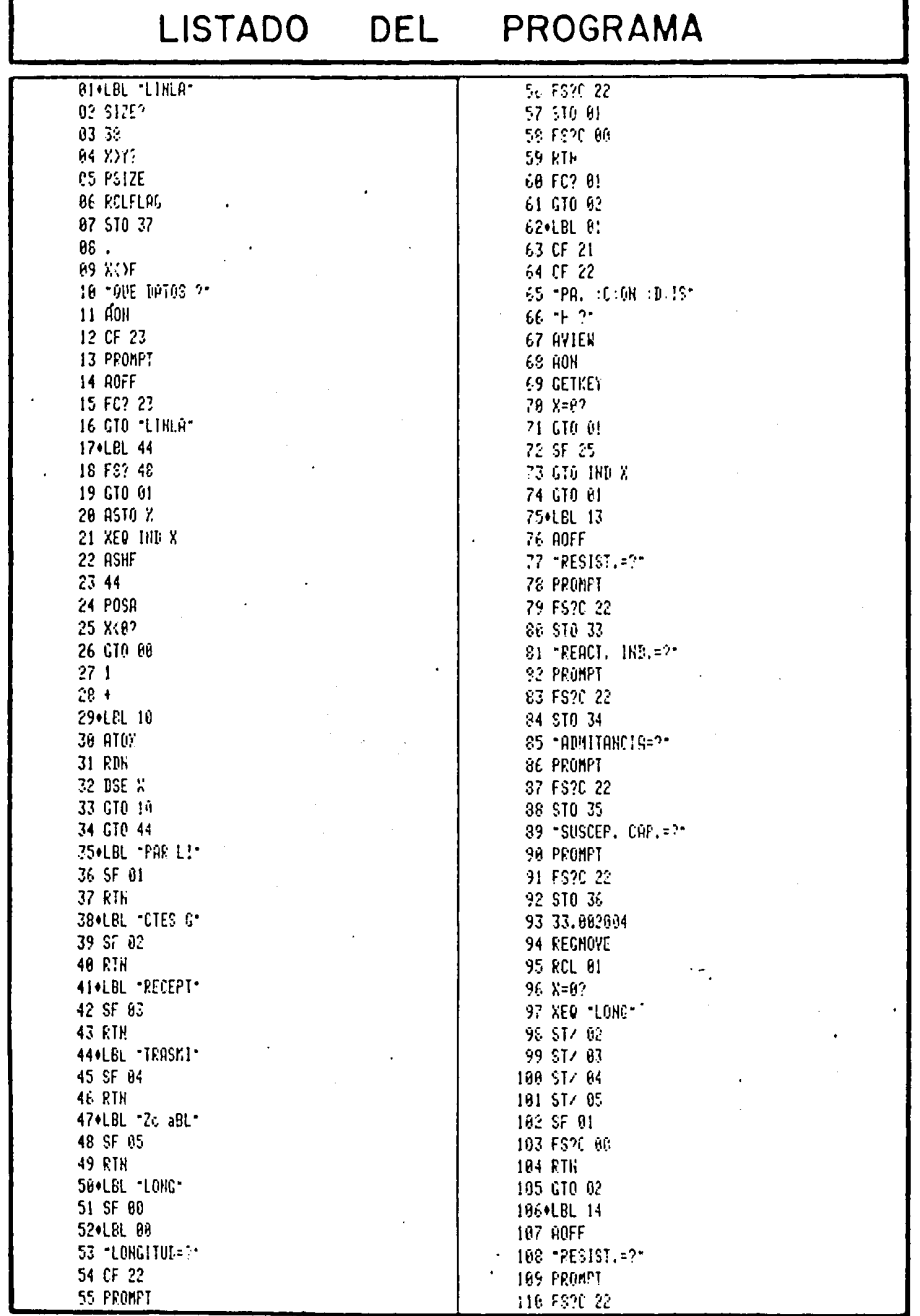

 $\ddot{\phantom{0}}$ 

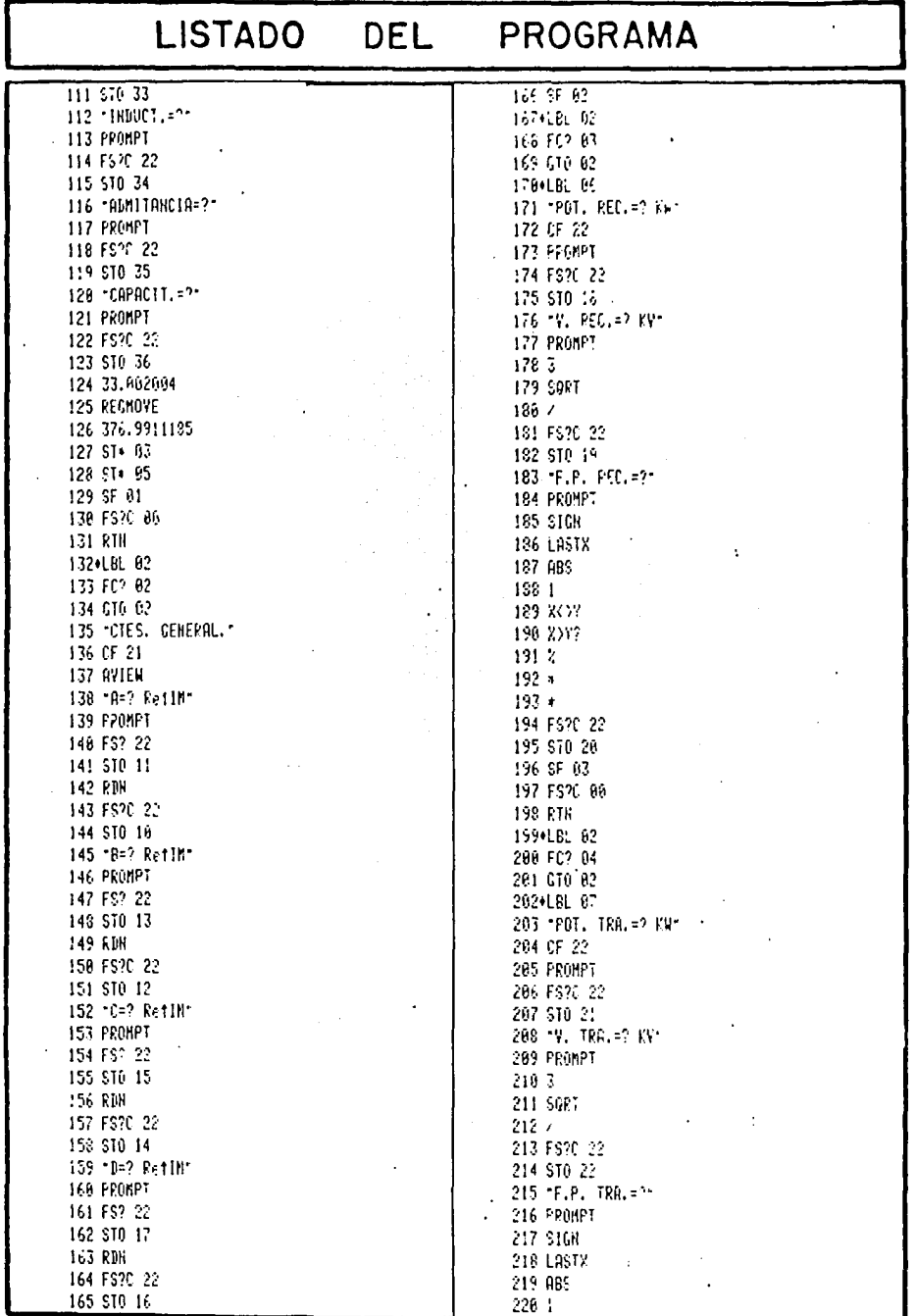

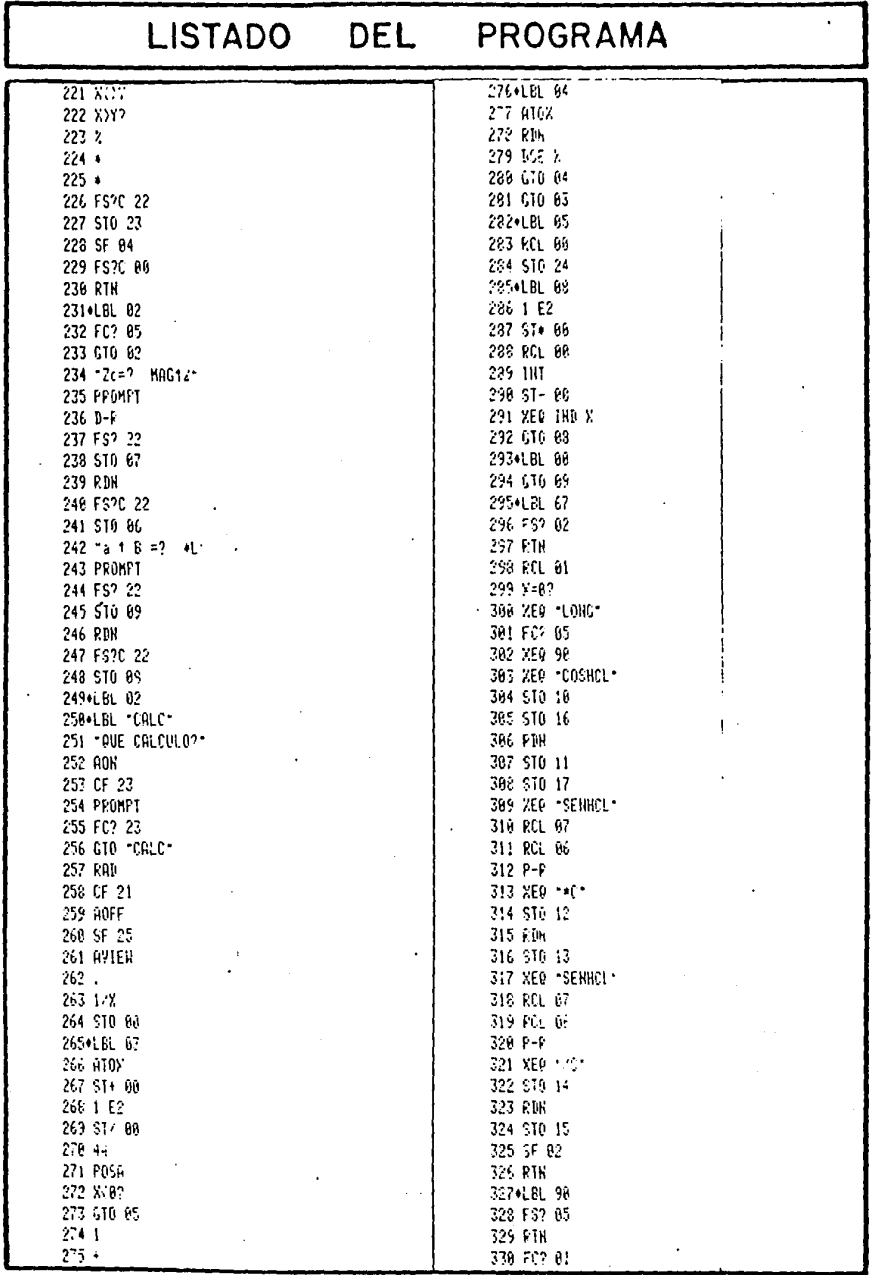

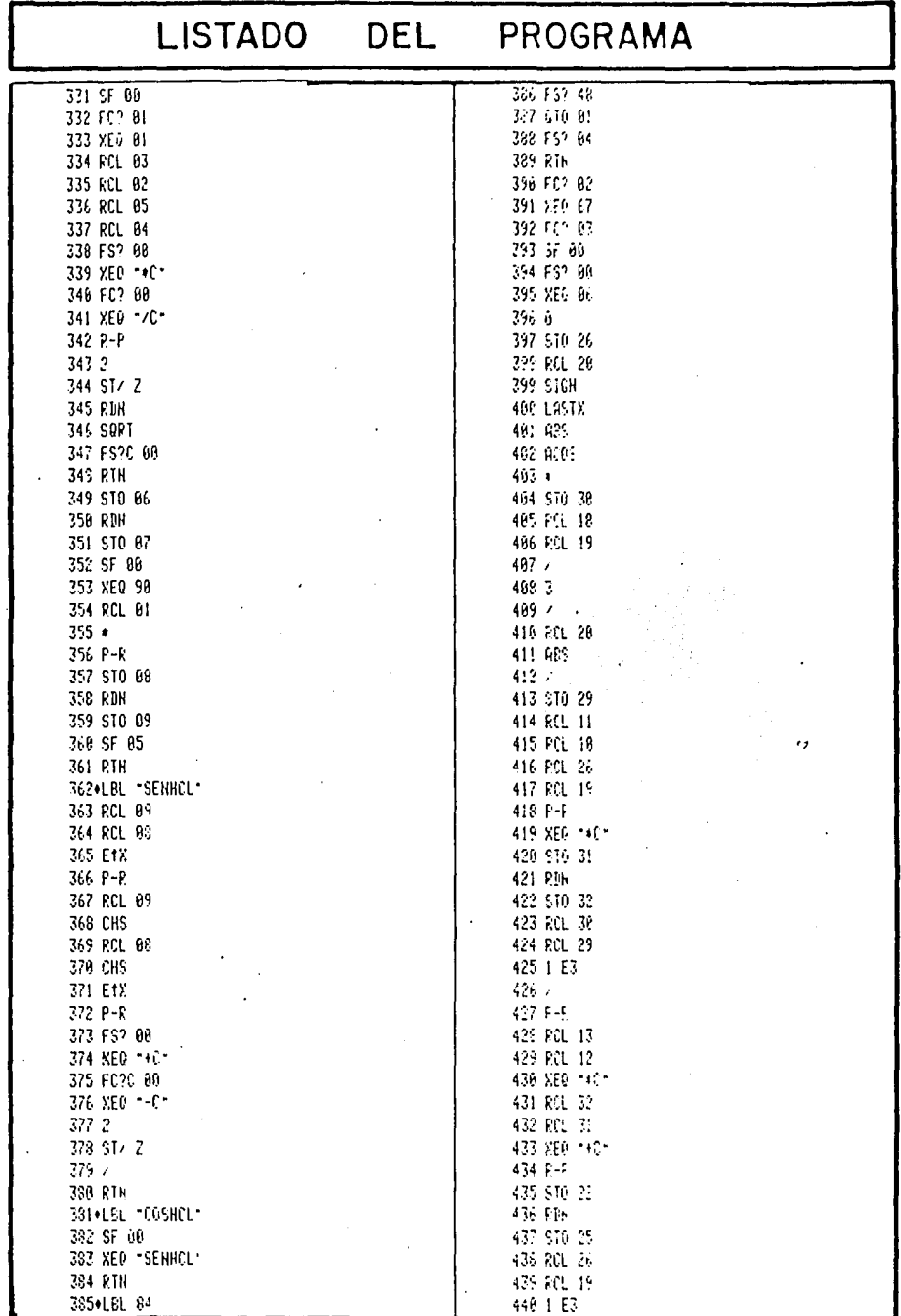

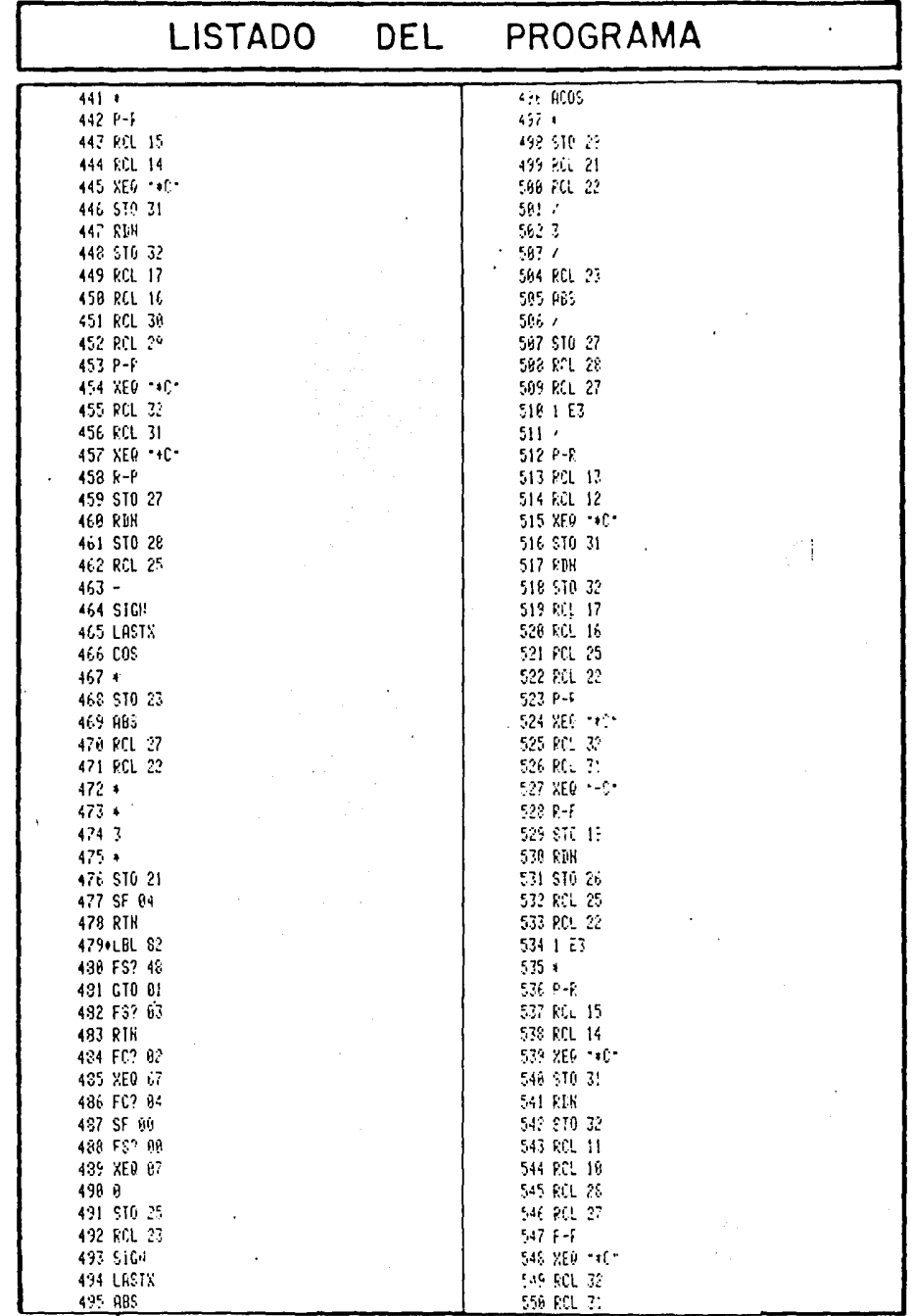

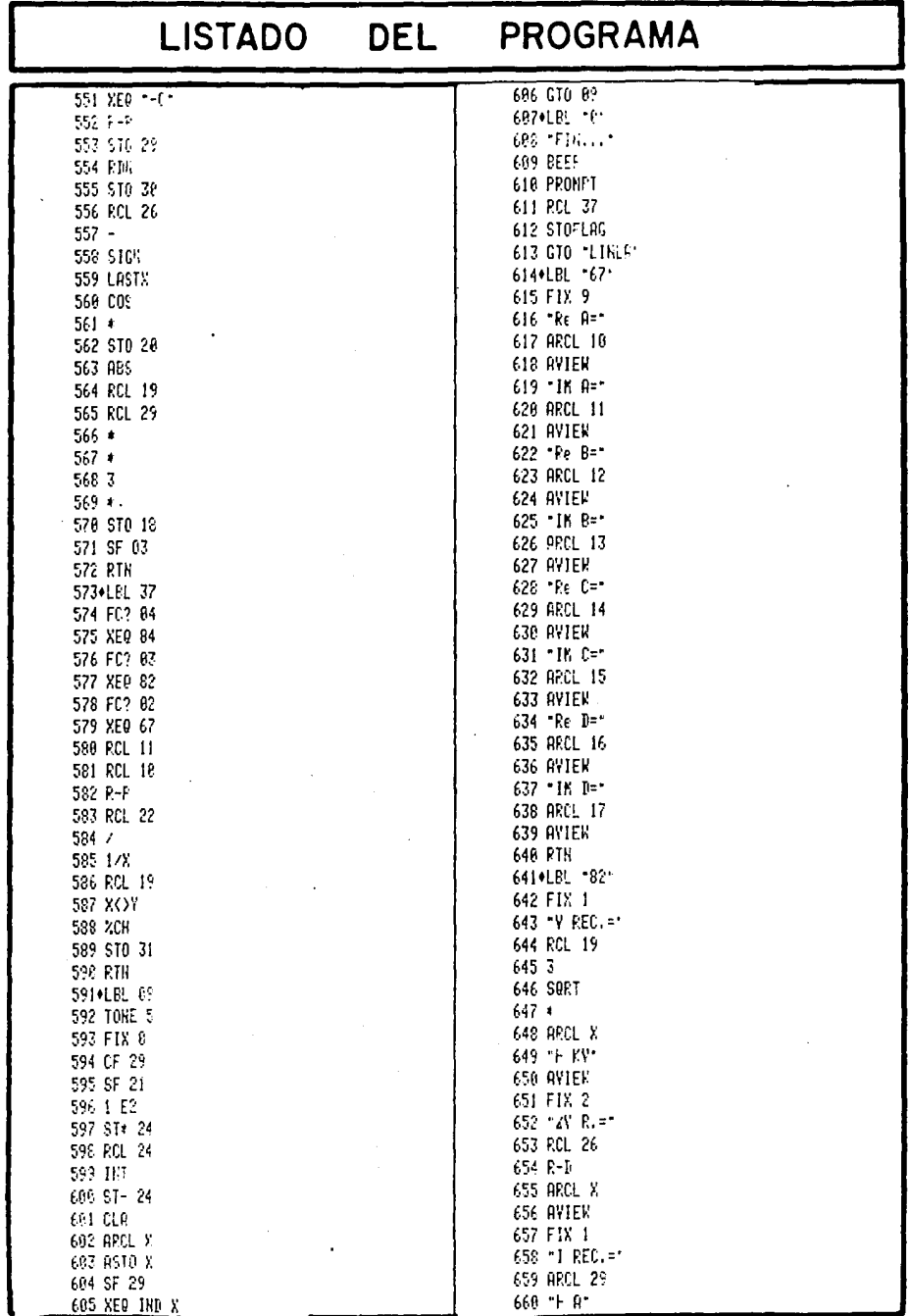

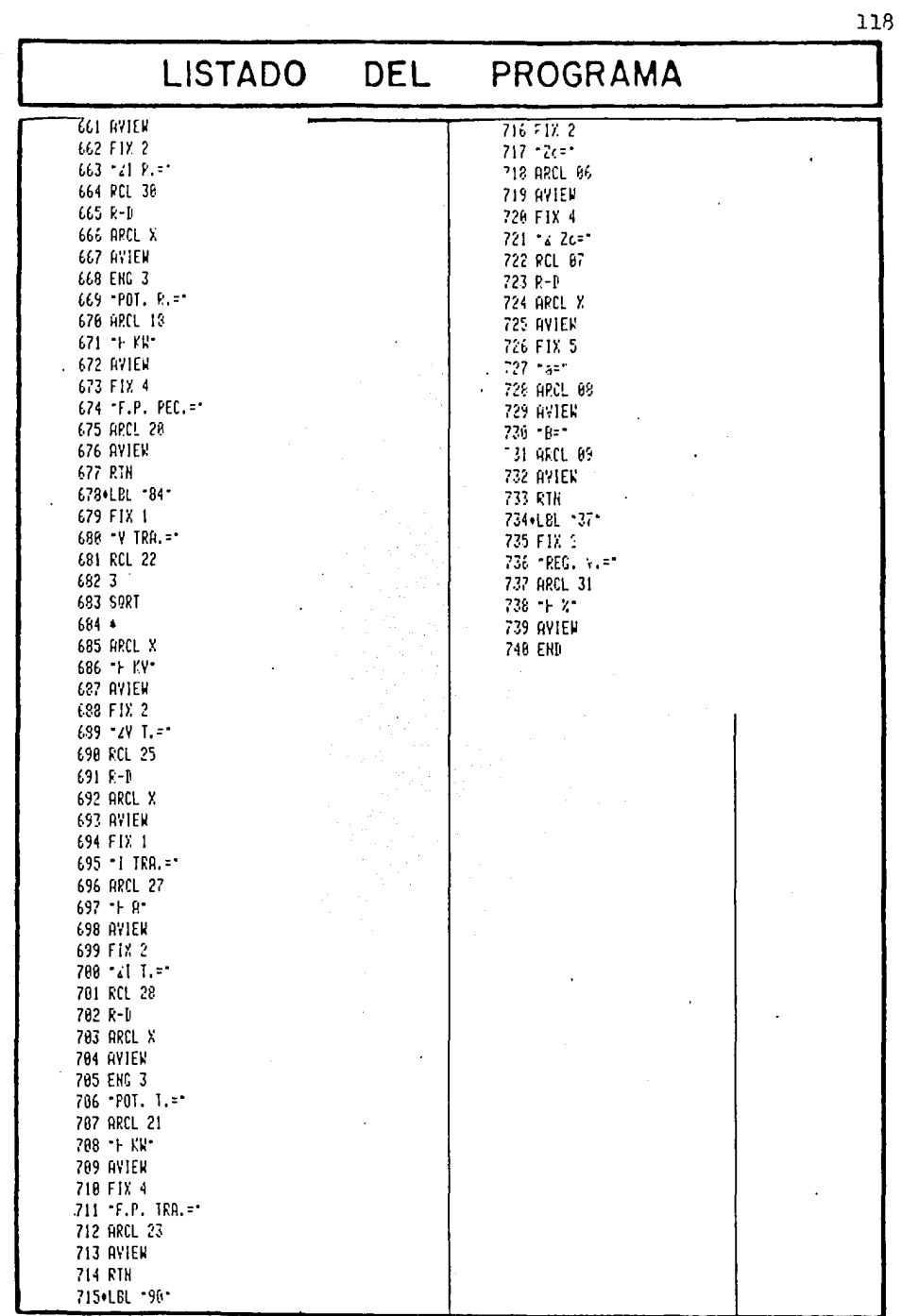

COMENTARIOS SOBRE EL PROGRAMA.

Cuando se realiza un cálculo de redes de potencia, es necesario utilizar números complejos y manejar cantida des con muchos dígitos significativos. He aquí una aplicación importante para una calculadora programable, ya - que el esfuerzo de manejar esas cantidades lo hará la máquina y no el usuario.

En este programa vemos algunas maneras de dirigir la ejecución hacia varías subrutinas en forma indirecta con ayuda del registro ALPHA.

La primera forma es utilizando LBL's alfanuméri- cos de 6 caracteres. Véase el bloque de ingreso de datos, de línea 1 $\beta$  a la 35, donde se leen los primeros 6 caracte res de la(s) palabra(s) que hay en el reg. ALPHA antes de la coma (,), y se ejecuta esa subrutina. Luego se eliminan todos los caracteres que hay hasta el siguiente nom- bre (incluyendo la coma), y se repite la operación hasta que ya no se encuentra ninguna coma.

El segundo método mostrado está a partir de LBL 03, donde se especifican los cálculos que va a realizar la má quina. Con este grupo de instrucciones se "fabrica" un número de control, que pasa a.l R00, con los códigos ASCII del primer caracter (a la izquierda) de cada palabra, con el formato Ø.AABBCCDDEE, hasta que ya no se encuentra nin gún caracter, o sea un caracter NULO, cuyo código ASCII es 00. Después de formar ese número de control, va decodificándolo tomando un par de dígitos por vez colocándolo en X y ejecutando la subrutina indicada.

La tercer opción que se muestra es parecida a esta

última, se aprovecha el mismo número de control (ahora colocado en el R 24) pero aquí se manejan LBL's alfanuméricos, por ejemplo, en vez de LBL 00, la ejecución del programa se dirigirá hacia LBLT0. Esto se ve a partir del LBL 09, y para lograr diferenciar este sistema del anterior, se hace pasar a cada código ASCII por el registro ALPHA, obteniendo con esto la transformación de número a caracter alfanumérico. De esta manera se pueden utilizar subrutinas con el "mismo número" dentro de un programa, que se pueden accesar desde cualquier punto del programa sin que exista alguna equivocación.

Otro comentario importante de mencionar es la mane ra de asegurarse que no ocurra un error después de efec- tuarse la función GETKEY y continúe la ejecución del programa, ver LBL Ø1. Los únicos ingresos válidos en ese m<u>o</u> mento son C y D , cuyas claves en el teclado son 13 y 14, respectivamente.

Si por equivocación se oprimiera la tecla IR/SI  $\sim$ cuya clave es 84, el programa continuaría en LBL 84; este problema se presentaría en cualquier LBL con un número equivalente a una tecla de la calculadora, que aparezca en el programa y al cual NO queremos que se dirija.

Para evitar este tipo de equivocación, se procedió de la siguiente manera: antes del GETKEY, se prende el reg. ALPHA y en cada LBL cuyo número corresponda a una clave del teclado, y al que no deseamos que se dirija, se pregunta el estado de la bandera 48 para, en su caso, retornar al punto inicial. Por ejemplo, en este programa se utilizó este sistema en los LBL's 82 y 84.

> El programa también queda protegido contra el  $-$

error consistente en oprimir cualquier otra tecla, para la cual no exista un LBL correspondiente (aparecería en la pantalla: (NONEXISTENT ]) de la siguiente manera: después del GETKEY se prende la bandera 25, de tal forma que al detectar un error en la instrucción GTO IND X, se igno raría ésta y el siguiente paso, que es GTO  $\emptyset$ 1, provoca que se repita la pregunta inicial.

l M C

En los cálculos de sistemas de potencia, cuando se requiere trabajar con grupos de ecuaciones, se forma una matriz en la cual se elimina la parte real de sus elementos, usando sólo los componentes imaginarios, basándose en que los resultados son adecuados para los propósitos que se persiguen (es decir el error es mínimo). Esto se debe a que, ordinariamente, la persona que realiza esos cálculos carece de una herramienta que le permita manejar los números complejos fácilmente.

El programa IMC (Inversión de Matrices Complejas) fue elaborado con el propósito de poder realizar la inver sión de una matriz cuadrada de orden N, cuyos elementos sean números complejos (N máximo es  $1\beta$ , límite marcado por la capacidad de memoria de la calculadora).

Los números complejos son usados, generalmente, en dos formatos: Rectangular o Polar; este programa puede utilizarse con cualquiera de los·dos formatos de presen- tación.

Para poder invertir una matriz, es requisito que ésta sea NO SINGULAR, es decir que su determinante sea di ferente de cero. Una matriz inversa queda definida de la siguiente manera:

Sea A una matriz cualquiera y, C su inversa; entonces se debe cumplir que:

 $AC = CA = I$ 

donde I es la matriz identidad, en la cual los elementos

de la diagonal principal son 1 y todos los demás son~.

$$
I = \begin{cases} 1 & \text{para } i = j \\ \emptyset & \text{ para } i \neq j \end{cases}
$$

Un ejemplo de esto es (con números reales para mayor simplicidad):

$$
A = \begin{bmatrix} 1 & 3 \\ \rho & 5 & 1 \end{bmatrix} \qquad C = \begin{bmatrix} -2 & 6 \\ 1 & -2 \end{bmatrix} \qquad I = \begin{bmatrix} 1 & \rho \\ \rho & 1 \end{bmatrix}
$$
  
AC = 
$$
\begin{bmatrix} 1 & 3 \\ \rho & 5 & 1 \end{bmatrix} \begin{bmatrix} -2 & 6 \\ 1 & -2 \end{bmatrix} = \begin{bmatrix} -2+3 & 6-6 \\ -1+1 & 3-2 \end{bmatrix} = \begin{bmatrix} 1 & \rho \\ \rho & 1 \end{bmatrix}
$$

VARIABLES Y ECUACIONES.

En el programa IMC se utiliza la siguiente nomencla tura:

- Aij elemento de la matriz original, situado en el ren- g 1 ón i, y en la columna j.
- Cij elemento de la matriz invertida, correspondiente al renglón i, y la columna j.
- $N =$  orden de la matriz cuadrada.
- $K = subfndice que define el elemento con que se esté -$ trabajando, también se refiere a un renglón o colum na.
- A'ij elemento de la matriz original, en el renglón i y la columna j, pero modificado por alguna operaciónhecha sobre el elemento original.
- MG = magnitud de un número complejo expresado en forma polar.
- $Re =$  parte real de un número complejo expresado en forma rectangular.
- $IM =$  parte imaginaria de un número complejo expresado en forma rectangular.

Para calcular los elementos de la matriz inversa, es necesario realizar una operación de pivotaje sobre cada uno de los elementos de la diagonal principal de la matriz original (método de Shipley). Las ecuaciones que definen este pivotaje son las siguientes:

a) Todos los elementos que no se encuentren en la columna y renglón k (el elemento pivote es Akk), se modifi can de la siguiente manera:

A'ij=Aij - Aik 
$$
\left(\frac{1}{Akk}\right)
$$
 Akj i#k, j#k

b) Los elementos del renglón k se reemplazan aplicando la siquiente fórmula:

$$
A' k j = - (Akj/Akk) \qquad j \neq k
$$

c) Los elementos de la columna k son modificados con la fórmula:

$$
A'ik = -(Aik/Akk) \qquad i \neq k
$$

d) El elemento pivote queda reemplazado por:

$$
A'kk = -(1/Akk)
$$

Este proceso se repite para todos los elementos de la diagonal principal, en cualquier secuencia. Cuando se termina el proceso la matriz original queda reemplazada por el negativo de la matriz inversa.

$$
[A] \xrightarrow{PIVOTAJE} [-C]
$$

La relación entre los formatos de los números complejos es:

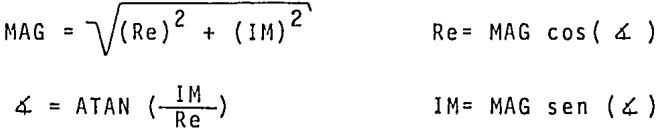

## USO DEL PROGRAMA

Cuando se inicia el programa aparece la pregunta [ORDEN=? ], tras lo cual se ingresa el valor de N.

Luego se debe indicar el formato que tendrán los números complejos de la matriz, respondiendo con una IIJ o una [[] a la pregunta [:P:OLAR, :R:ECT.?).

Después de esto se ingresan todos los elementos de la matriz original (A) ,por renglones. Al preguntar cada elemento, en la pantalla se ve también un recordatorio de la manera en que se deben ingresar los datos, de acuerdo al formato escogido. Por ejemplo la primer pregunta apare cerá como sigue (una de las dos opciones):

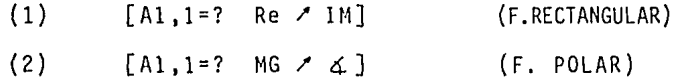

Cuando se terminan de ingresar los datos, el pro- grama empieza a realizar la inversión de la matriz, pero si al momento de señalar algún dato se comete un error, es posible volver a iniciar el programa y re-ingresar los datos con la comodidad de que no es necesario indicar las cantidades que ya se hubiesen ingresado correctamente.

Después de ingresar todos los datos, automáticamen te comienza a desarrollarse la inversión de la matriz, y en la pantalla aparece un indicador que nos dice cuáles elementos fueron ya pivotados.

Al terminar el cálculo se ven los elementos de la matriz invertida, con el mismo formato que se señaló para los datos iniciales. Después de finalizar la presenta- ci6n de resultados, para volver a comenzar el programa sólo se necesita oprimir  $\sqrt{R/S}$ .

Si fuese necesario comprobar los resultados bastaría con 'invertir la matriz invertida' y comparar con los datos originales. Para hacer esto recuérdese que los ele mentas Cij de la matriz invertida quedan en la misma posi ción que los originales Aij  $(i = \{1, 2, ..., N\}, j = \{1, 2, ..., N\})$ y que no es necesario señalar los datos en el ingreso, si éstos son los mismos que ya están almacenados en la memoria de la calculadora. Por lo tanto bastará con señalar nuevamente el orden de la matriz y pasar todas las pregun tas de los datos con  $\overline{R/S}$  para así invertir otra vez la matriz y llegar a la original.

## **1NSTRUCT1 VO DE uso**

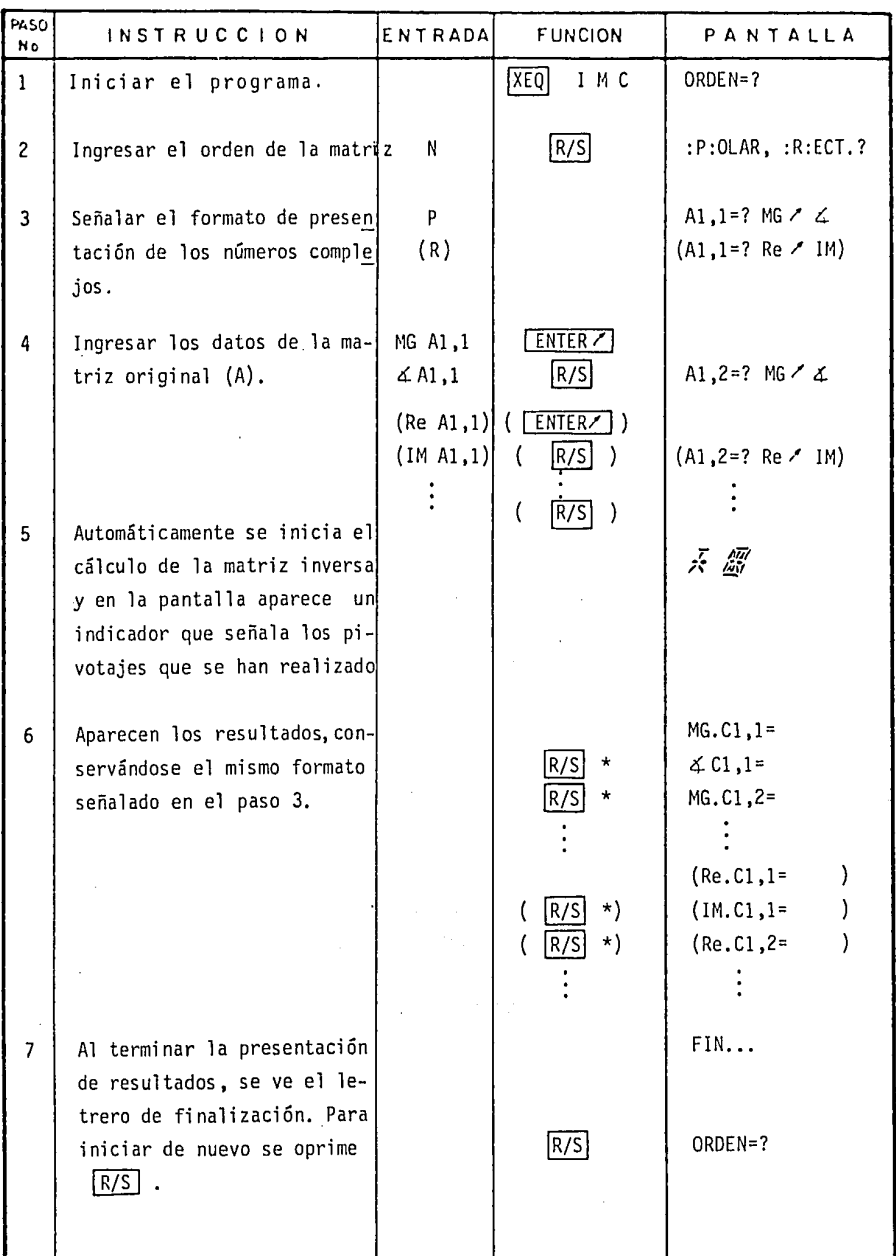

# ESTADO OPERATIVO DE LA CALCULADORA

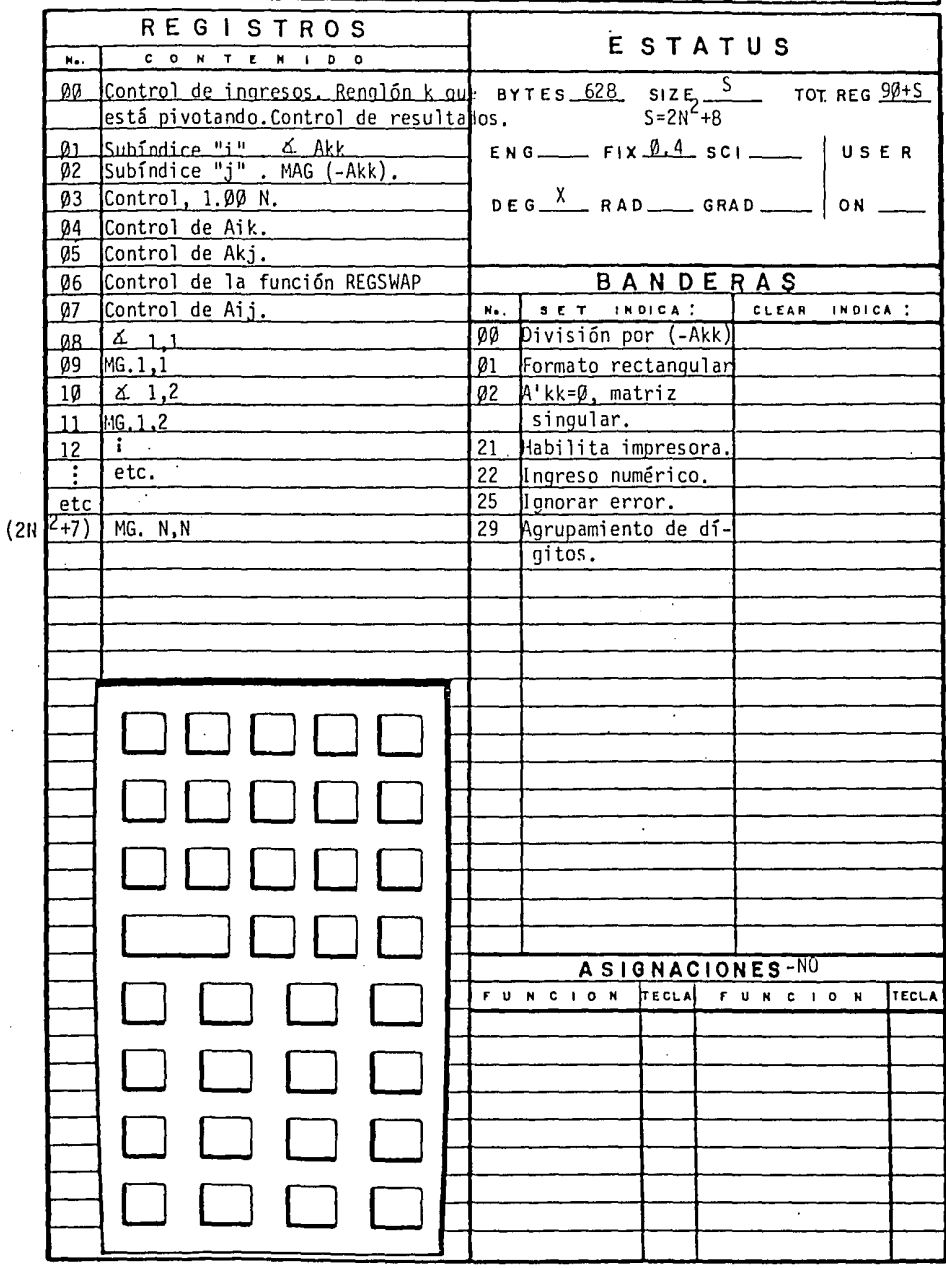

DE FLUJO **DIAGRAMA** 

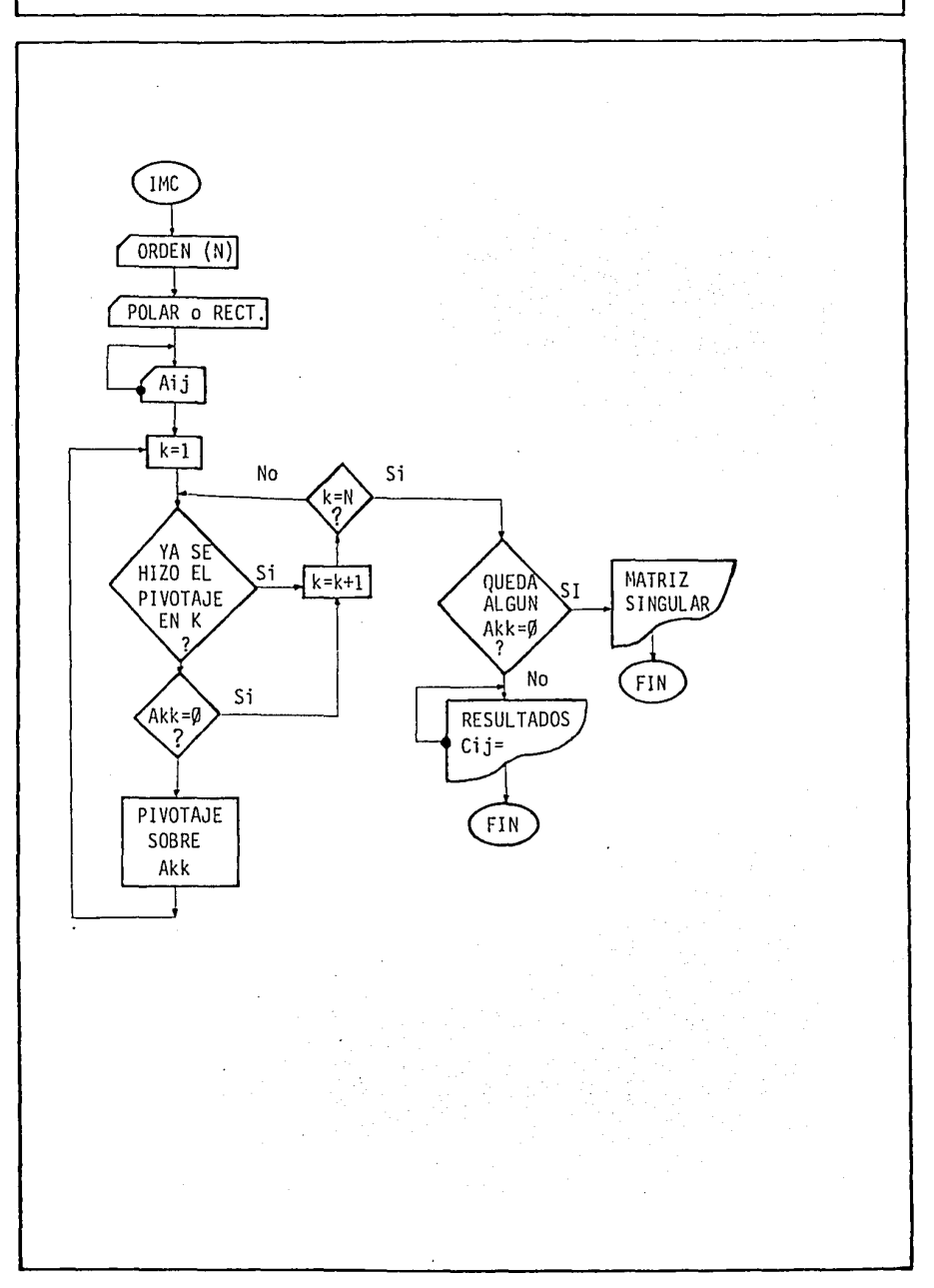

PANTALLA

## EJEMPLO 1

Invertir la matriz A y comprobar el resultado [  $-1+j3$ A= 0 2-j $1$  $\vert$ ¡.i. 3+j 1

ENTRADAS/FUNCIONES

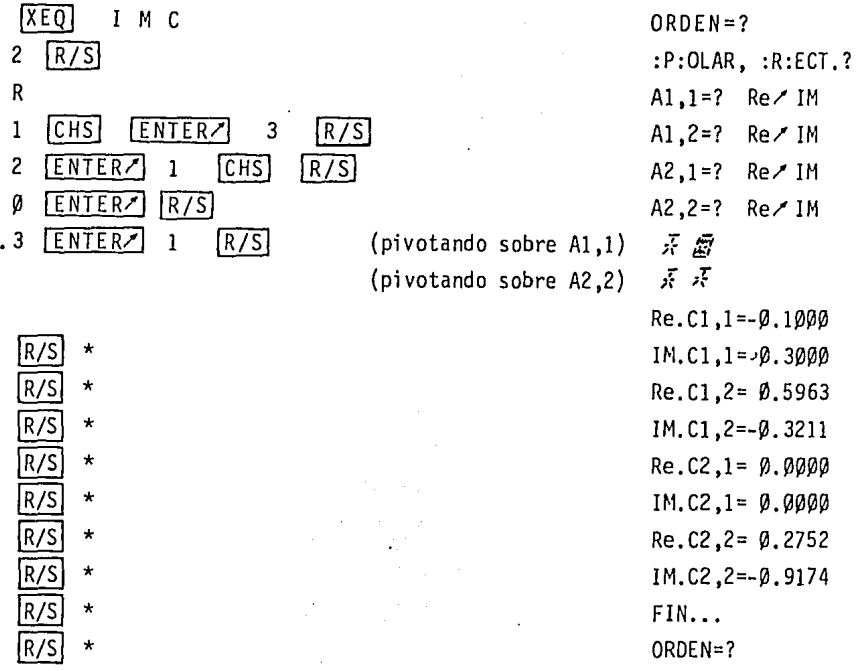

En este momento tenemos la matriz invertida C, que quedó almacenada en el lugar que ocupaba la matriz A; aho ra efectuaremos la comprobación (verificación de que no se cometió algún error al ingresar los datos, ya que la máquina no se equivoca).

ENTRADAS/FUNCIONES

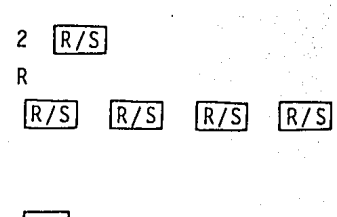

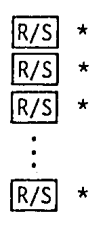

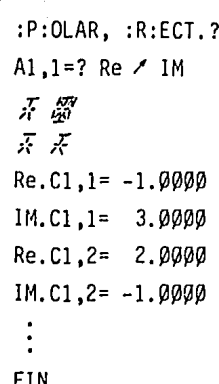

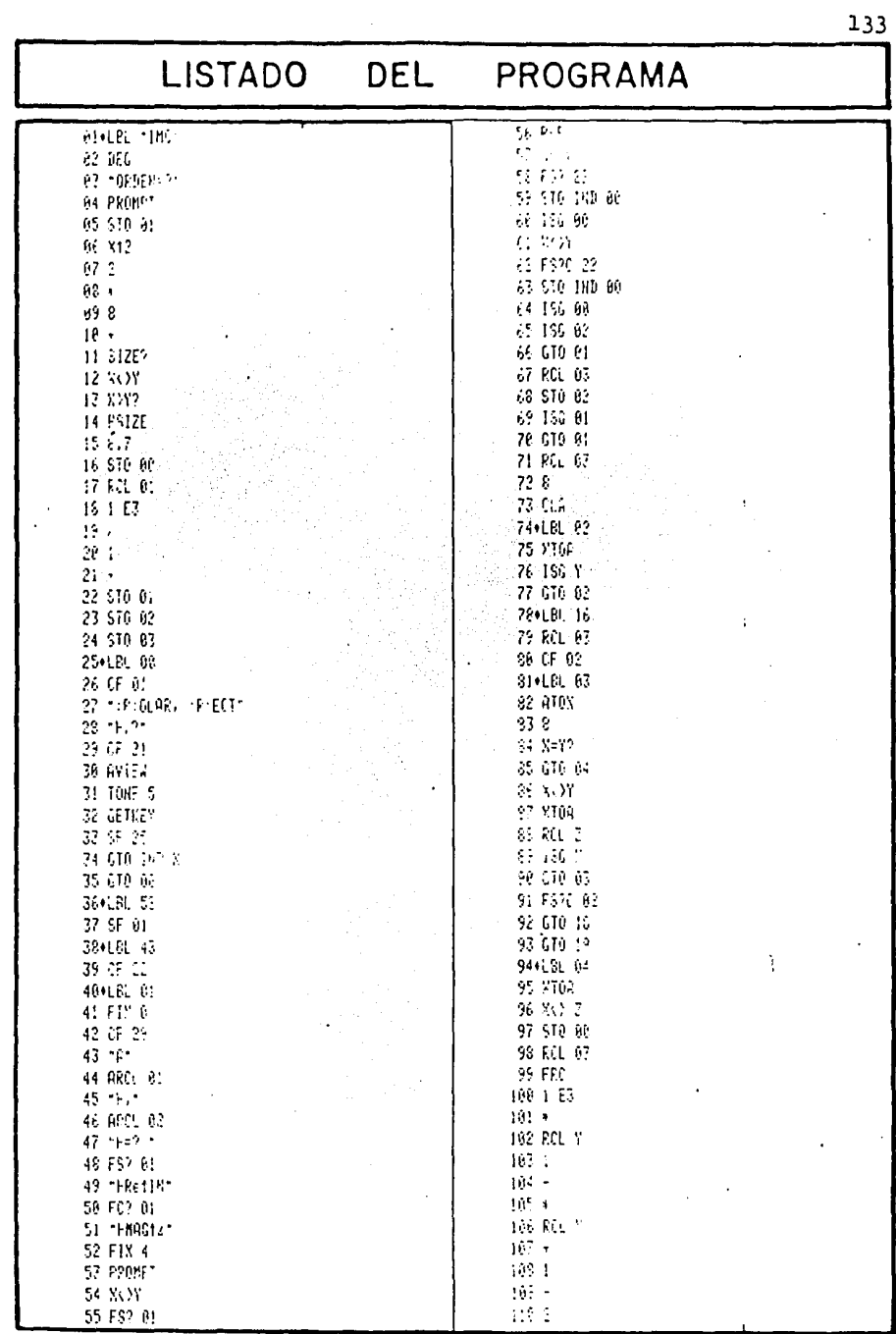

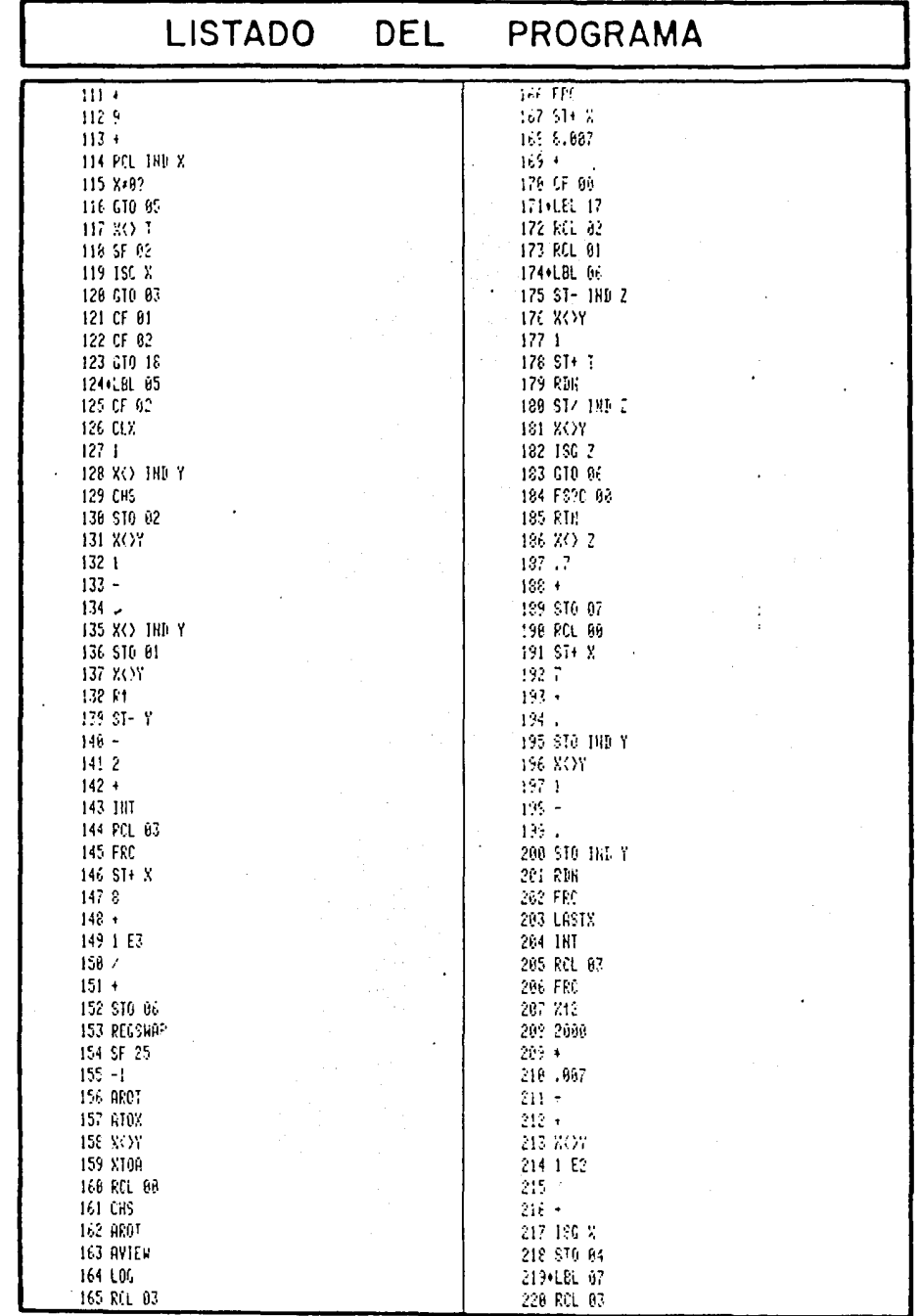

 $\mathcal{O}(\epsilon_{\rm{c}})$ 

 $\bar{\bar{z}}$ 

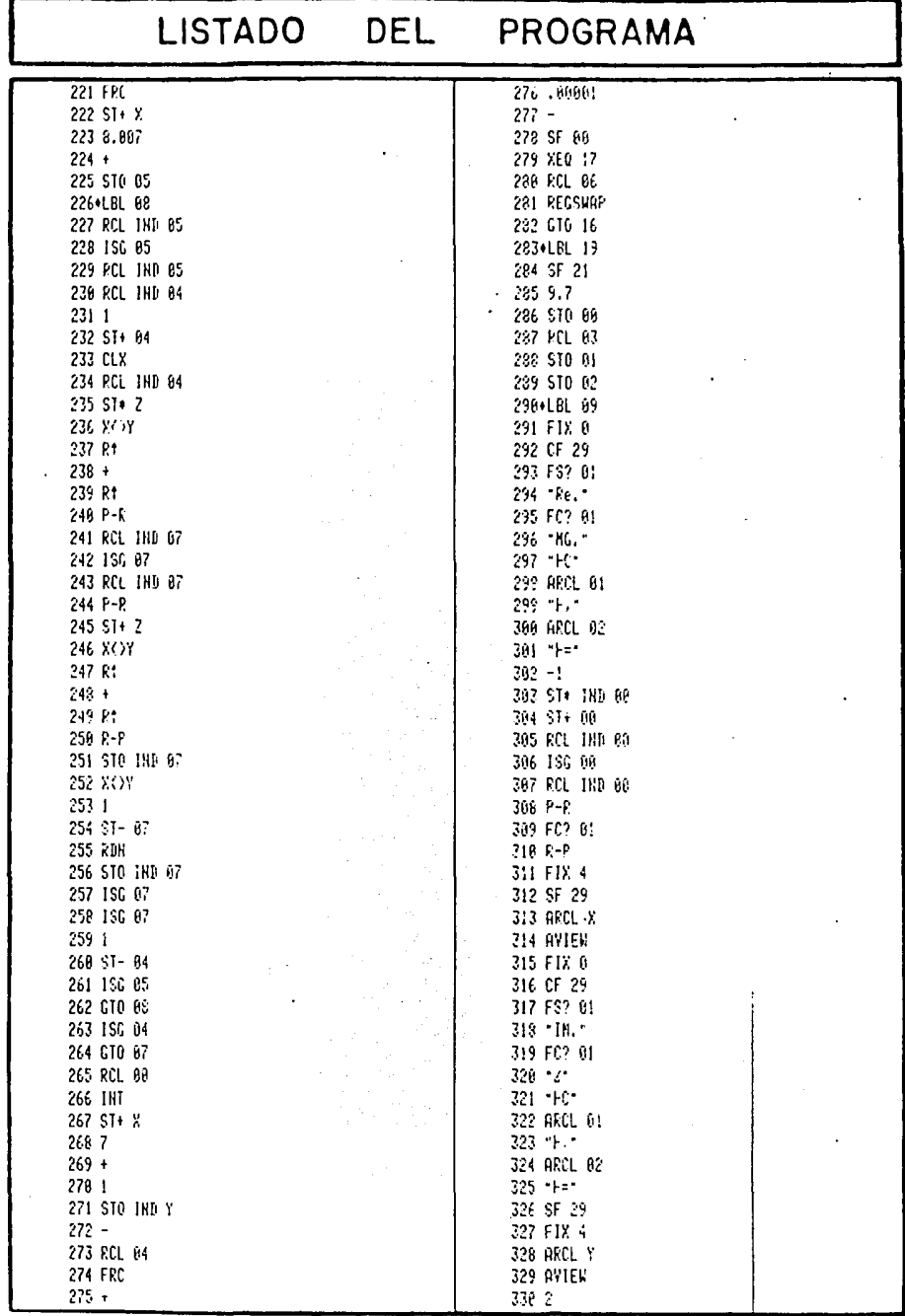

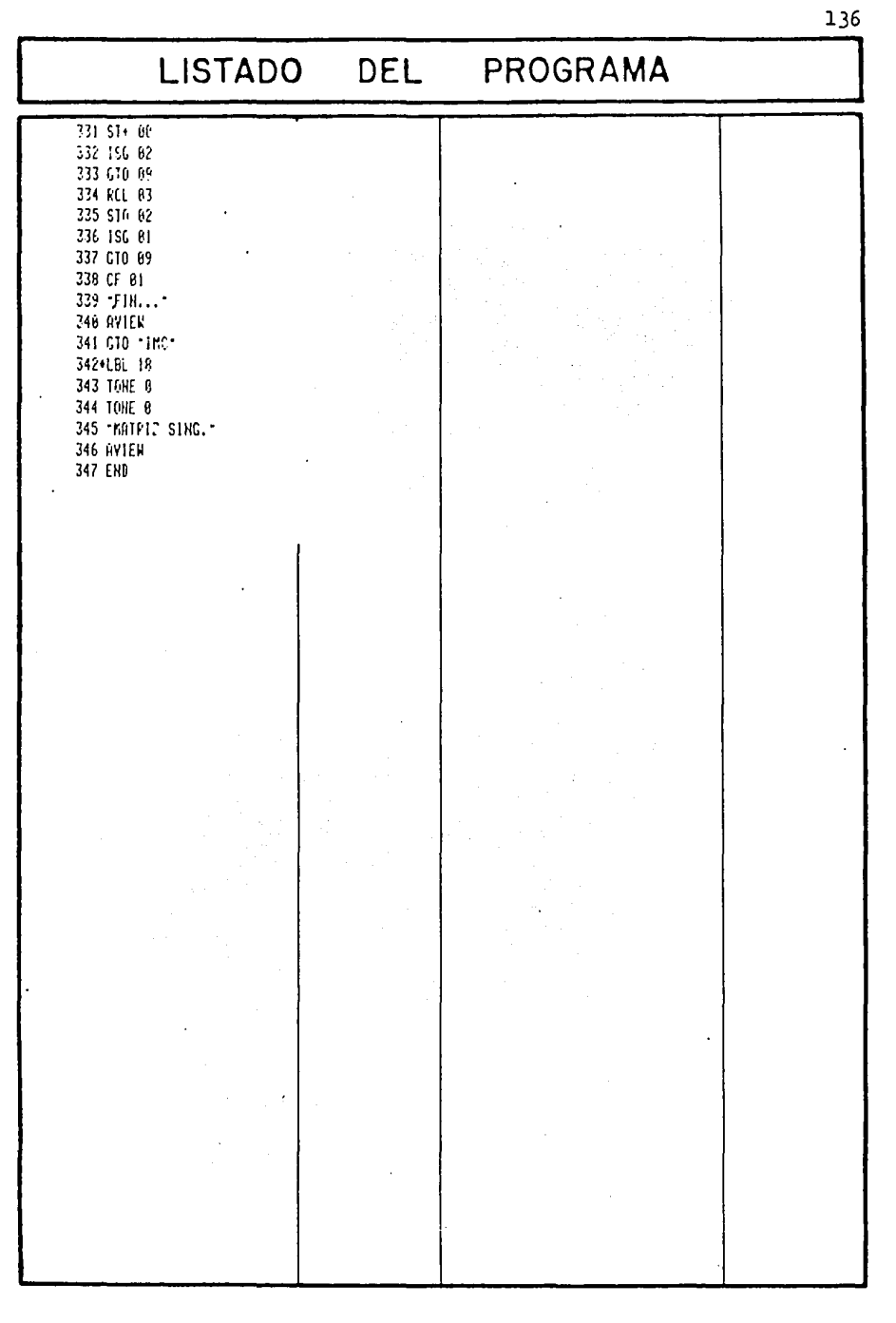

## COMENTARIOS SOBRE EL PROGRAMA.

En este programa se puede apreciar el empleo del registro ALPHA, actuando como un registro de control para el proceso de pivotaje.

Este sistema de control consiste en colocar en el Reg. ALPHA N caracteres en secuencia, que inicialmente nos indican que no se ha efectuado ninguna operación de pivotaje. Luego ejecuta una secuencia de instrucciones donde revisa, primero, que el elemento Akk  $(k = \{1, 2, \ldots, N\})$ no haya servido como eje de pivotaje, tras lo cual verifl ca que dicho elemento sea diferente de cero; si estas dos condiciones se cumplen, señala en el ALPHA que se va a pivotar sobre ese elemento y realiza la operación (de pivotaje), este grupo de instrucciones son las comprendidas por los LBL's 02, 03 y 04.

También cabe señalar la "variante" del método de - Shipley que se utiliza aquí, para enfocarlo de una manera más adecuada a la calculadora.

Cuando ya se ha señalado el elemento Akk sobre el cual se realizará el pivotaje, primero se intercambia el renglón k con el renglón superior (el número 1). Luego se intercambia el valor de Akk con 1 / 0°, tras lo cual se pasa a dividir TODO el renglón por -Akk, de acuerdo a la ecuación (b<sup>1</sup>). Compárense éstas con las ecuaciones da das anteriormente.

(b<sup>1</sup>)  $A^k k j = - (Akj/Akk)$   $j = 1,...,N$   $(Akk < 2l / \beta^{\circ})$ 

Después se intercambia el valor de Akk con  $\sqrt{g}$ °, y se realiza la modificación de TODOS los elementos que - se encuentren debajo del primer rengl6n, de acuerdo a la ecuaci6n siguiente:

(a')  $A'ij = Aij + A'kj$  Aik  $i = 2, 3, ..., N$  (Akk < > 0 /0°)  $j = 2, 3, \ldots, N$ 

Para finalizar se vuelve a colocar el número  $1 / \beta^{\circ}$  en lugar de Akk y se realiza la división de la columna k entre -Akk, como indica la siguiente ecuación (que equi- vale a la (c) y {d) ).

(c<sup>1</sup>)  $A'ik = - (Aik/Akk)$   $i=1,2,...,N$   $(Akk < > 1/\beta^{\circ})$ 

CAPITULO IV

## En el ámbito de los radioaficionados es muy común la comunicaci6n por medio del c6digo Morse (este c6digo es también empleado en telegrafía).

**140** 

Cualquier persona que sea o haya sido radioaficiona do ha tenido que estudiar alguna vez este c6digo, ya que, para obtener una licencia de este tipo ante la S.C.T. es requisito pasar el examen de telegrafía, para lo cual el alumno deber& tener el conocimiento y capacidad necesarios para poder transmitir por una llave telegráfica un cierto número de palabras por minuto y luego de esto, escuchar y descifrar otro juego de palabras transmitidas por su exami nadar.

Para la enseñanza del código se cuenta en la práctica con discos, casetes y algunos libros. Con el fin de tener un instrumento adicional que auxilie en el aprendiza je de este sistema de comunicación, fue diseñado el presen te programa que denominaremos MORSE,

Antes de pasar a describir el uso del programa, creo que debo expresar un comentario acerca de este sistema, y es que a pesar de que hoy en día ha sido casi total mente desplazado por otros más eficientes, confiables y modernos, no hay que olvidar que este tipo de transmisión de informaci6n tuvo un gran empleo hace algunos años y que fue un precursor importante de las comunicaciones contempo r&neas.

### MORSE

محرج مدا أعترارهم وسيبه أدميته وأدم وجرين يحترمونه تأخه

## USO DEL PROGRAMA

El programa es de muy fácil manejo; sólo se debe ingresar la palabra (o palabras) que se desea sean "traducidas" al código Morse, cuando aparece la pregunta  $[PALABRA$  ?], luego de esto se oprime  $[R/S]$  y automáticamen se iniciará el proceso de codificación, dando por resultado una serie de señales audibles.

Si se desea repetir la palabra una o más veces, sólo es necesario oprimir nuevamente  $|R/S|$ .

La(s) palabra(s) que se ingrese(n) tiene(n) como lf mite 24 caracteres, que es la capacidad del registro ALPHA.

Después de haber ingresado una palabra o frase, y al estar repitiéndola, si es necesario volver a ver cuál fue esa palabra o frase, con sólo oprimir  $\boxed{\leftarrow}$  (el co- rrector) aparecerá nuevamente ésta.

Cuando se ingrese algún caracter que no esté codifi cado, la calculadora lo indicará mostrando ese caracter al extremo izquierdo, acompañado del letrero [ SIN CODIGO ].

## **INSTRUCTIVO DE uso**

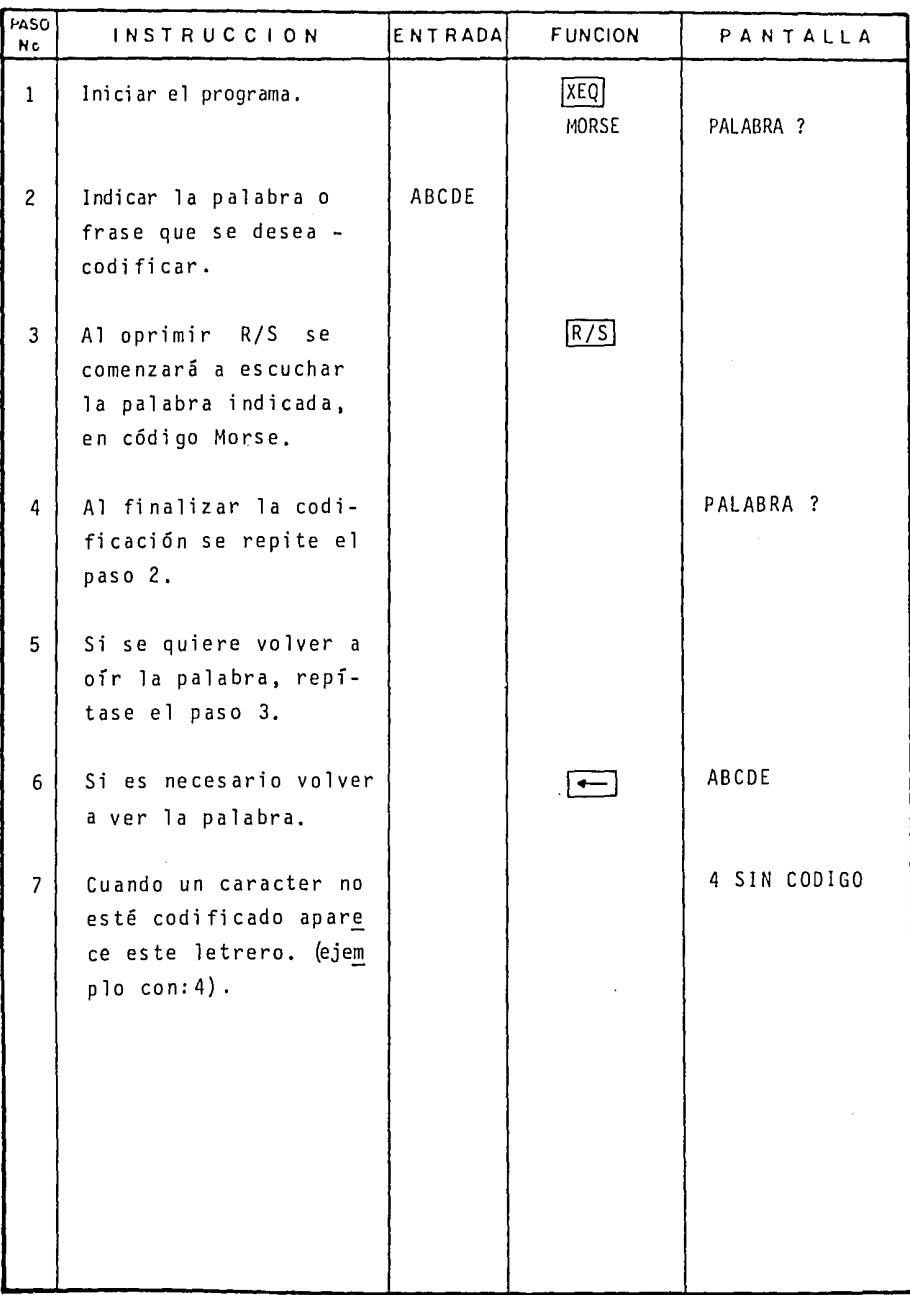

142

 $\mathfrak{f}$ 

# ESTADO OPERATIVO DE LA CALCULADORA

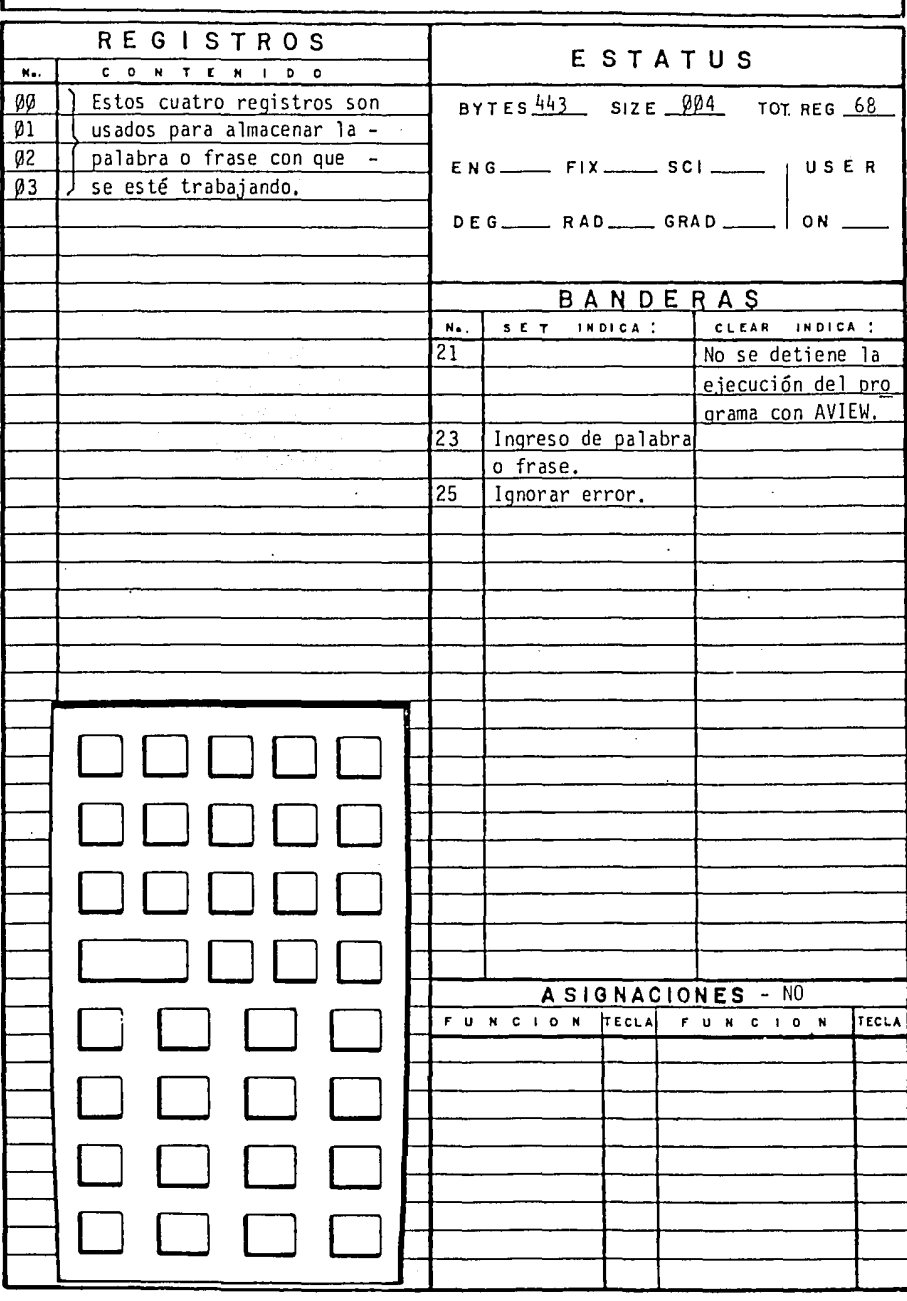

#### DIAGRAMA DE FLUJO

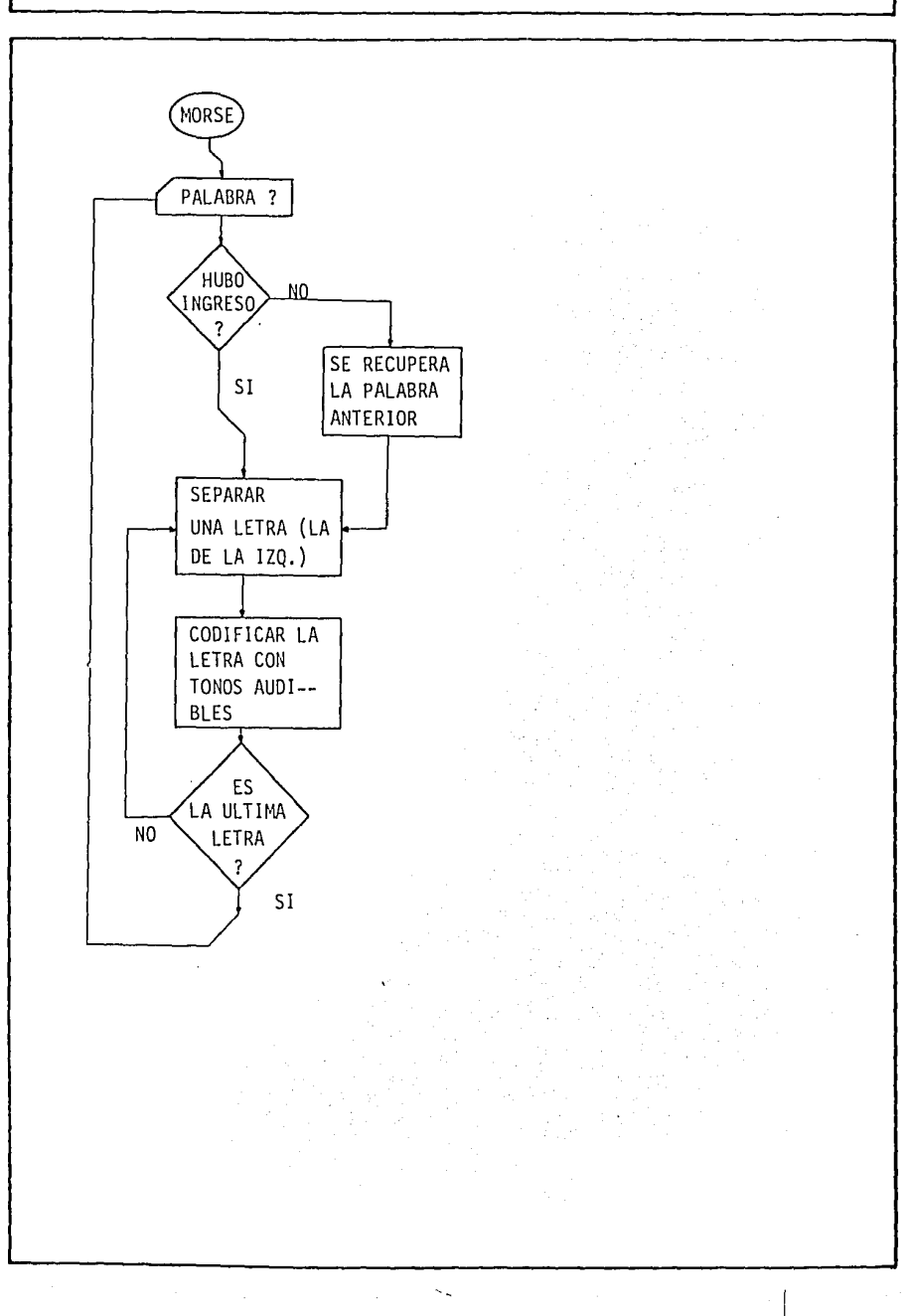

EJEMPLO l.

Codificar las palabras: CODIGO MORSE. (Debido a las limitaciones sonoras del papel no es posible efectuar el ejemplo en su totalidad).

ENTRADAS/ FUNCIONES

PANTALLA

[XEQ] MORSE CODIGO MORSE IR/SI (Se escuchan los tonos)  $\Gamma$  $\overline{R/S}$  (Se vuelven a escuchar los tonos). PALABRA ? PALABRA ? CODIGO MORSE

Nota: el espacio para separar palabras, SI se indica al efectuar el ingreso de las mismas.
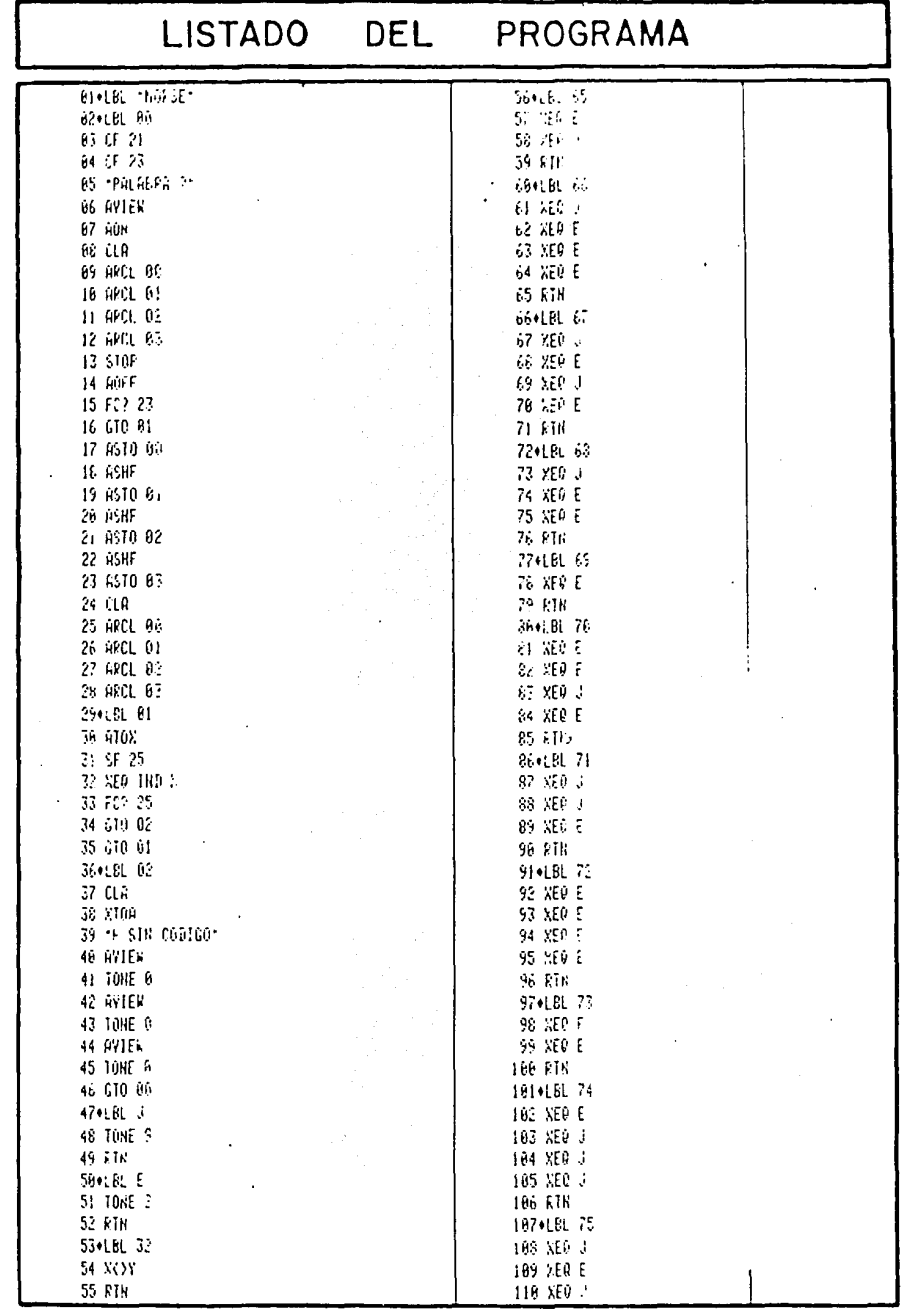

 $\frac{146}{ }$ 

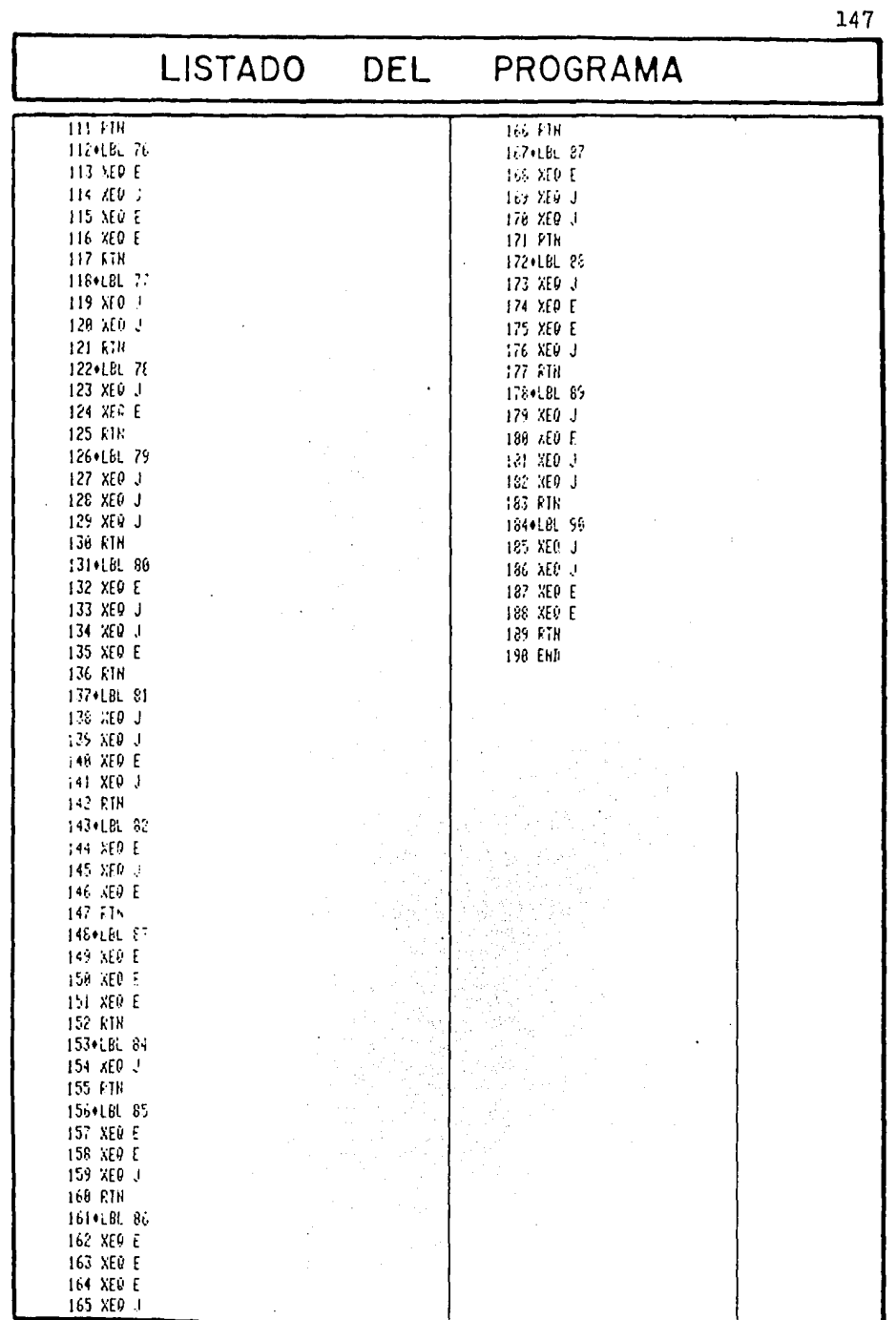

## COMENTARIOS SOBRE EL PROGRAMA.

En el programa MORSE se utiliza la programaci6n sin tfitica para lograr el TONO 2 de la lfnea 31, cuyo sufijo (hexadecimal) es 48, correspondiente a la funci6n **L**que nos proporciona un tono de 788 Hz y con una duración  $de$   $\emptyset$ , 14 segundos; que nos sirve como tono corto (PUNTO) para la emisi6n de códigos.

 $E1$  tono con período largo  $(RAYA)$  se logra con un to no estándar, el TONO 9, cuya duración es de 0.28 segundos. Esto nos da una relaci6n de 2:1 en la duraci6n de los to- nos, suficiente para identificarlos en una "transmisi6n" - (de la calculadora).

La virtud principal de este programa es recalcar que cualquier funci6n de la máquina puede tener un empleo muy importante si se sabe aplicar cuando se necesita: i ,e,, los tonos no s6lo son un adorno de la calculadora, sino que pueden utilizarse para un fin determinado específico, como cualquier otra funci6n. En este caso sería como auxi liar en el aprendizaje del código Morse para telegrafía.

Para decodificar la(s) palabra(s) presente(s) en el registro ALPHA se recurre a la funci6n ATOX, que nos da su valor en c6digo ASCII y luego, se ejecuta la subrutina correspondiente a ese número, donde está almacenada la infor mación que describe a esta letra. Por ejemplo: la letra A tiene el código ASCII 65, y el listado aparece como:

> 36 LBL 65 37 XEQ E 38 XEQ J 39 RTN

o sea· - (punto, raya).

## CONCL US 1 OllE S

A través de esta tesis se ha procurado hacer énfasis en la utilidad que tiene una calculadora programable para el ingeniero en el desarrollo de su trabajo.

En el transcurso de la misma, fueron presentadas alnunas técnicas de programación y algunos formatos con la finalidad de que los usuarios puedan elaborar sus propios programas, enfocados a sus problemas particulares, de una manera más eficiente.

Los programas presentados también cumplen (o tra- tan de cumplir) el prop6sito de ser útiles por si mismos, al poder aplicarlos en algunos de los cálculos que fre- cuentemente debe hacer un ingeniero.

Además, se trató de lograr un cambio en la menta lidad de los estudiantes y profesionistas al respecto de estas máquinas, las cuales no deben verse como algo miste rioso y complejo de manejar, sino solamente como una he- rramienta más para el ingeniero en el desempeño de su prQ fesión, aunque debe recalcarse el hecho de que la computa ci6n electr6nica no reduce en forma alguna la necesidad de un entendimiento completo del problema y del conoci- miento detallado de las matemáticas correspondientes.

## BIBLIOGRAFIA

SOLUTION OF LARGE NETWORK BY MATRIX METHODS. Homer E. Brown. John Willey & Sons, Inc. New York, N.Y., USA. 1981.

SYNTHETIC PROGRAMING ON THE HP-41C. William C. Wickes Larken Publications. Corvallis, OR., USA. 1980.

CALCULATOR TIPS & ROUTINES ESPECIALLY FOR THE HP-41C/41CV. John Dearing. Corvallis Software, Inc. Corvallis, OR., 1981.

ANALISIS DE SISTEMAS ELECTRICOS DE POTENCIA. William D. Stevenson. McGraw-Hill de México. Naucalpan, Edo. de México. 1979.

TOPOGRAFIA. Ing. Miguel Montes de Oca. Representaciones y Servicios de Ingenierfa, S. A. México, D.F. 1984.

GUIA GENERAL DE RADIOAFICIONADOS. Secretarfa de Comunicaciones y Transportes. Publicaciones Telecomex. México, D.F. 1978.

MANUAL DEL INGENIERO CIVIL. Frederick S. flerrit. McGraw-Hill de México, S. A. Naucalpan, Edo. de México. -1982.